## **Proyecto:** Servicio de Emisión de Facturas Electrónicas

Protocolo de integración del SEFE v2.1

06/07/2023

## Control de cambios

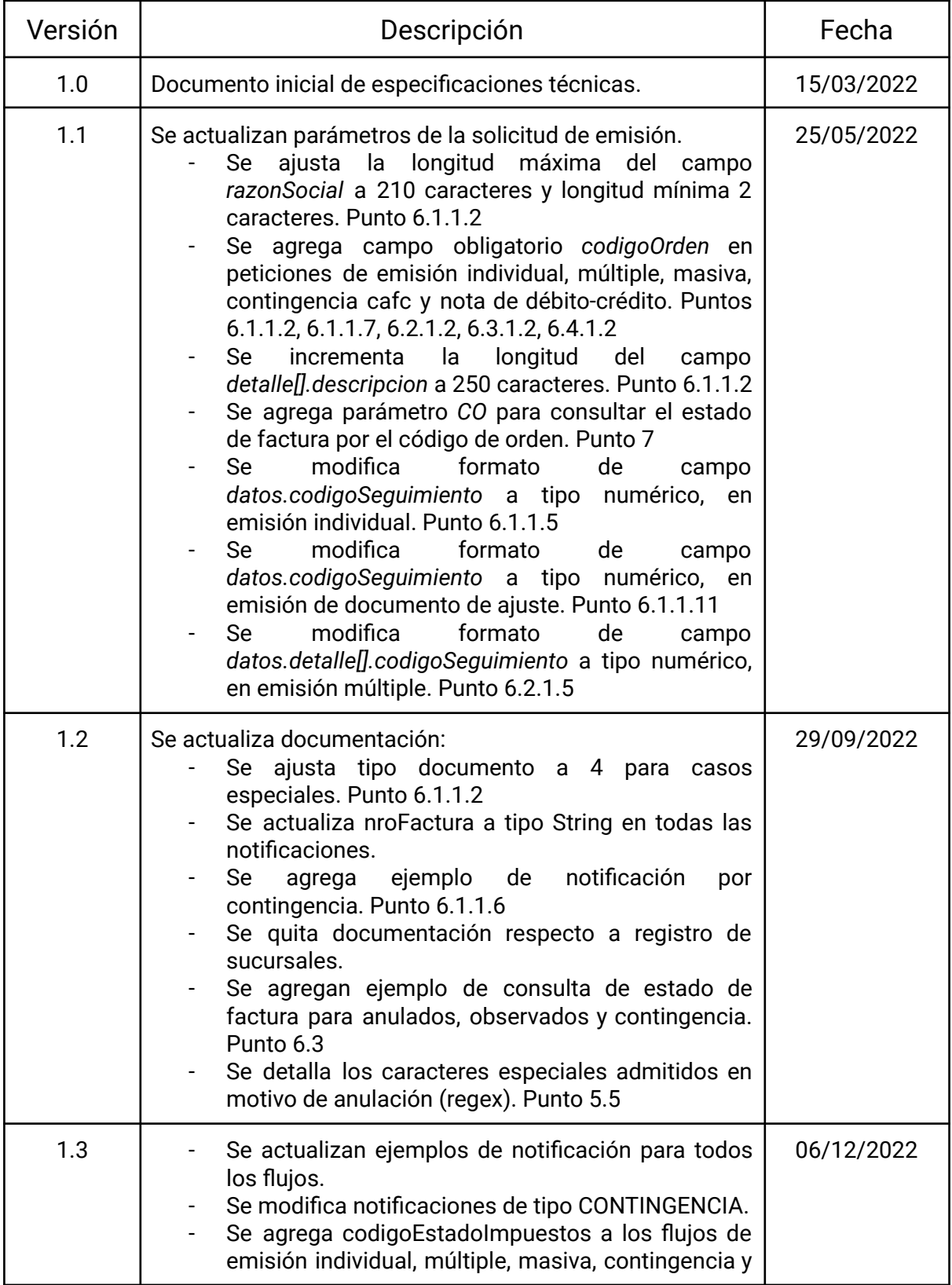

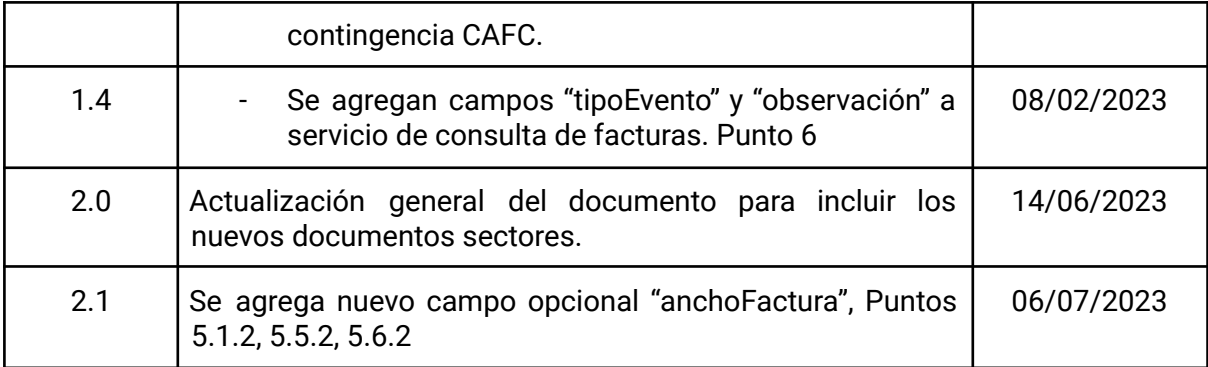

# Documento de Especificaciones Técnicas SEFE

## **ÍNDICE**

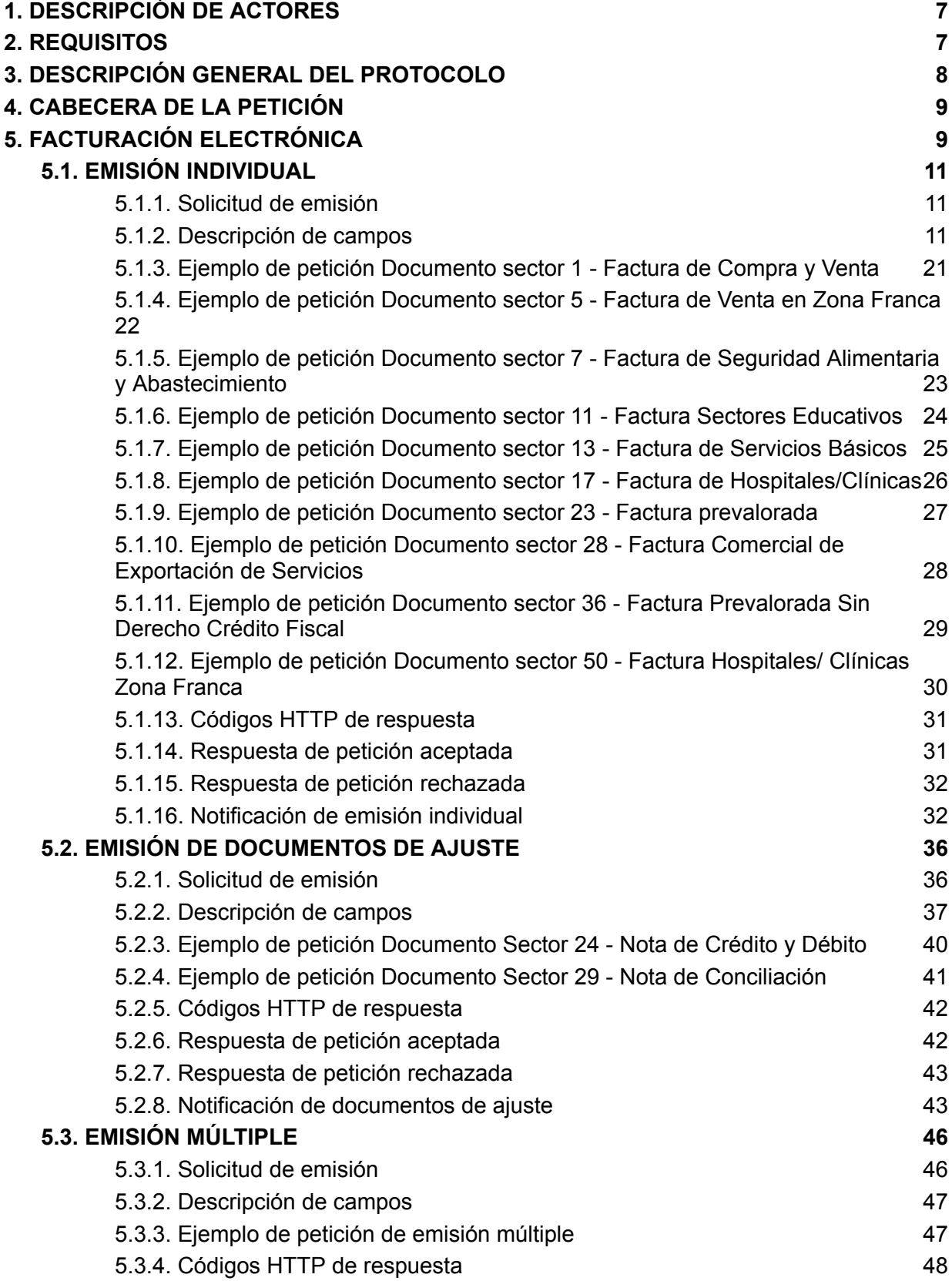

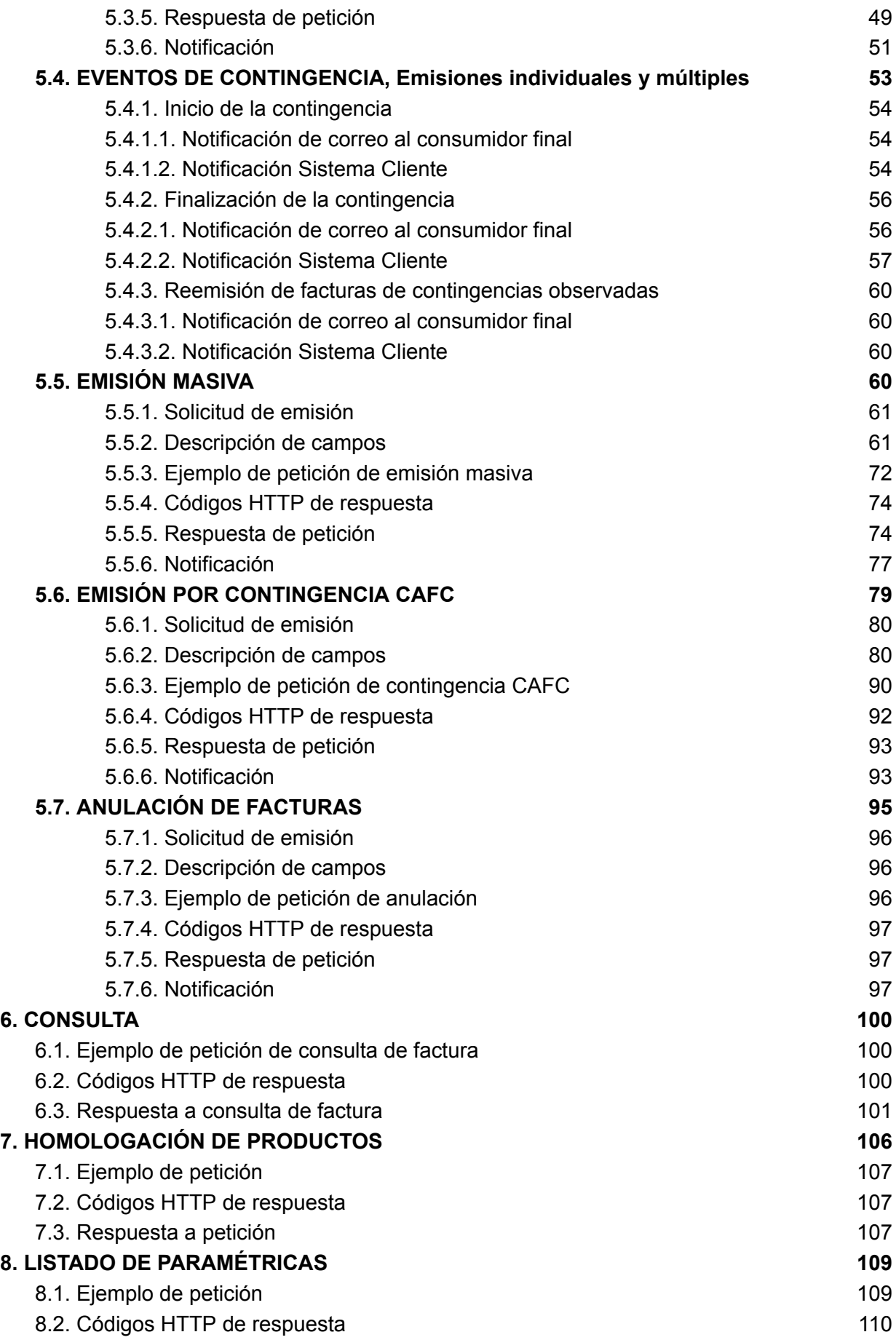

## 8.3. [Respuesta](#page-109-1) de petición en la contrada de la contrada de la contrada de la contrada de la contrada de la co

## <span id="page-6-0"></span>**1. DESCRIPCIÓN DE ACTORES**

- **SEFE:** Servicio que realiza el envío de la información de las facturas al SIAT del Servicio de Impuestos Nacionales mediante servicios SOAP. Se denotará indistintamente SEFE o SUFE al servicio de facturación de la AGETIC.
- **Sistema cliente:** Sistema que envía los datos de la factura, debe tener información acerca de los productos/servicios y todos los datos necesarios para realizar la facturación.

## <span id="page-6-1"></span>**2. REQUISITOS**

La entidad que requiera adherirse al SEFE para emitir facturas debe contar con la siguiente información, que son proporcionados por las entidades:

- Sistema Integral de Administración Tributaria (SIAT).
- Agencia para el Desarrollo de la Sociedad de la Información en Bolivia (ADSIB).
- Agencia de Gobierno Electrónico y Tecnologías de Información y Comunicación (AGETIC).

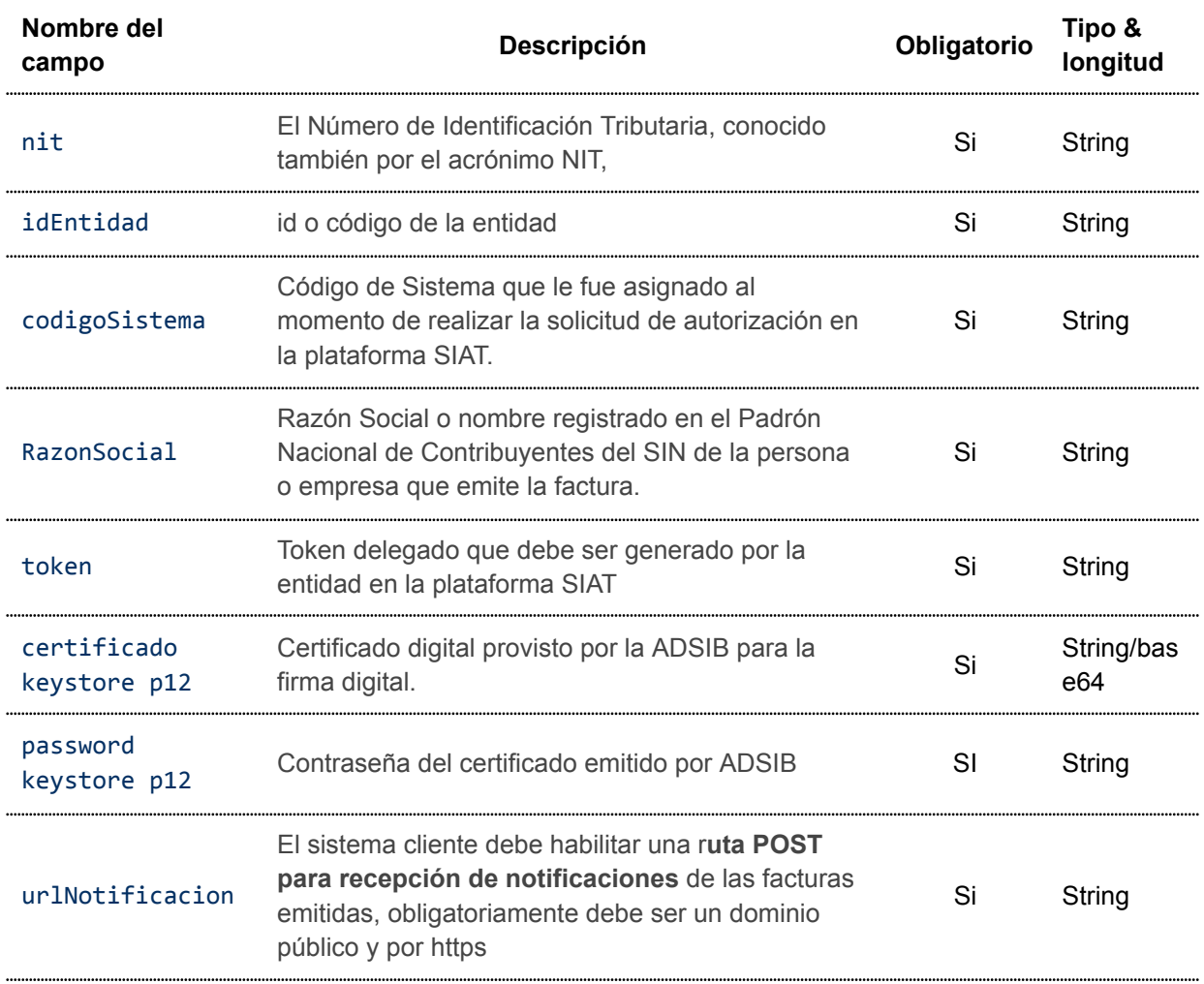

## <span id="page-7-0"></span>**3. DESCRIPCIÓN GENERAL DEL PROTOCOLO**

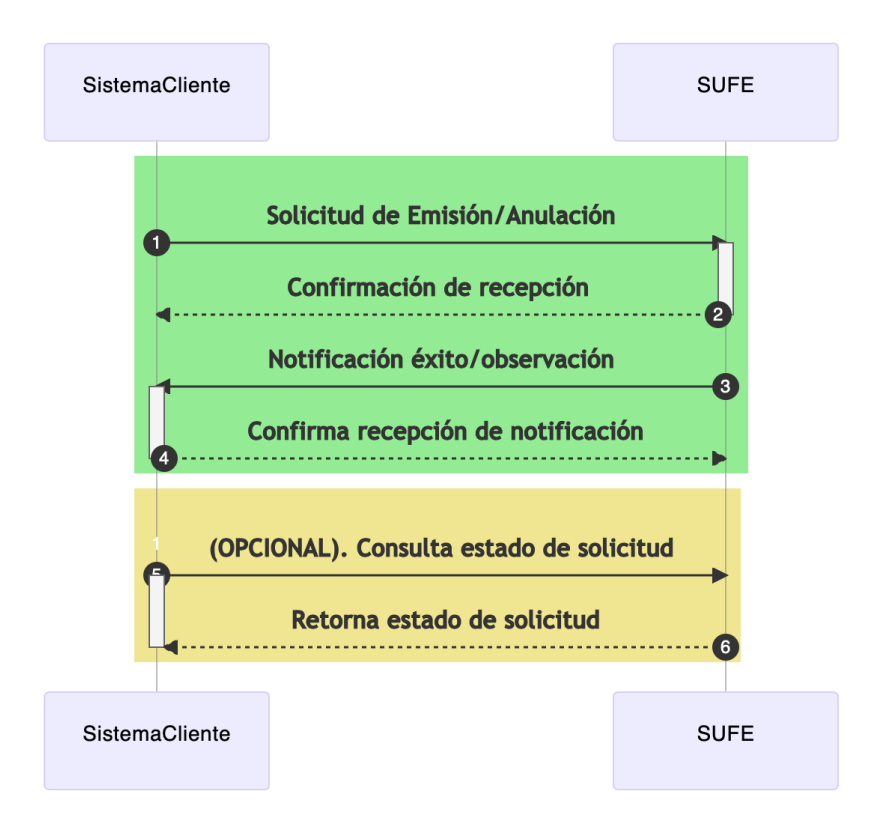

Figura 01: descripción del protocolo

*1er paso:* El Sistema Cliente envía una petición con los datos necesarios para la emisión o anulación de facturas.

*2do paso:* El servicio recepciona la solicitud y realiza la validación de datos para luego confirmar o rechazar la recepción.

*3er paso:* El servicio realiza la notificación de éxito o error de la solicitud.

*4to paso:* El Sistema Cliente confirma la recepción de la notificación ejecutada en el paso anterior.

#### **Opcional**:

*5to paso:* El Sistema Cliente envía una petición de consulta del estado de la solicitud.

*6to paso:* El servicio retorna el estado e información de la solicitud.

## <span id="page-8-0"></span>**4. CABECERA DE LA PETICIÓN**

Para todas las peticiones realizadas a los servicios de SUFE es necesario adicionar las siguientes cabeceras:

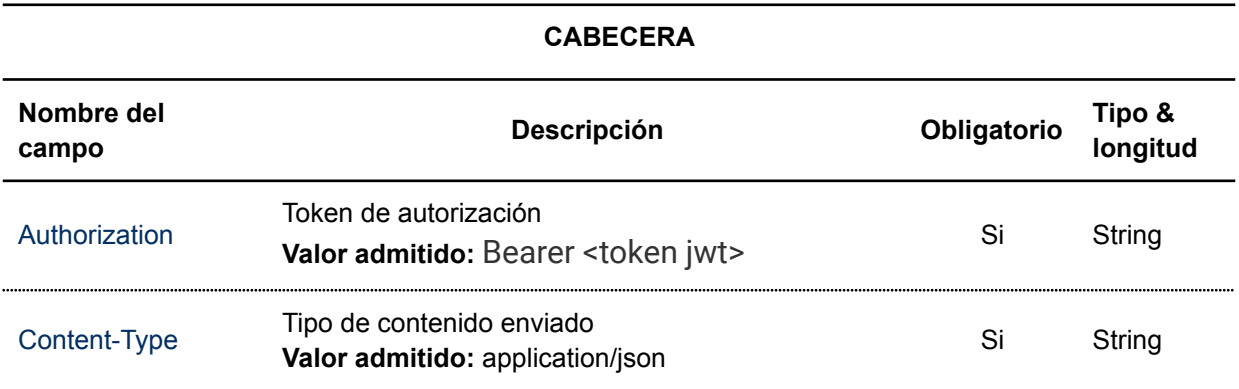

Donde token jwt es el token de consumo autorizado y generado por la AGETIC para que el sistema cliente pueda acceder a los servicios correspondientes.

La ruta base del servicio en producción es: <url-base-servicio-sufe>

## <span id="page-8-1"></span>**5. FACTURACIÓN ELECTRÓNICA**

El SUFE actualmente ofrece los siguientes tipos de facturación, clasificados por tipo de documento sector y tipo de documento fiscal:

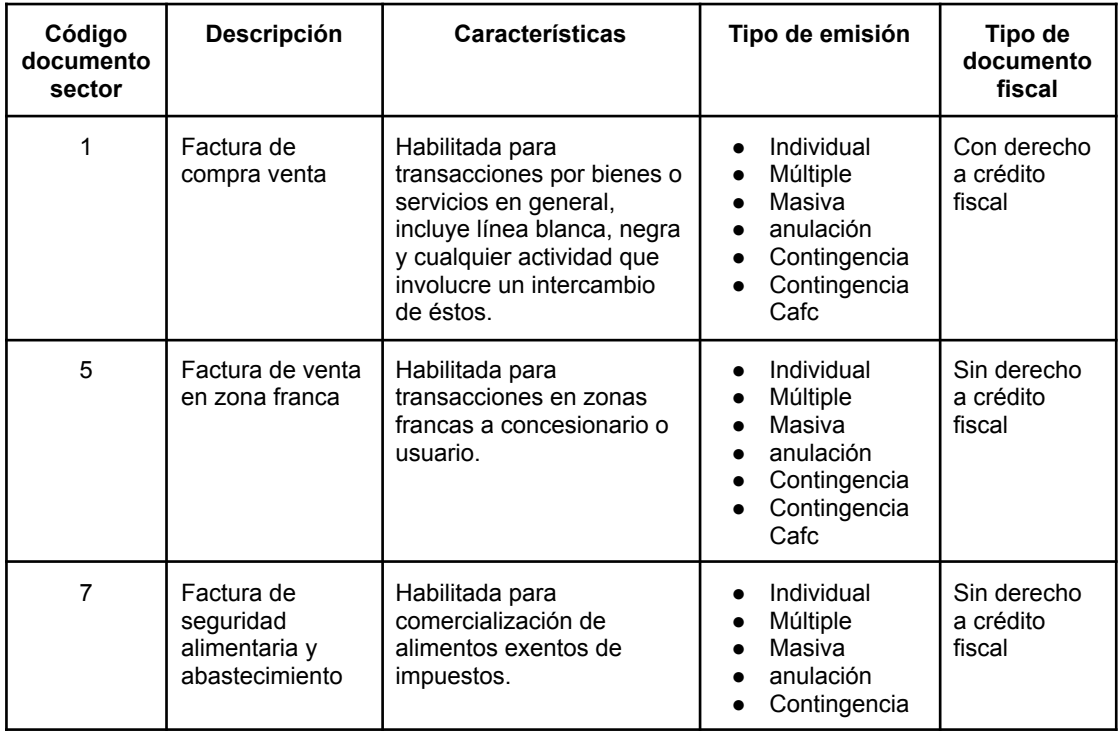

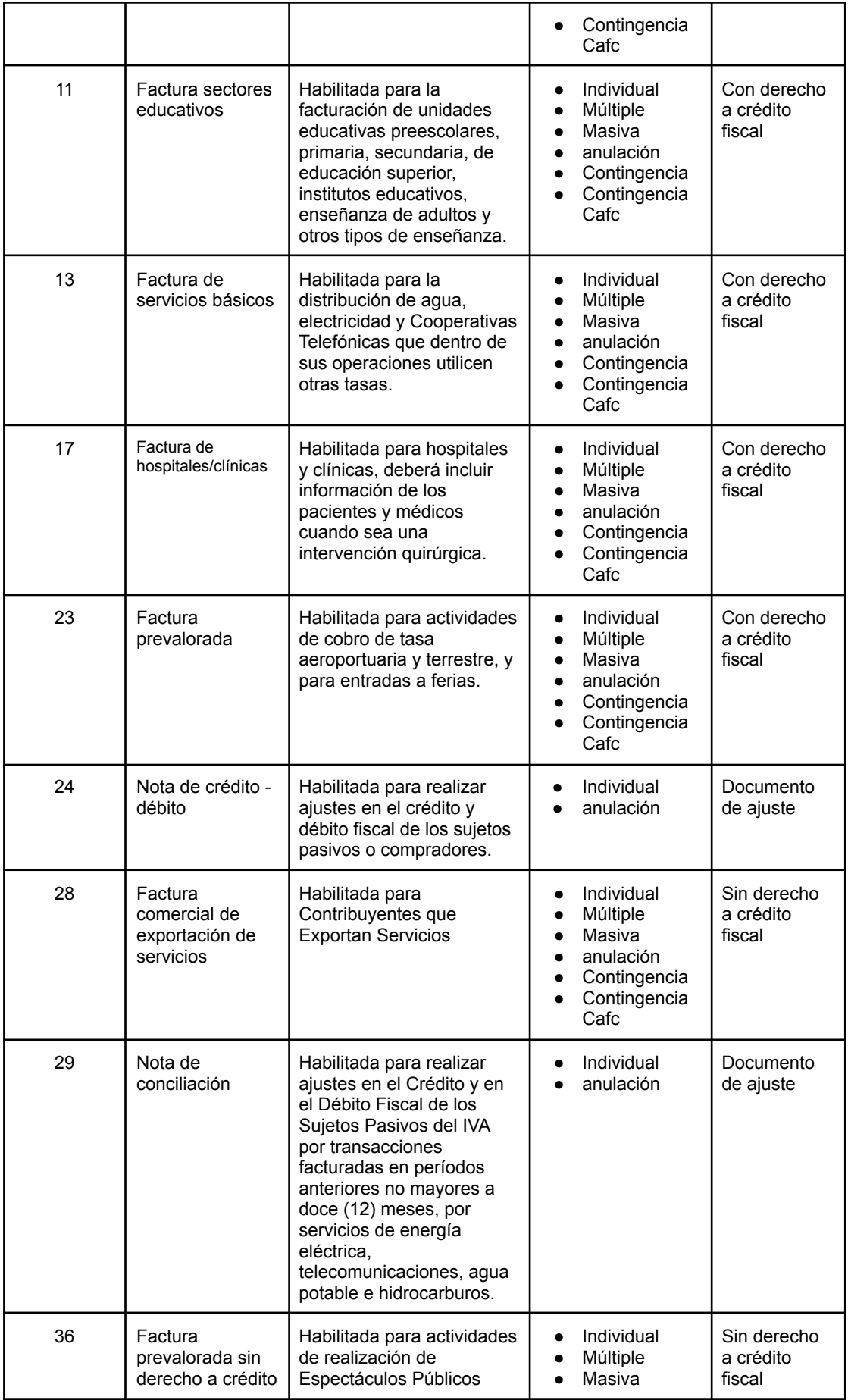

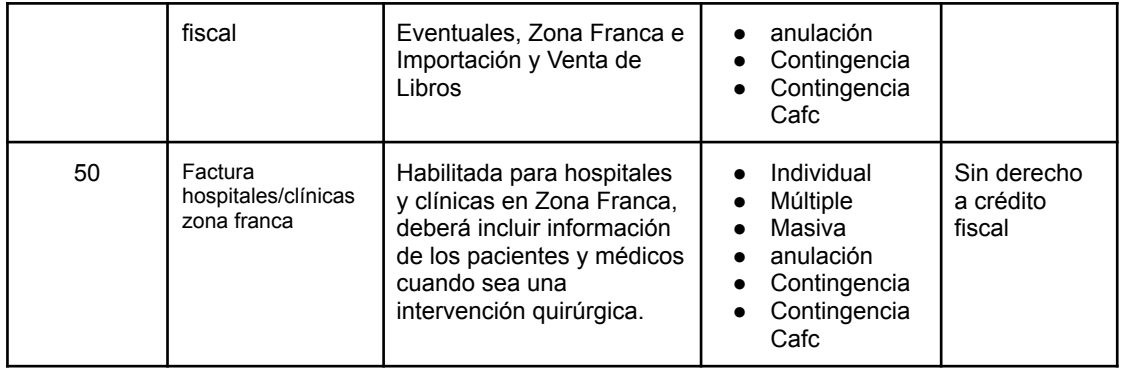

### <span id="page-10-0"></span>**5.1. EMISIÓN INDIVIDUAL**

La emisión individual está habilitada para los siguientes tipos de documento sector:

- Documento sector 1 Factura de Compra y Venta
- Documento sector 5 Factura de Venta en Zona Franca
- Documento sector 7 Factura de Seguridad Alimentaria y Abastecimiento
- Documento sector 11 Factura Sectores Educativos
- Documento sector 13 Factura de Servicios Básicos
- Documento sector 17 Factura de Hospitales/Clínicas
- Documento sector 23 Factura prevalorada
- Documento sector 28 Factura Comercial de Exportación de Servicios
- Documento sector 36 Factura Prevalorada Sin Derecho Crédito Fiscal
- Documento sector 50 Factura Hospitales/ Clínicas Zona Franca

#### <span id="page-10-1"></span>**5.1.1. Solicitud de emisión**

Se debe enviar una petición HTTP POST a la API habilitada para emisión individual:

*https://<url-base-servicio-sufe>/facturacion/emision/individual*

#### <span id="page-10-2"></span>**5.1.2. Descripción de campos**

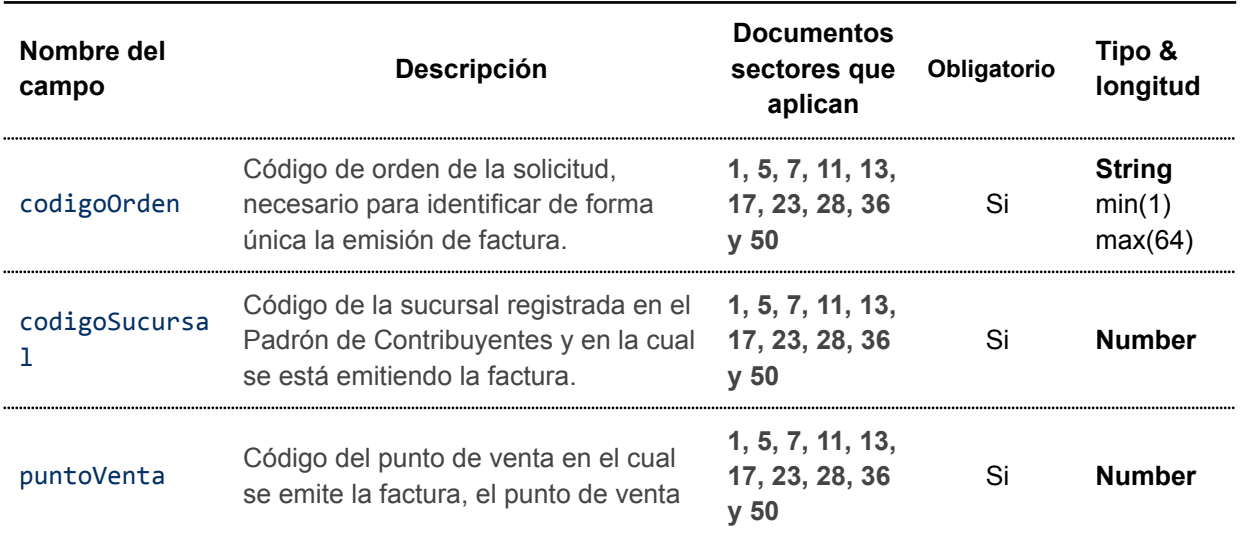

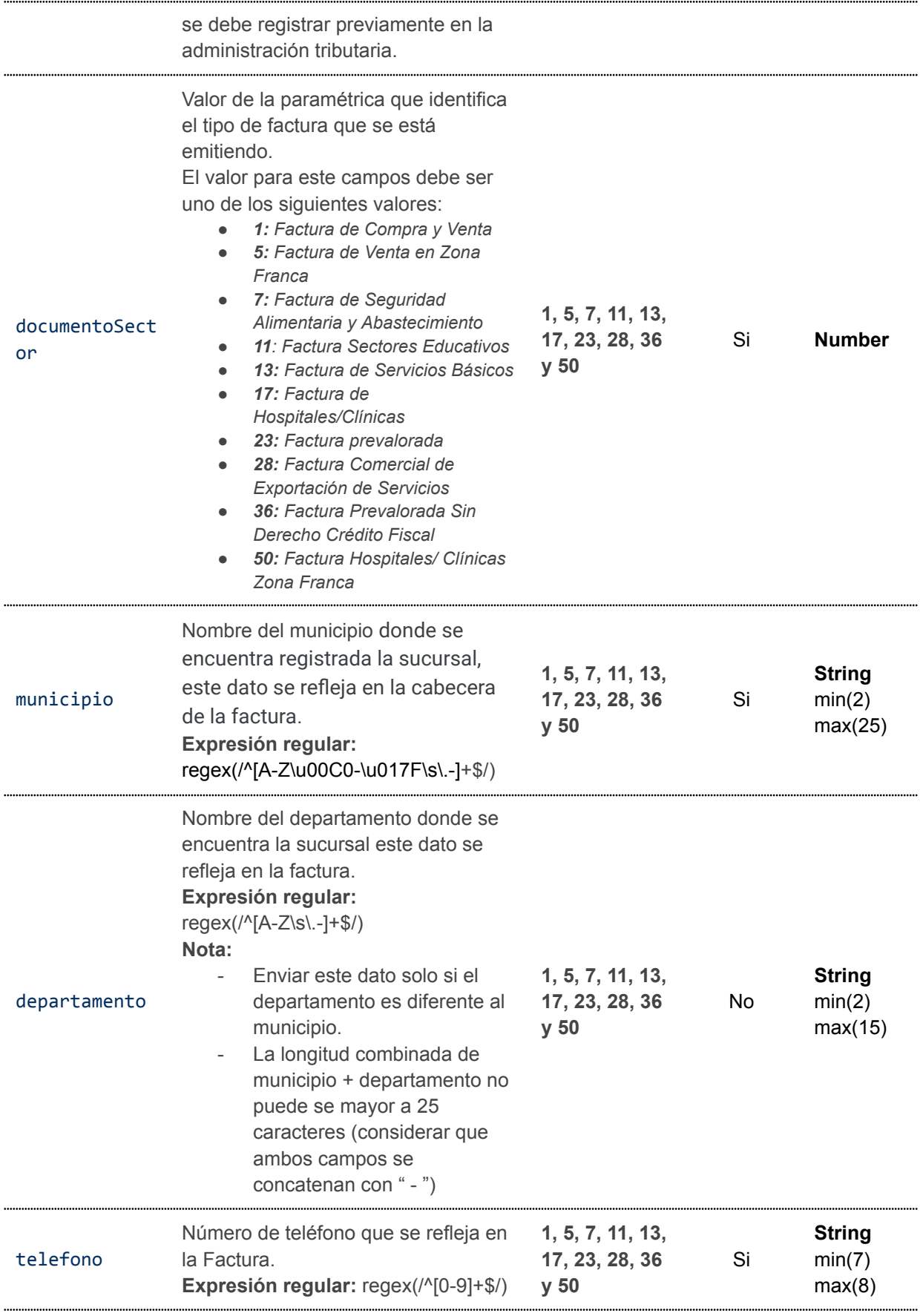

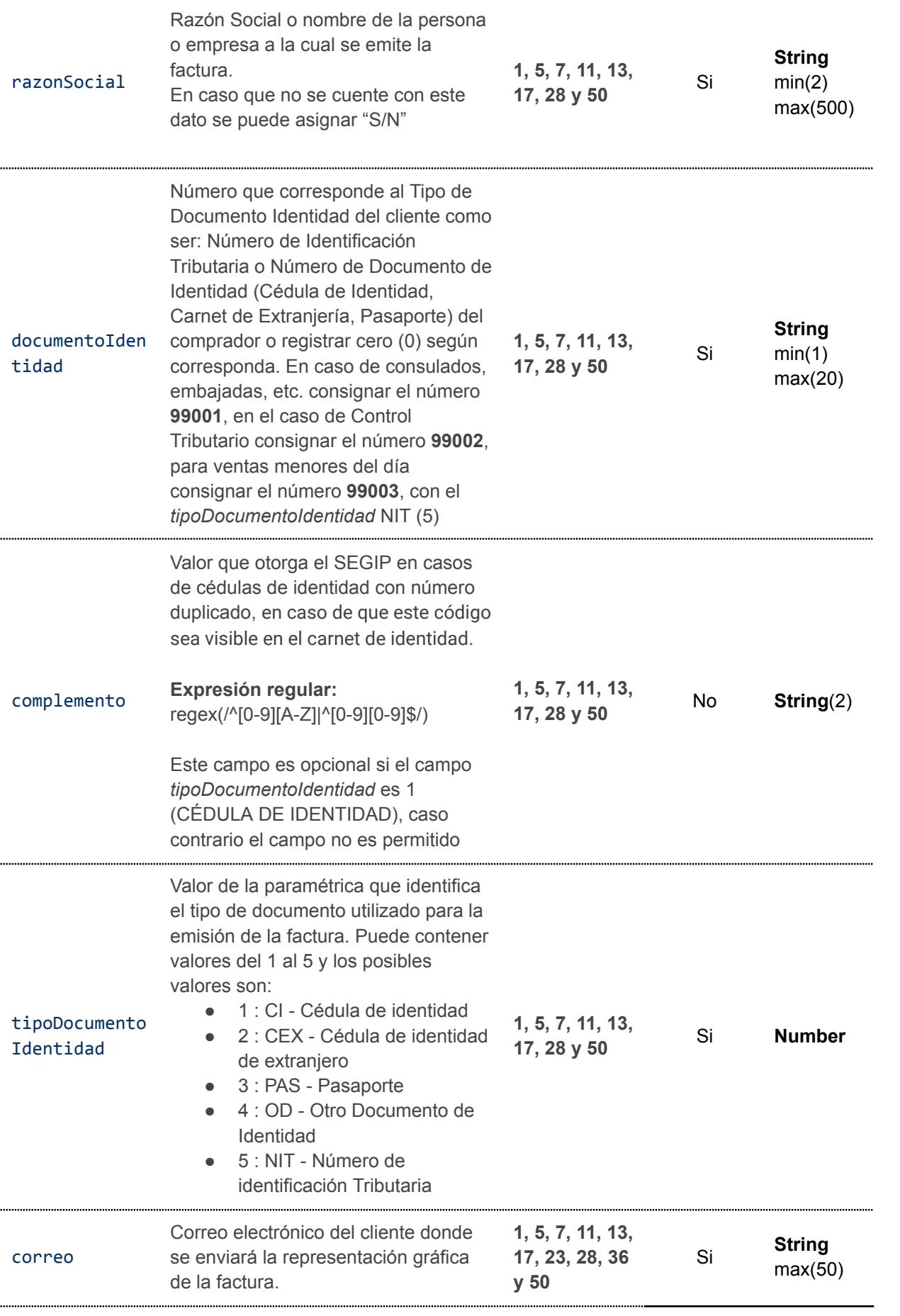

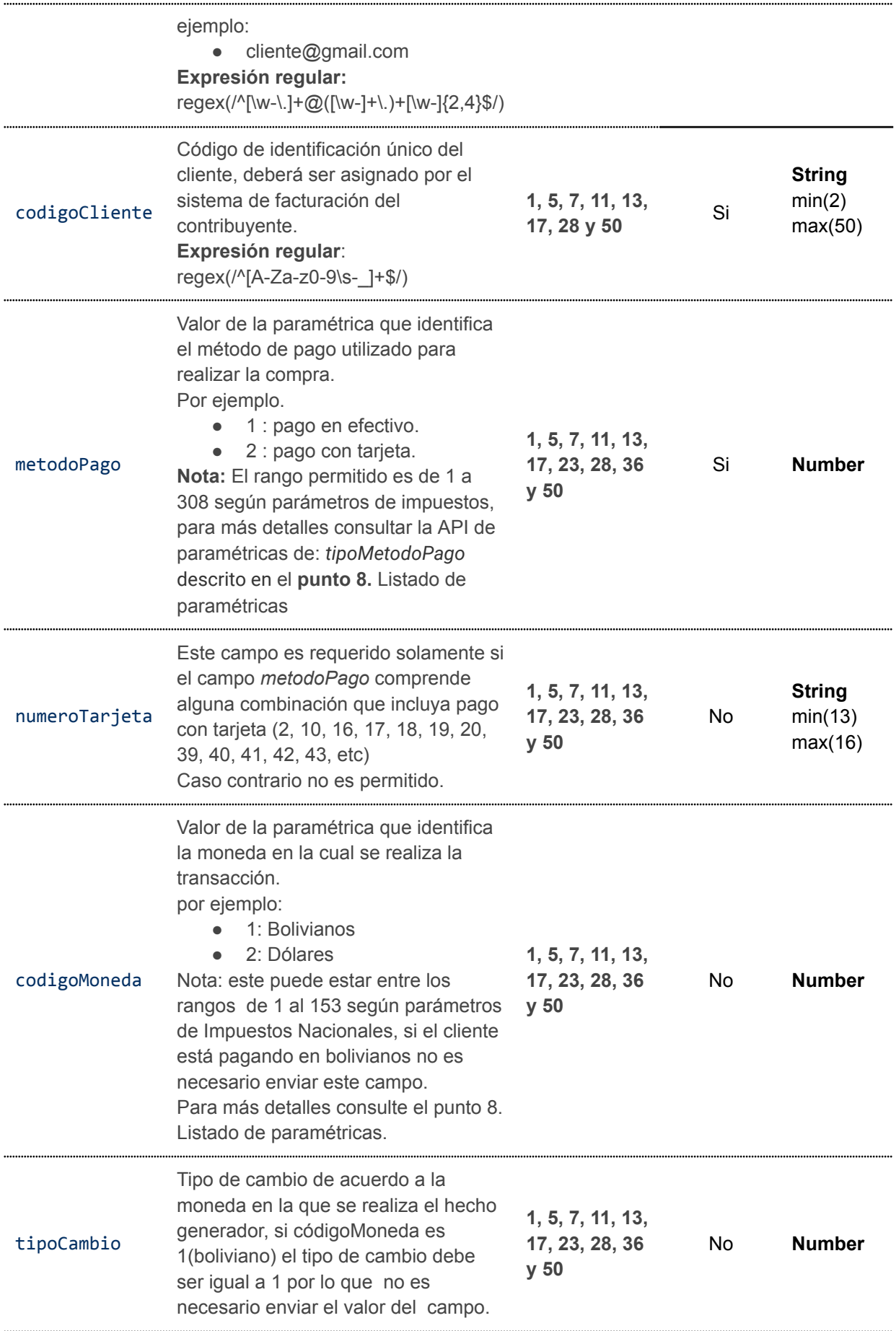

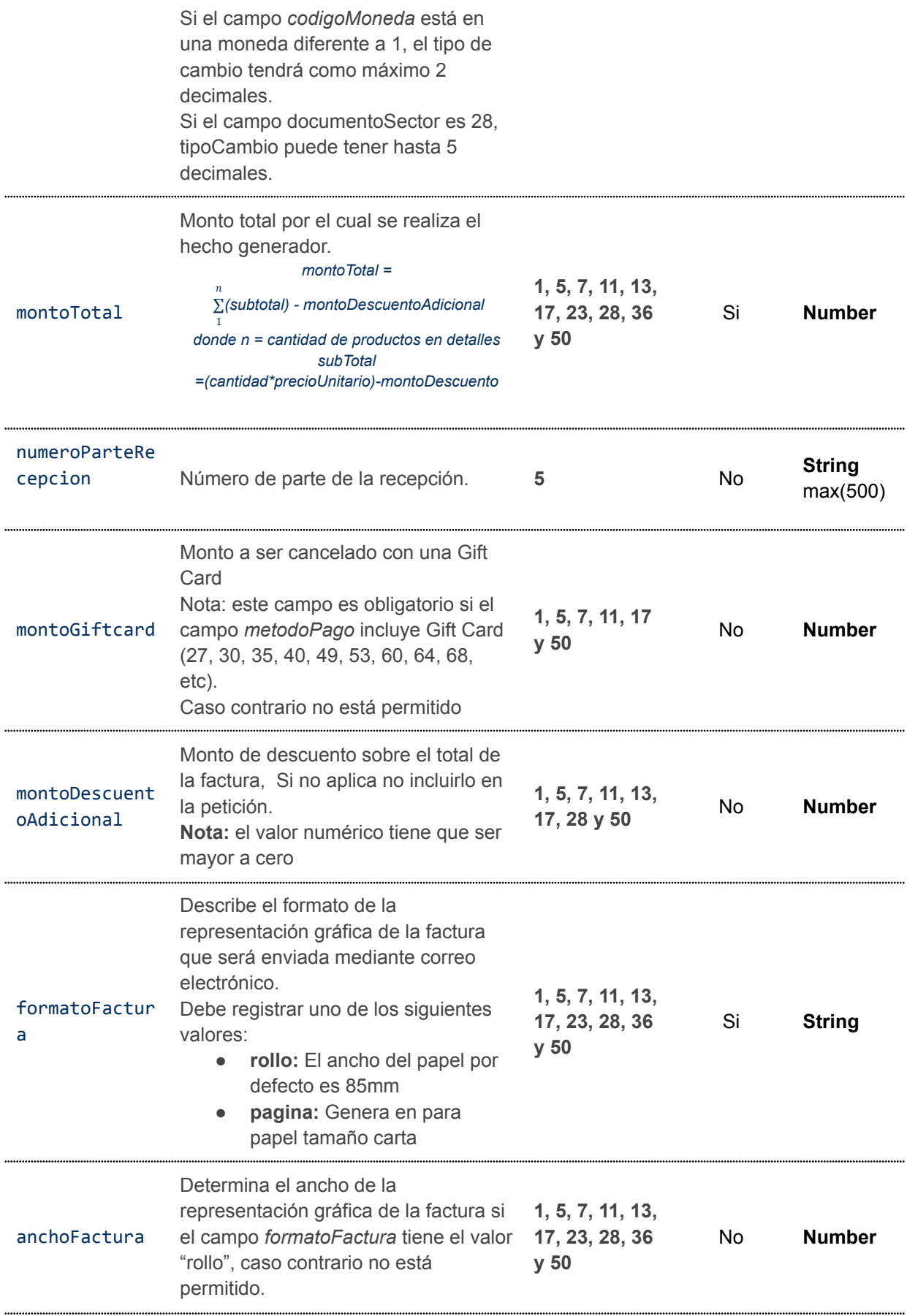

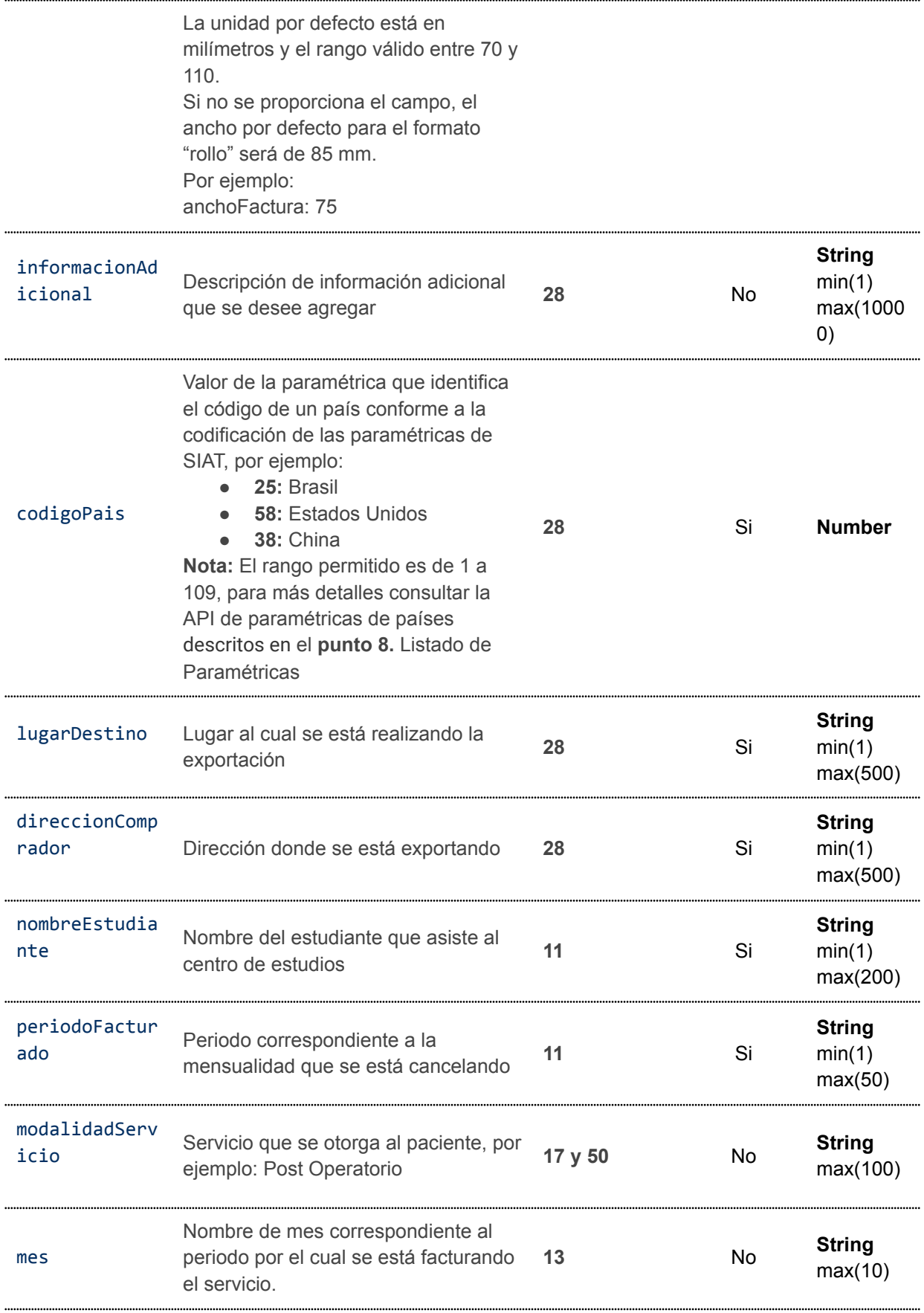

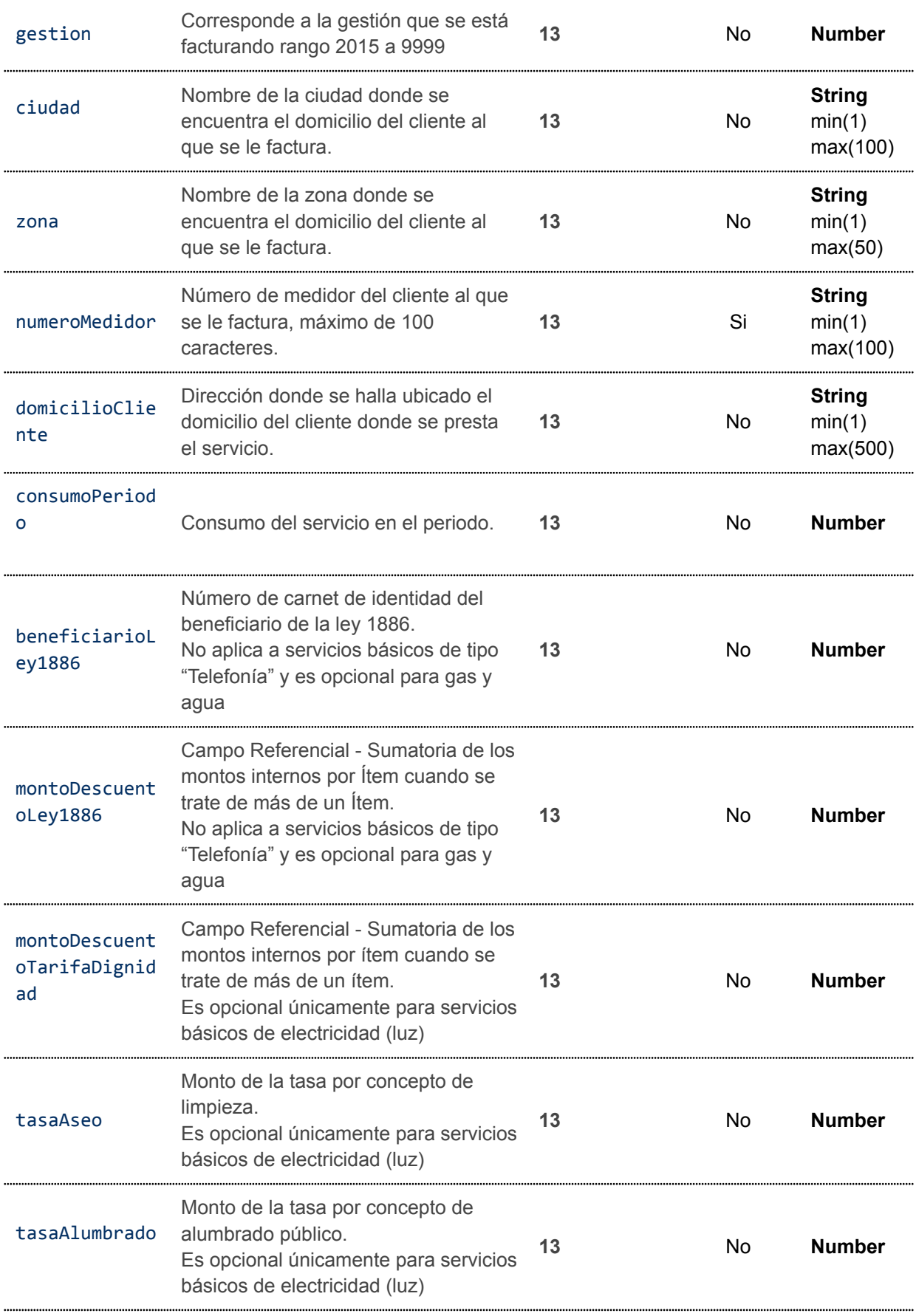

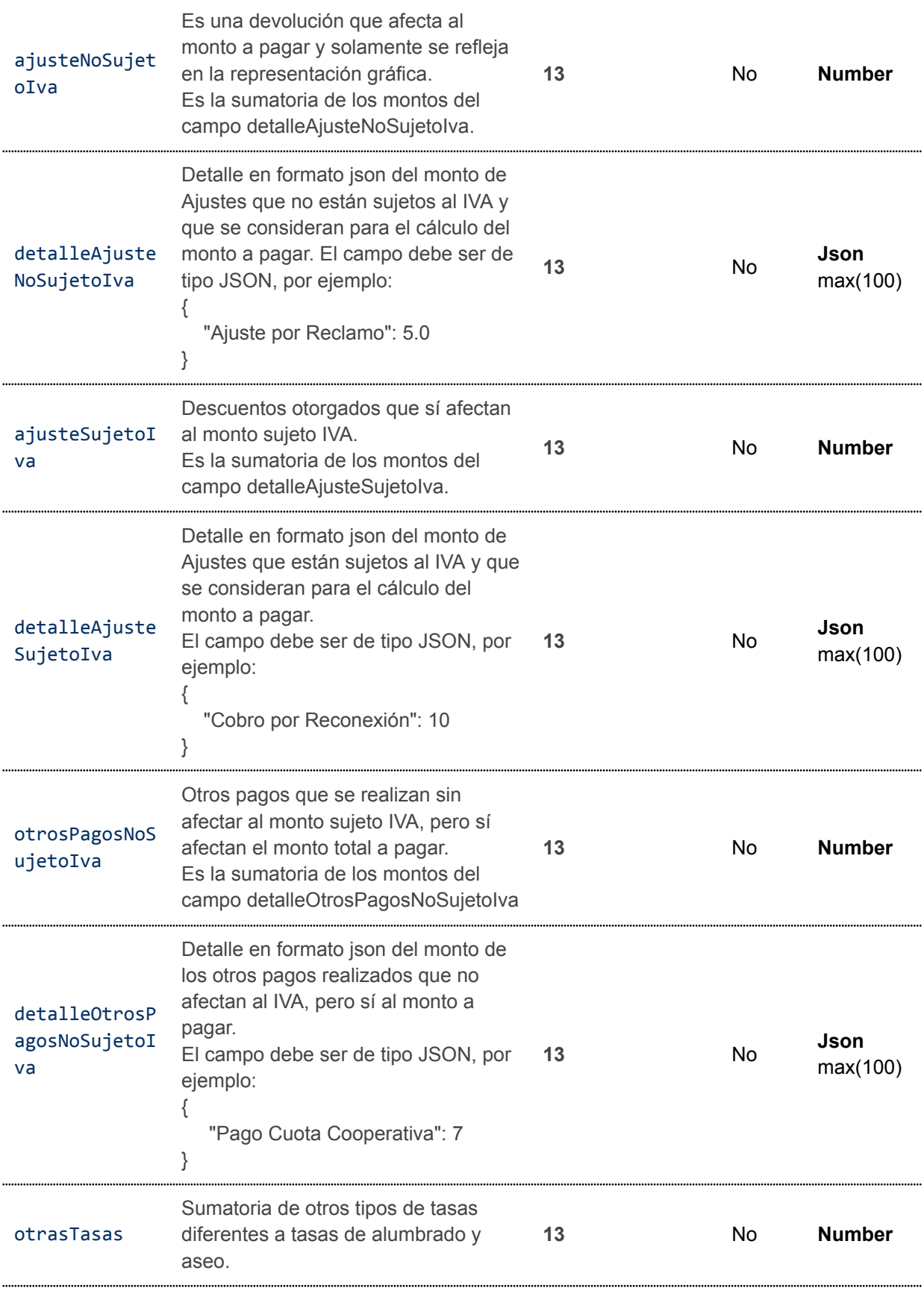

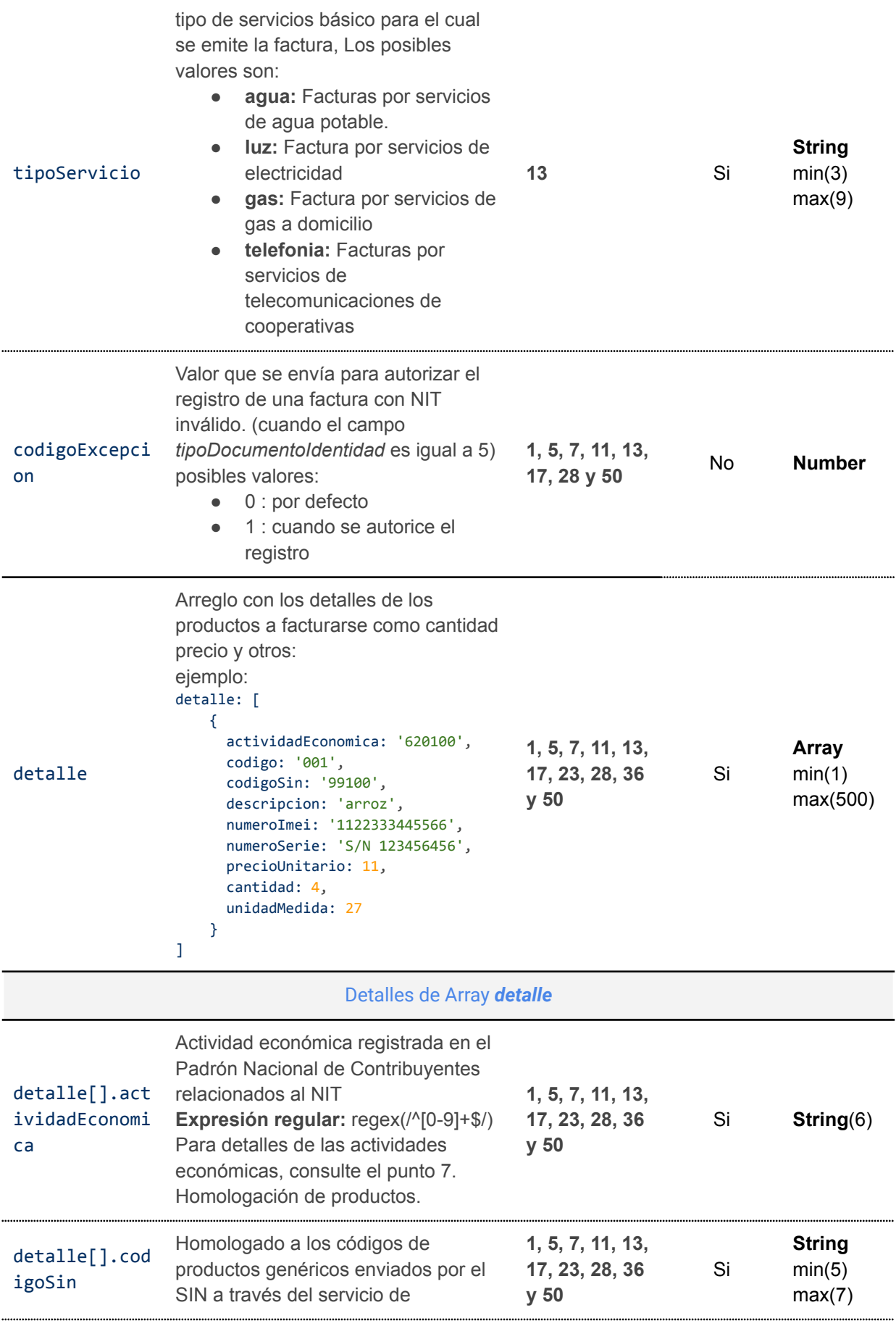

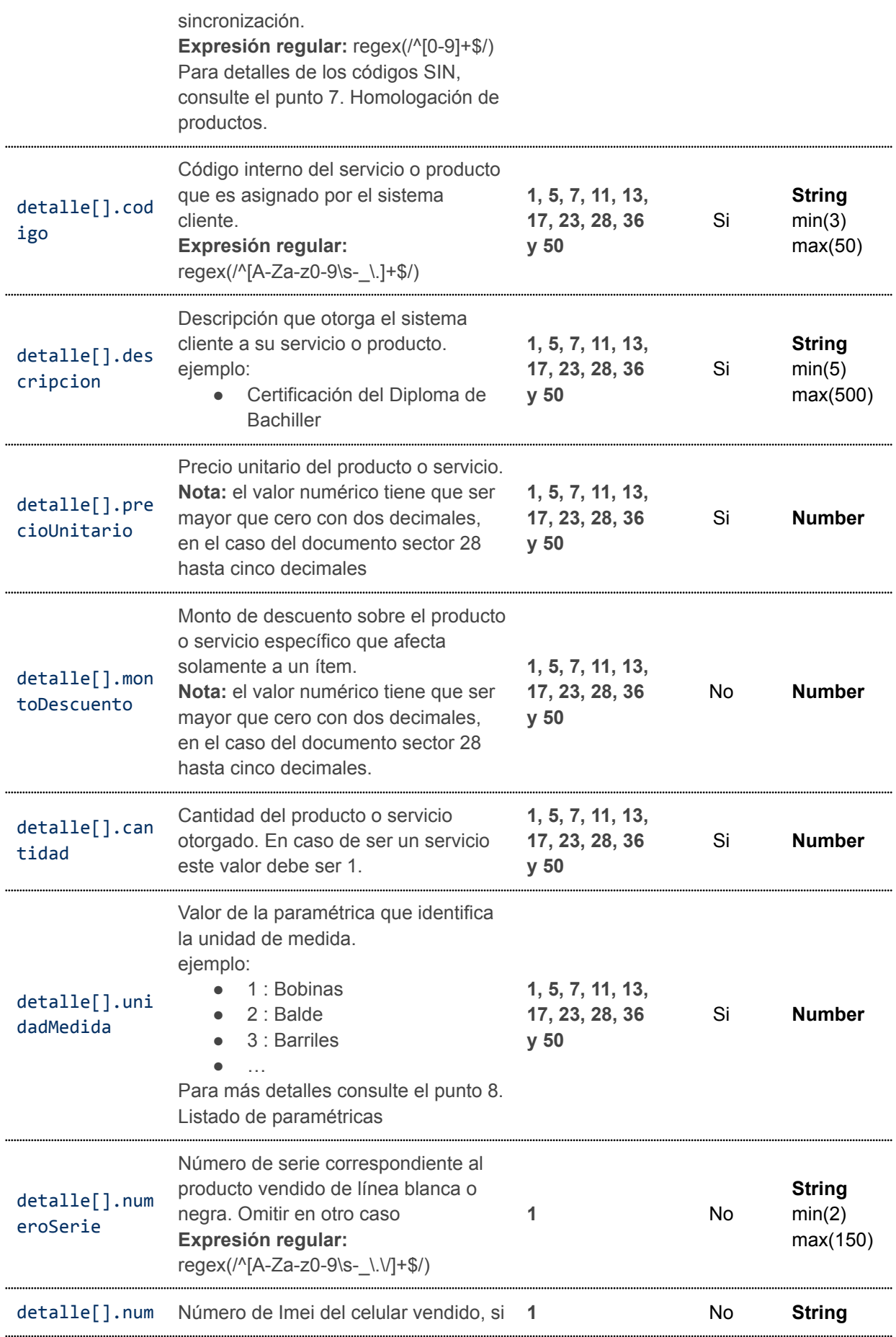

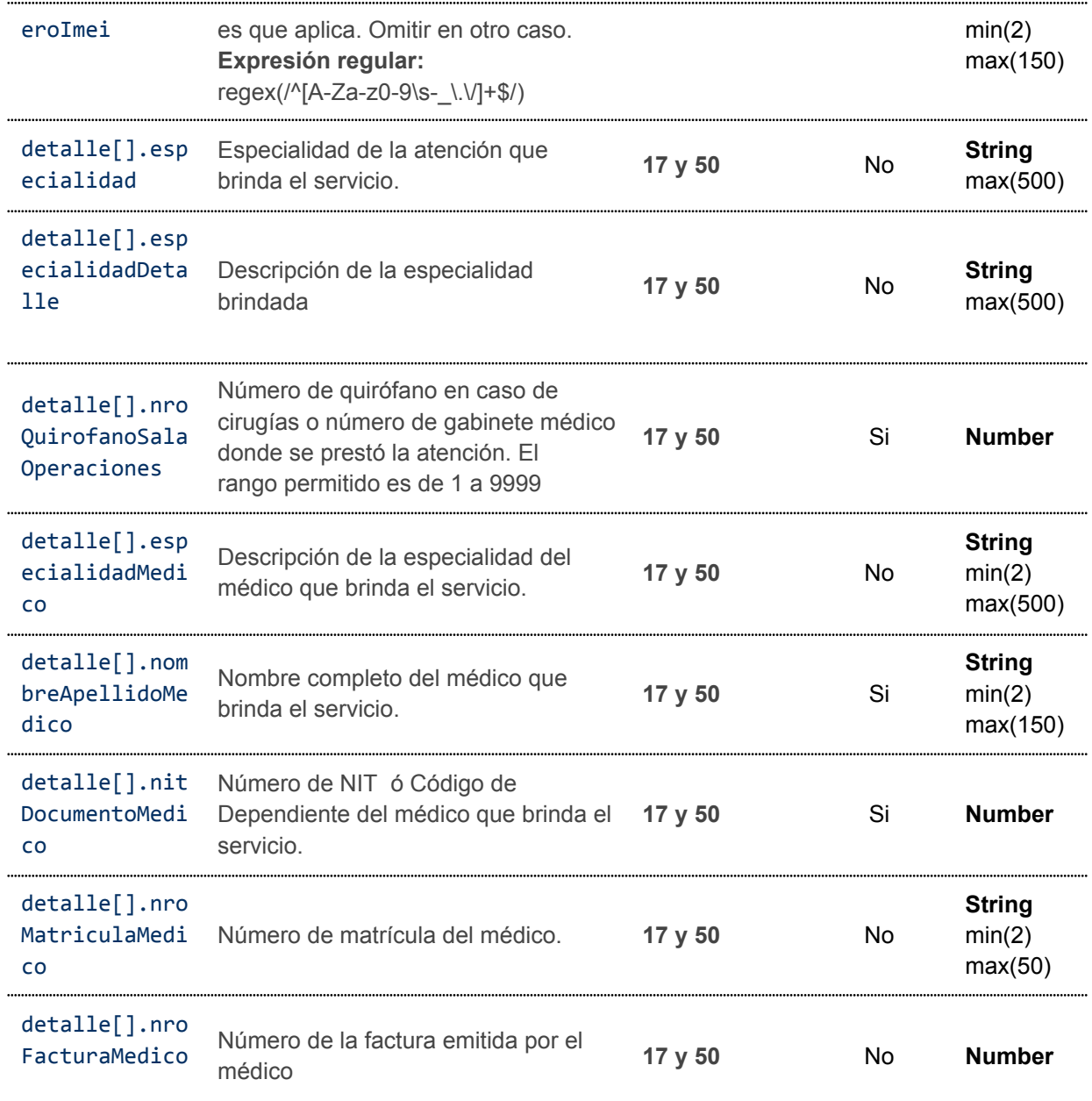

#### <span id="page-20-0"></span>**5.1.3. Ejemplo de petición Documento sector 1 - Factura de Compra y Venta**

```
curl --request POST \
 --url https://<url-base-servicio-sufe>/facturacion/emision/individual \
 --header 'Authorization: Bearer <tokenBearer>' \
--header 'Content-Type: application/json' \
 --data '{
  "codigoOrden": "cod-000000100",
  "correo": "'cliente@gmail.com",
  "telefono": "24570000",
  "municipio": "EL ALTO",
  "departamento": "LA PAZ",
```

```
"metodoPago": 40,
  "numeroTarjeta":"4111111111111111",
  "montoTotal": 5372.6,
  "montoGiftcard":1000,
  "montoDescuentoAdicional": 199,
   "puntoVenta": 0,
  "codigoSucursal": 0,
  "tipoCambio": 6.9,
  "codigoMoneda": 46,
  "razonSocial": "Pepito Perez",
  "codigoCliente": "CLI-00001",
  "formatoFactura": "pagina",
  "documentoSector": 1,
  "documentoIdentidad": "2222220",
  "tipoDocumentoIdentidad": 5,
   "codigoExcepcion":1,
  "detalle": [
       {
           "actividadEconomica": "841121",
           "codigoSin": "99100",
           "codigo": "PROD-0001",
           "descripcion": "Pintura de agua",
           "cantidad": 5,
           "unidadMedida": 105,
           "precioUnitario": 360.32,
          "montoDescuento": 50
      },
       {
          "actividadEconomica": "841121",
           "codigoSin": "99100",
           "codigo": "PROD-0003",
           "descripcion": "Calamina de plastico de primera",
           "cantidad": 25,
           "unidadMedida": 20,
           "precioUnitario": 150,
           "montoDescuento": 30
      },
       {
          "actividadEconomica": "841121",
           "codigoSin": "99100",
           "codigo": "PROD-0005",
           "descripcion": "Material oficina",
           "cantidad": 1,
          "unidadMedida": 20,
          "precioUnitario": 100
  }
\Box}'
```
<span id="page-22-0"></span>**5.1.4. Ejemplo de petición Documento sector 5 - Factura de Venta en Zona Franca**

```
curl --request POST \
 --url https://<url-base-servicio-sufe>/facturacion/emision/individual \
 --header 'Authorization: Bearer <tokenBearer>' \
 --header 'Content-Type: application/json' \
 --data '{
  "codigoOrden": "ZF00000100",
  "correo": "cliente@gmail.com",
  "telefono": "24570000",
  "municipio": "ACHACACHI",
  "metodoPago": 35,
  "montoTotal": 4300,
  "montoDescuentoAdicional":70,
  "montoGiftcard":1300,
  "tipoCambio": 1,
  "codigoMoneda": 1,
  "razonSocial": "Compañia Pepito",
  "codigoCliente": "Cli254654",
  "codigoSucursal": 0,
  "puntoVenta": 1,
  "formatoFactura": "pagina",
  "documentoSector": 5,
  "documentoIdentidad": "2132819",
  "complemento":"1G",
  "tipoDocumentoIdentidad": 1,
  "numeroParteRecepcion": "055555550",
   "detalle": [
       {
           "codigo": "JN-PROD 003",
           "cantidad": 15,
           "codigoSin": "99100",
           "descripcion": "Juguetes",
           "precioUnitario": 250,
           "actividadEconomica": "841121",
           "unidadMedida": 6,
           "montoDescuento":100
      },
       {
           "codigo": "JN-PROD 001",
           "cantidad": 9,
           "codigoSin": "99100",
           "descripcion": "productos varios",
           "precioUnitario": 80,
           "actividadEconomica": "841121",
         "unidadMedida": 6
  }
\blacksquare}'
```
<span id="page-23-0"></span>**5.1.5. Ejemplo de petición Documento sector 7 - Factura de Seguridad Alimentaria y Abastecimiento**

```
curl --request POST \
 --url https://<url-base-servicio-sufe>/facturacion/emision/individual \
 --header 'Authorization: Bearer <tokenBearer>' \
 --header 'Content-Type: application/json' \
 --data '{
  "codigoOrden": "SA000000108",
  "correo": "cliente@gmail.com",
  "telefono": "24570000",
  "municipio": "CARANAVI",
  "departamento":"LA PAZ",
   "metodoPago": 35,
  "montoTotal": 1720,
  "montoDescuentoAdicional": 60,
  "montoGiftcard":1500,
  "puntoVenta": 0,
  "tipoCambio": 1,
  "razonSocial": "El Tropico S.A.",
  "codigoMoneda": 1,
  "codigoCliente": "CLI-6725545",
  "codigoSucursal": 0,
   "formatoFactura": "pagina",
  "documentoSector": 7,
  "documentoIdentidad": "6725545",
  "tipoDocumentoIdentidad": 5,
  "codigoExcepcion":1,
   "detalle": [
      {
           "actividadEconomica": "841121",
           "codigoSin": "99100",
           "codigo": "AL001",
           "descripcion": "Arroz Grano de Oro",
           "cantidad": 5,
           "unidadMedida": 69,
          "precioUnitario": 360,
        "montoDescuento": 20
   }
\Box}'
```
#### <span id="page-23-1"></span>**5.1.6. Ejemplo de petición Documento sector 11 - Factura Sectores Educativos**

```
curl --request POST \
 --url https://<url-base-servicio-sufe>/facturacion/emision/individual \
 --header 'Authorization: Bearer <tokenBearer>' \
```

```
--header 'Content-Type: application/json' \
 --data '{
  "codigoOrden": "EDU-000000006",
  "correo": "cliente@yopmail.com",
  "telefono": "24570000",
  "municipio": "COPACABANA",
  "departamento":"LA PAZ",
  "metodoPago": 2,
  "montoTotal": 650,
  "numeroTarjeta":"5555555555554444",
   "puntoVenta": 0,
  "tipoCambio": 1,
  "razonSocial": "Unidad Educativa Copacabana",
  "codigoMoneda": 1,
  "codigoCliente": "9154244",
   "codigoSucursal": 0,
  "formatoFactura": "pagina",
  "documentoSector": 11,
  "documentoIdentidad": "9154244",
  "tipoDocumentoIdentidad": 1,
  "complemento":"9T",
  "nombreEstudiante": "PEPITO PEREZ PEREZ",
  "periodoFacturado": "AGOSTO 2023",
  "detalle": [
      {
           "codigo": "JNI-PROD 002",
          "cantidad": 1,
           "codigoSin": "99100",
          "descripcion": "Mensualidades",
           "precioUnitario": 650,
          "actividadEconomica": "841121",
       "unidadMedida": 10
  }
 \Box}'
```
#### <span id="page-24-0"></span>**5.1.7. Ejemplo de petición Documento sector 13 - Factura de Servicios Básicos**

```
curl --request POST \
 --url https://<url-base-servicio-sufe>/facturacion/emision/individual \
 --header 'Authorization: Bearer <tokenBearer>' \
 --header 'Content-Type: application/json' \
--data '{
  "codigoOrden": "SBL-0000000515",
  "correo": "cliente@yopmail.com",
  "telefono": "24570000",
  "municipio": "ORURO",
  "metodoPago": 1,
```

```
"montoTotal": 99.5,
   "puntoVenta": 0,
   "tipoCambio": 1,
   "codigoMoneda": 1,
   "razonSocial": "Juan Perez Perez",
   "codigoCliente": "4521654",
   "codigoSucursal": 0,
   "formatoFactura": "pagina",
   "documentoSector": 13,
   "documentoIdentidad": "21321",
   "tipoDocumentoIdentidad": 2,
   "mes": "ABRIL",
   "gestion": 2023,
   "ciudad": "El Alto",
   "zona": "Alto Lima",
   "numeroMedidor": "4521654",
   "domicilioCliente": "Calle Achachicala #175",
   "consumoPeriodo": 80,
   "beneficiarioLey1886": "5465465",
   "montoDescuentoLey1886": 11.80,
   "montoDescuentoTarifaDignidad": 9.40,
   "tasaAseo": 5.0,
   "tasaAlumbrado": 2.0,
   "otrasTasas": 0.50,
   "ajusteNoSujetoIva": 5.0,
   "detalleAjusteNoSujetoIva": {
       "Ajuste por Reclamo": 5.0
  },
   "ajusteSujetoIva": 10.00,
  "detalleAjusteSujetoIva": {
       "Cobropor Reconexión": 10
  },
   "otrosPagosNoSujetoIva": 7.0,
   "detalleOtrosPagosNoSujetoIva": {
    "Pago Cuota Cooperativa": 7
  },
  "montoDescuentoAdicional": 1,
   "tipoServicio": "luz",
   "detalle": [
       {
           "codigo": "123456-SV",
           "cantidad": 1,
           "codigoSin": "99100",
           "descripcion": "Servicio Mes ABRIL",
           "precioUnitario": 76,
           "actividadEconomica": "841121",
       "unidadMedida": 58
\overline{ }\blacksquare}'
```
#### <span id="page-26-0"></span>**5.1.8. Ejemplo de petición Documento sector 17 - Factura de Hospitales/Clínicas**

```
curl --request POST \
 --url https://<url-base-servicio-sufe>/facturacion/emision/individual \
 --header 'Authorization: Bearer <tokenBearer>' \
 --header 'Content-Type: application/json' \
 --data '{
  "codigoOrden": "HC-00000015",
  "correo": "cliente@gmail.com",
  "telefono": "24570000",
   "municipio": "NUESTRA SEÑORA DE LA PAZ",
  "metodoPago": 1,
  "montoTotal": 10390,
  "montoDescuentoAdicional": 10,
  "puntoVenta": 0,
  "tipoCambio": 7.15,
  "codigoMoneda": 2,
  "razonSocial": "Juan Perez Perez",
  "codigoCliente": "2013050002",
  "codigoSucursal": 0,
   "formatoFactura": "pagina",
  "documentoSector": 17,
  "documentoIdentidad": "5896522",
  "tipoDocumentoIdentidad": 2,
  "modalidadServicio": "Atención cliente externo",
   "detalle": [
       {
           "codigo": "JN-PROD 001",
          "cantidad": 1.0,
           "actividadEconomica": "841121",
           "codigoSin": "991009",
           "descripcion": "Transaplante de rotula ",
           "especialidad": "Traumatología",
           "especialidadDetalle":"Se realiza el transplante de rótula por
artrosis",
           "nroQuirofanoSalaOperaciones":"454",
           "especialidadMedico":"Traumatólogo",
           "nombreApellidoMedico":"Dr. Chapatin",
           "nitDocumentoMedico":"5981799019",
           "precioUnitario": 10510,
           "unidadMedida": 58,
        "montoDescuento":110
  }
  ]
}'
```
<span id="page-27-0"></span>**5.1.9. Ejemplo de petición Documento sector 23 - Factura prevalorada**

```
curl --request POST \
 --url https://<url-base-servicio-sufe>/facturacion/emision/individual \
 --header 'Authorization: Bearer <tokenBearer>' \
 --header 'Content-Type: application/json' \
 --data '{
  "codigoOrden": "PVAL000000035",
  "correo": "cliente@gmail.com",
  "telefono": "24570000",
  "municipio": "LA PAZ",
  "metodoPago": 1,
  "montoTotal": 24,
  "puntoVenta": 0,
  "codigoSucursal": 0,
  "tipoCambio": 1,
  "codigoMoneda": 1,
  "formatoFactura": "pagina",
  "documentoSector": 23,
  "detalle": [
       {
           "actividadEconomica": "841121",
           "codigoSin": "99100",
           "codigo": "SER-00010",
           "descripcion": "Entrada a Feria Internacional de La Paz - FIPAZ",
           "cantidad": 1,
           "unidadMedida": 58,
           "precioUnitario": 25,
          "montoDescuento":1
\rightarrow]
}'
```
#### <span id="page-27-1"></span>**5.1.10. Ejemplo de petición Documento sector 28 - Factura Comercial de Exportación de Servicios**

```
curl --request POST \
 --url https://<url-base-servicio-sufe>/facturacion/emision/individual \
 --header 'Authorization: Bearer <tokenBearer>' \
 --header 'Content-Type: application/json' \
--data '{
  "codigoOrden": "EXPSER-000001024",
  "codigoSucursal": 0,
  "puntoVenta": 1,
  "documentoSector": 28,
  "municipio": "COROICO",
  "departamento": "LA PAZ",
  "correo": "cliente@gmail.com",
```

```
"telefono": "24570000",
  "metodoPago": 1,
  "montoTotal": 1503.36,
  "razonSocial": "INDUSTRIAS LUNA Y SOL S.R.L.",
  "tipoCambio": 6.86056,
  "codigoMoneda": 46,
  "codigoCliente": "CLI-26982290",
  "formatoFactura": "pagina",
  "documentoIdentidad": "26982290",
  "tipoDocumentoIdentidad": 1,
  "direccionComprador": "Avenida Paulista",
  "lugarDestino": "BRASILIA",
  "codigoPais": 25,
  "montoDescuentoAdicional":2,
   "detalle": [
       {
          "codigo": "JNI-PROD 003",
          "cantidad": 1,
          "codigoSin": "99100",
          "descripcion": "Servicio de importacion de maquinaria",
          "precioUnitario": 505.35613,
          "actividadEconomica": "841121",
        "unidadMedida": 58
      },
       {
          "codigo": "JNI-PROD 004",
          "cantidad": 1,
          "codigoSin": "99100",
          "descripcion": "Servicio de desarrollo de Paginas Web",
          "precioUnitario": 1000.00002,
          "actividadEconomica": "841121",
        "unidadMedida": 58
}
\Box}'
```
#### <span id="page-28-0"></span>**5.1.11. Ejemplo de petición Documento sector 36 - Factura Prevalorada Sin Derecho Crédito Fiscal**

```
curl --request POST \
  --url https://<url-base-servicio-sufe>/facturacion/emision/individual \
 --header 'Authorization: Bearer <tokenBearer>' \
 --header 'Content-Type: application/json' \
 --data '{
  "codigoOrden": "PVSD00000531",
  "correo": "cliente@gmail.com",
  "telefono": "24570000",
```

```
"municipio": "EL ALTO",
  "departamento": "LA PAZ",
  "metodoPago": 2,
  "montoTotal": 35.5,
  "numeroTarjeta":"5555555555554444",
   "puntoVenta": 0,
  "codigoSucursal": 0,
  "tipoCambio": 1,
  "codigoMoneda": 1,
  "formatoFactura": "pagina",
   "documentoSector": 36,
  "detalle": [
       {
           "actividadEconomica": "841121",
           "codigoSin": "99100",
           "codigo": "E-0003",
           "descripcion": "Conciento benéfico Grupo Xtraterrestres",
           "cantidad": 1,
           "unidadMedida": 58,
           "precioUnitario": 35.5
 \rightarrow\Box}'
```
<span id="page-29-0"></span>**5.1.12. Ejemplo de petición Documento sector 50 - Factura Hospitales/ Clínicas Zona Franca**

```
curl --request POST \
 --url https://<url-base-servicio-sufe>/facturacion/emision/individual \
 --header 'Authorization: Bearer <tokenBearer>' \
 --header 'Content-Type: application/json' \
 --data '{
  "codigoOrden": "HCZF0000059",
  "correo": "cliente@gmail.com",
  "telefono": "24570000",
  "municipio": "LA PAZ BOLIVIA",
  "metodoPago": 1,
  "montoTotal": 49,
  "montoDescuentoAdicional": 1,
  "puntoVenta": 0,
  "razonSocial": "Vende más",
   "tipoCambio": 6.97,
  "codigoMoneda": 2,
  "codigoCliente": "cli-123",
  "codigoSucursal": 0,
  "formatoFactura": "pagina",
  "documentoSector": 50,
  "documentoIdentidad": "21321",
```

```
"tipoDocumentoIdentidad": 2,
  "modalidadServicio": "Cirugia",
  "detalle": [
      {
           "codigo": "JN-PROD 001",
           "cantidad": 1.0,
           "codigoSin": "99100",
           "descripcion": "Servicio de cirugia",
           "especialidad": "Traumatologia",
           "especialidadDetalle":"Ortopedia y traumatologia",
           "nroQuirofanoSalaOperaciones":"454",
           "especialidadMedico":"Traumatologo",
           "nombreApellidoMedico":"Dr. Martinez",
          "nitDocumentoMedico":"5981799019",
           "nroFacturaMedico":"20",
           "precioUnitario": 50,
           "actividadEconomica": "841121",
          "unidadMedida": 58
   }
  ]
}'
```
#### <span id="page-30-0"></span>**5.1.13. Códigos HTTP de respuesta**

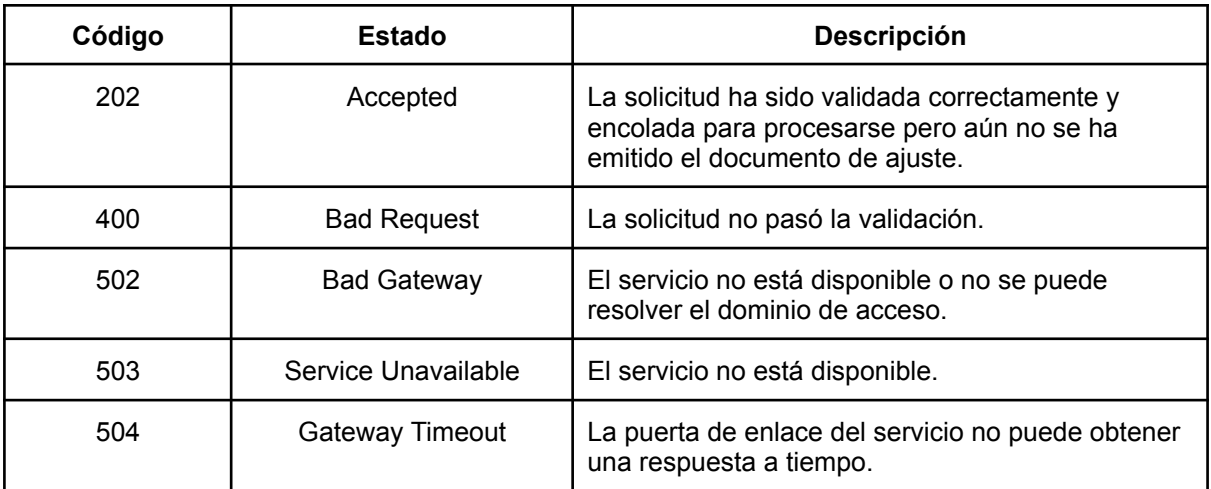

#### <span id="page-30-1"></span>**5.1.14. Respuesta de petición aceptada**

Descripción de campos de una petición aceptada

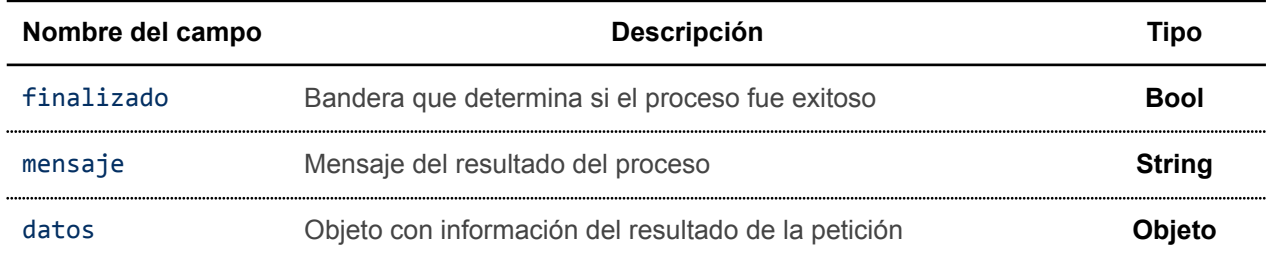

#### Detalles de Objeto *datos*

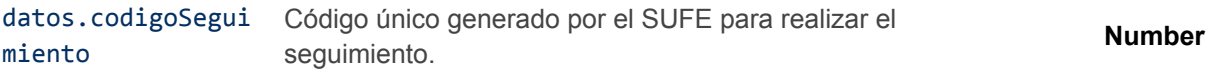

#### Ejemplo de petición aceptada

```
{
 "finalizado": true,
 "mensaje": "Registro recepcionado con exito!",
 "datos": {
   "codigoSeguimiento": "2050972560283012"
 }
}
```
#### <span id="page-31-0"></span>**5.1.15. Respuesta de petición rechazada**

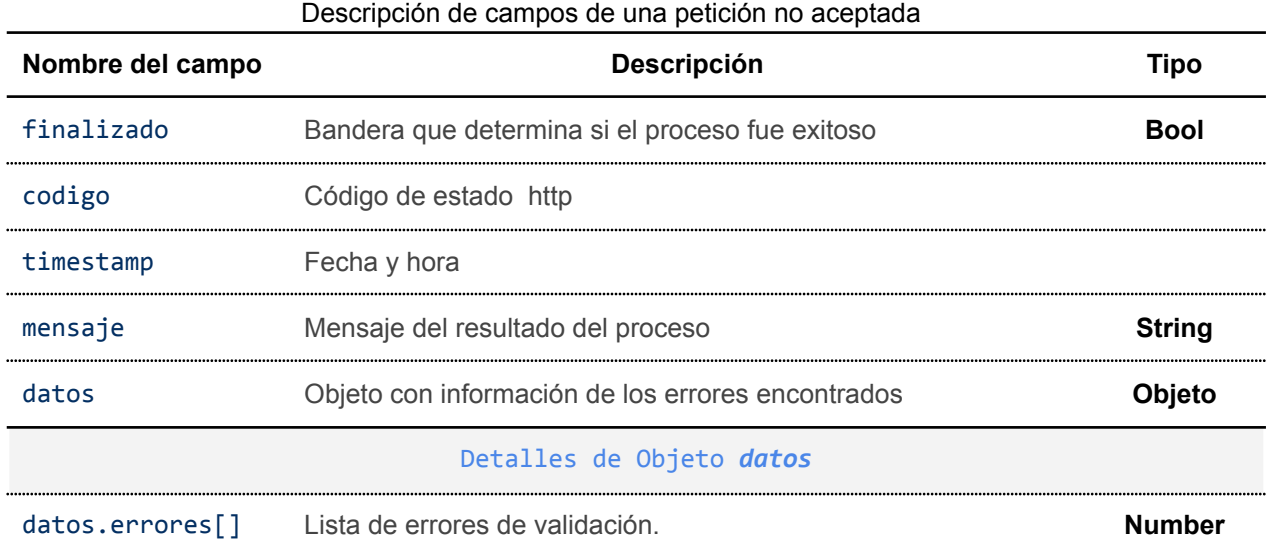

#### Ejemplo de respuesta no aceptada

```
{
  "finalizado": false,
  "codigo": 400,
  "timestamp": 1686665208,
  "mensaje": "La solicitud no se puede completar, existen errores de
validación.",
  "datos": {
      "errores": [
    "campo: numeroTarjeta, \"numeroTarjeta\" es un campo obligatorio"
 \sim \sim 1
}
}
```
#### <span id="page-32-0"></span>**5.1.16. Notificación de emisión individual**

#### **5.1.16.1. Notificación de correo al consumidor final**

Al finalizar el flujo de emisión individual y si se completó correctamente la emisión individual, se enviará un correo al consumidor final con enlaces para descargar la representación gráfica de la factura y el archivo XML firmado. En caso de existir observaciones a la factura, el correo no será enviado.

Estimado usuario,

La AGENCIA DE GOBIERNO ELECTRONICO AGETIC le ha emitido una factura.

Los datos de emisión son los siguientes:

Factura Nro.: 293755 Nombre o Razón Social: Paul Perez Código de Autorización: 14DFAD4E17A16FB0F7A5A0AECD6E976BE1BCEB0EE686672BBA098FD74

Puede descargar su factura en los siguientes formatos:

- · Factura en formato PDF (Descargar)
- · Factura en formato XML firmado digitalmente (Descargar)

#### No responda a este correo electrónico

Este correo fue enviado desde

## mensajeria@agetic.gob.bo

#### 2023

#### Figura 02: Correo de notificación de factura

#### **5.1.16.2. Notificación al sistema cliente**

Todas las transacciones realizadas por el SUFE son enviadas al Sistema Cliente mediante una perición HTTP POST con el resultado del proceso que puede ser exitoso o tener algún tipo de observación.

Url de petición definido por el Sistema Cliente:

*https://<url-notificacion-sistema-cliente>/:codigoSeguimiento*

donde:

● *codigoSeguimiento*: código único proporcionado por el SUFE para seguimiento

Para cerrar el flujo de notificación, el sistema cliente debe responder la notificación con un código HTTP 2xx y devolver un objeto JSON de respuesta para marcar la notificación como confirmada, caso contrario el SUFE reemitirá la notificación a intervalos regulares.

**Observación:** El contenido del objeto JSON se deja a discreción de la entidad pero no se recomienda devolver contenido HTML o contenidos de archivos de cualquier tipo.

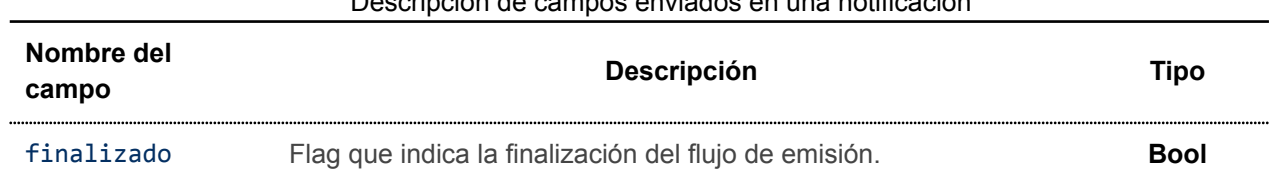

### Descripción de campos enviados en una notificación

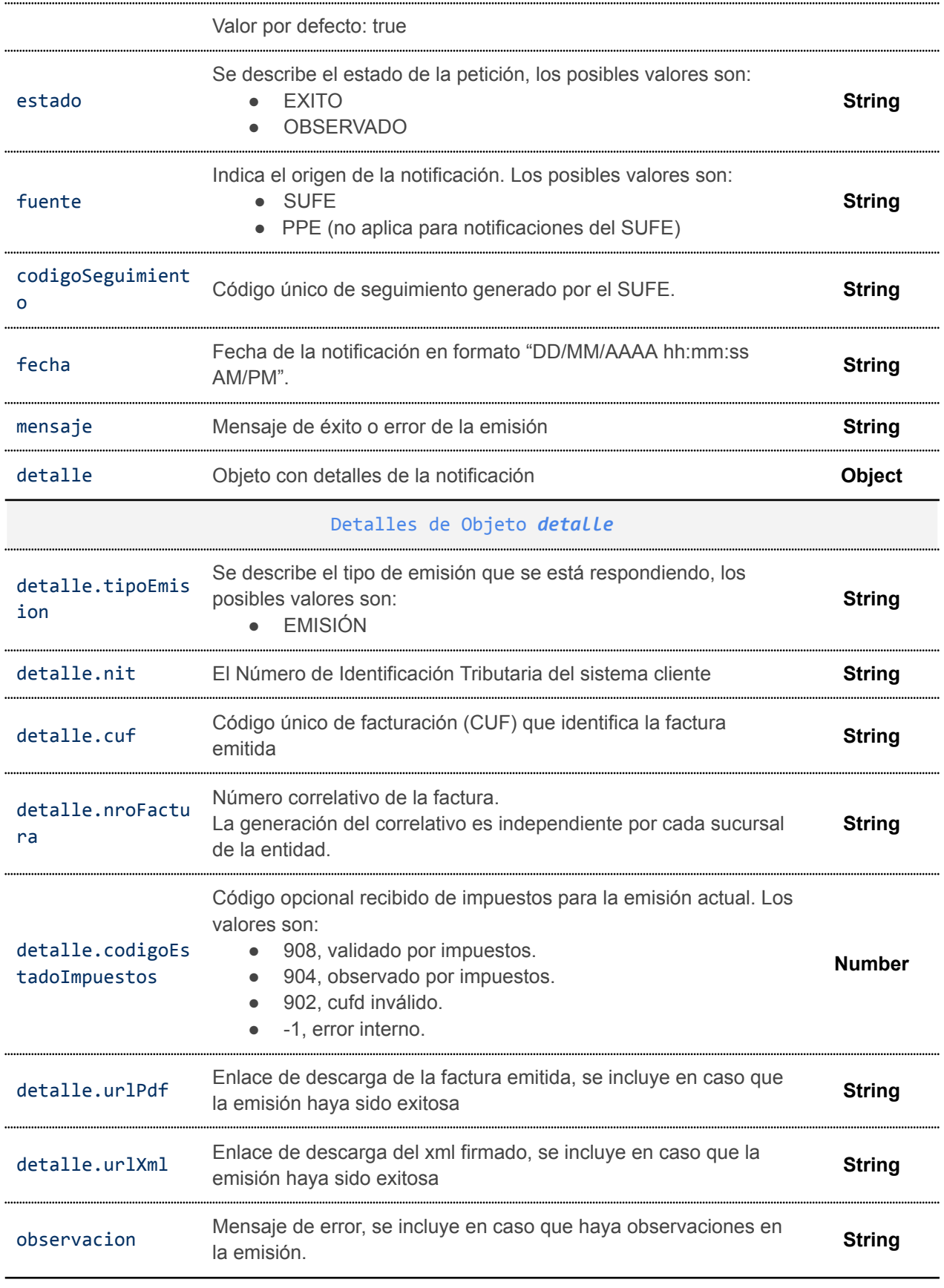

**Ejemplo de notificación exitosa**

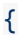

```
finalizado: true,
 fuente: 'SUFE',
 estado: 'EXITO',
 codigoSeguimiento: '3847809505175922',
  fecha: '12/06/2023 5:39:55 PM',
  mensaje: 'LA SOLICITUD DE EMISIÓN HA SIDO PROCESADA CORRECTAMENTE',
 detalle: {
      tipoEmision: 'EMISION',
      nit: '5464514',
      cuf: '14DFAD4E17A184B10F23B96E83ABB656AE04CD1D661AFA23AB62AFD74',
      nroFactura: '294047',
      codigoEstadoImpuestos: 908,
      urlPdf: 'https://………enlace-pdf',
      urlXml: 'https://………enlace-xml'
 }
}
```
#### **Ejemplo de notificación con observaciones**

```
{
 finalizado: true,
 fuente: 'SUFE',
 estado: 'OBSERVADO',
 codigoSeguimiento: 'c7d0d571-6aca-415d-adc2-80a7cb1499b4',
 fecha: '13/06/2023 8:36:22 AM',
 mensaje: 'SE ENCONTRARON OBSERVACIONES EN LA SOLICITUD DE EMISIÓN',
 detalle: {
      tipoEmision: 'EMISION',
      nit: '5464514',
      cuf: '14DFAD4E17A184DDE8C310553C3C4BE9A5844624031AFA23AB62AFD74',
      nroFactura: '294048',
      codigoEstadoImpuestos: 904,
 observacion: 'Mensaje de error en el flujo de facturación'
 }
}
```
#### **Ejemplo de notificación por contingencia (\*)**

```
{
 finalizado: true,
 fuente: 'SUFE',
 estado: 'CREADO',
 codigoSeguimiento: '5556044685266085',
 fecha: '13/06/2023 10:25:48 AM',
 mensaje: 'SE ENCONTRARON OBSERVACIONES EN LA SOLICITUD DE EMISIÓN',
 detalle: {
     tipoEmision: 'CONTINGENCIA',
     nit: '5464514',
     cuf: '14DFAD4E17A184DED7A42F19747F9466FE81C59B411AFA23AB62AFD74',
      nroFactura: '294066',
```

```
urlPdf: 'https://………enlace-pdf',
      urlXml: 'https://………enlace-xml'
 }
}
```
### <span id="page-35-0"></span>**5.2. EMISIÓN DE DOCUMENTOS DE AJUSTE**

La emisión de documentos de ajuste está habilitada para los siguientes tipos de documento sector:

- Documento sector 24: Nota de Crédito y Débito
- Documento sector 29: Nota de conciliación

Consideraciones:

- La emisión de una nota de crédito débito se emite en base a una factura con derecho a crédito fiscal (documentos sectores: 1, 11, 17, 23).
- La emisión de una nota de conciliación se realiza en base a una factura de servicios básicos (documento sector 13).
- No se puede emitir un documento de ajuste (nota de crédito débito o nota de conciliación) si la factura original tiene un monto de pago por **giftcard.**
- **●** Para el cálculo del monto de débito o el monto crédito fiscal en la nota de conciliación se debe considerar lo siguiente: cuando la conciliación determine que el importe inicialmente facturado fue "Mayor" al que correspondía, el vendedor deberá emitir la Nota de Conciliación generando un Crédito Fiscal IVA, pero si el importe inicialmente facturado fue "Menor" al que correspondía, se emitirá un Débito Fiscal IVA. En ambos casos ya sea para el crédito o débito se calculará el 13% del monto total conciliado.

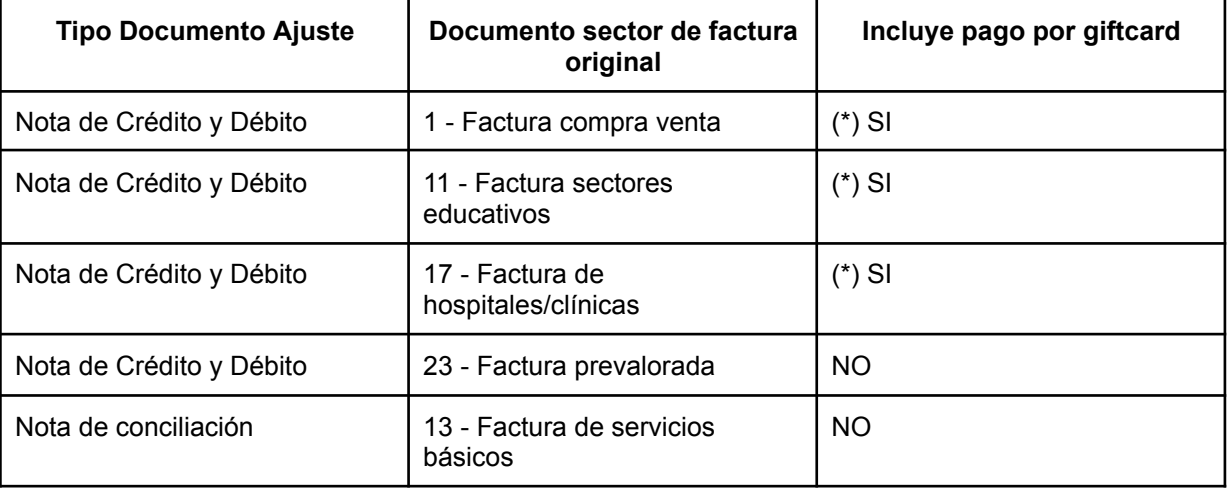

<span id="page-35-1"></span>(\*) Campo opcional, si la factura incluye este campo, se restringe la emisión de documentos de ajuste.

#### **5.2.1. Solicitud de emisión**

Se debe enviar una petición HTTP POST a la API habilitada para emisión de documento de ajuste:

*https://<url-base-servicio-sufe>/documentoAjuste/:cufFactura*

donde:

○ *:cufFactura*: Código CUF de la factura original
# **5.2.2. Descripción de campos**

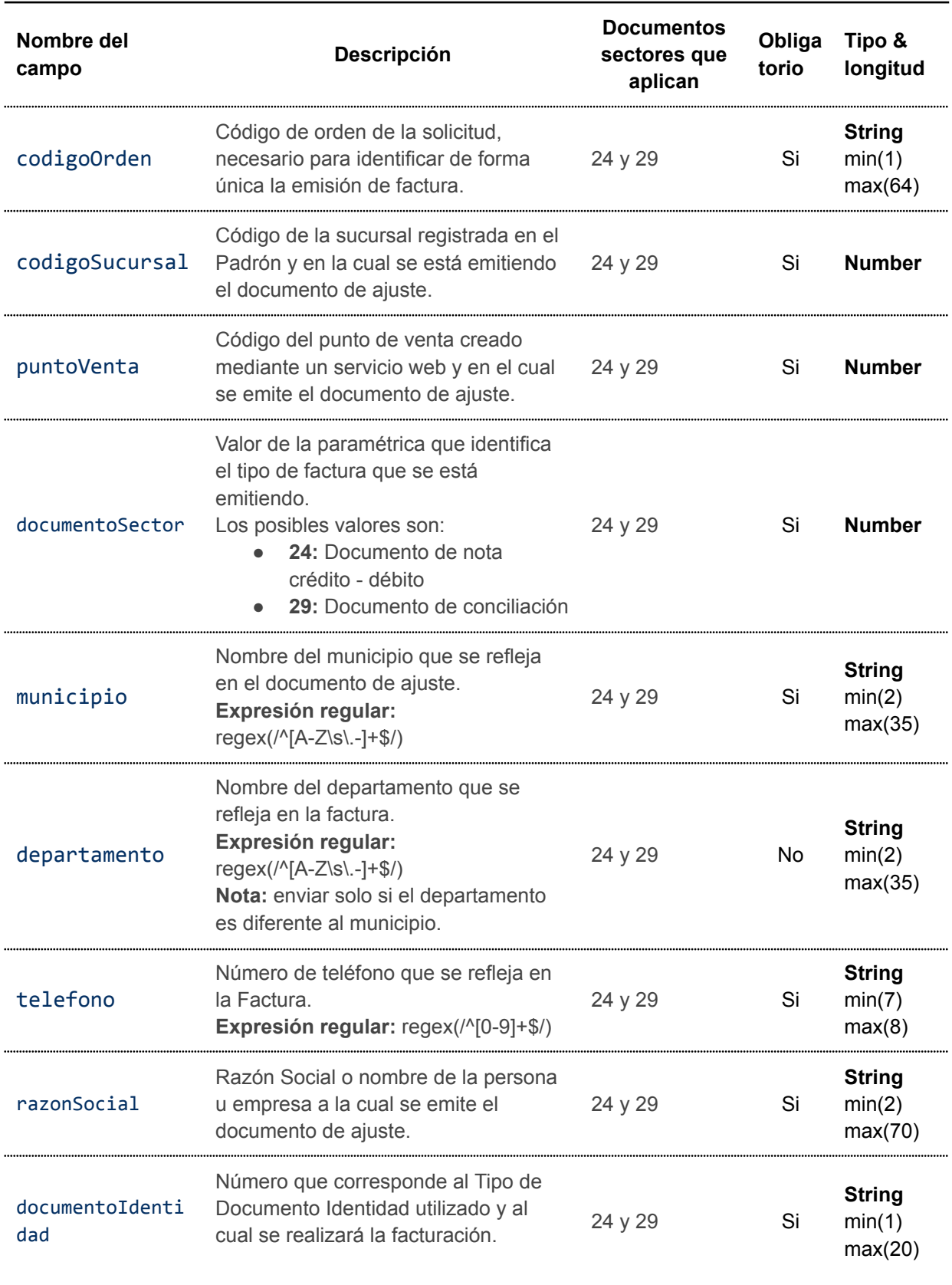

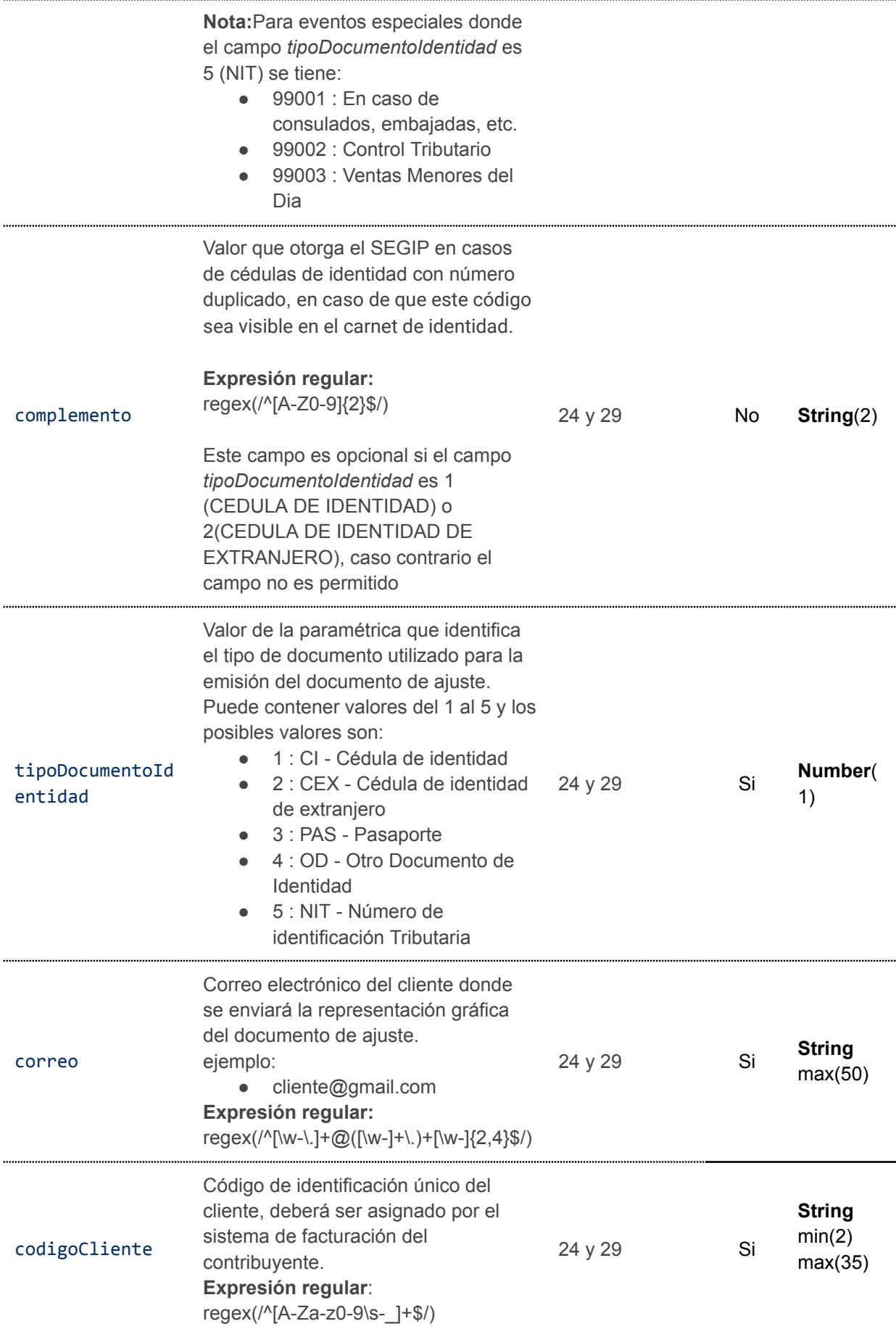

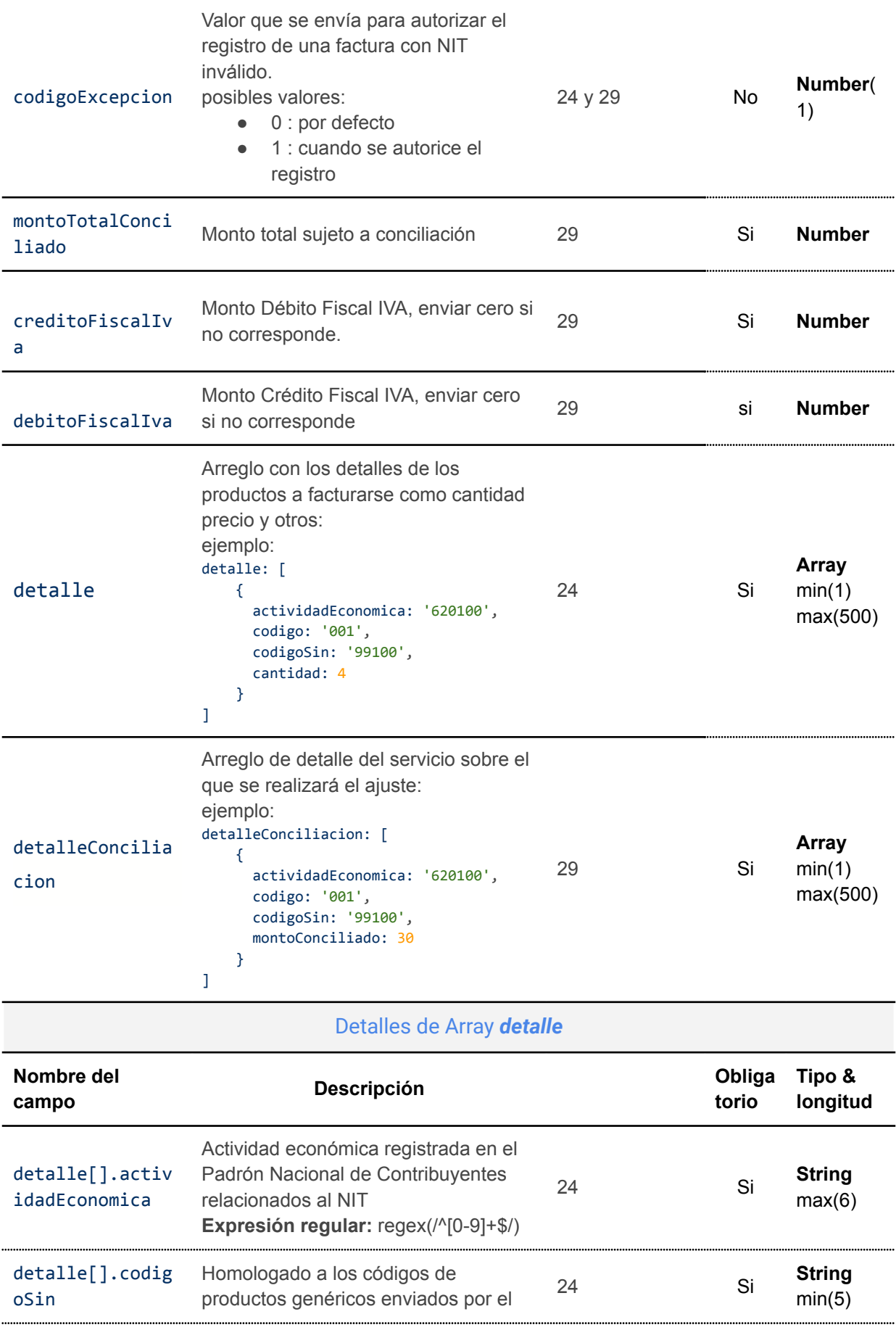

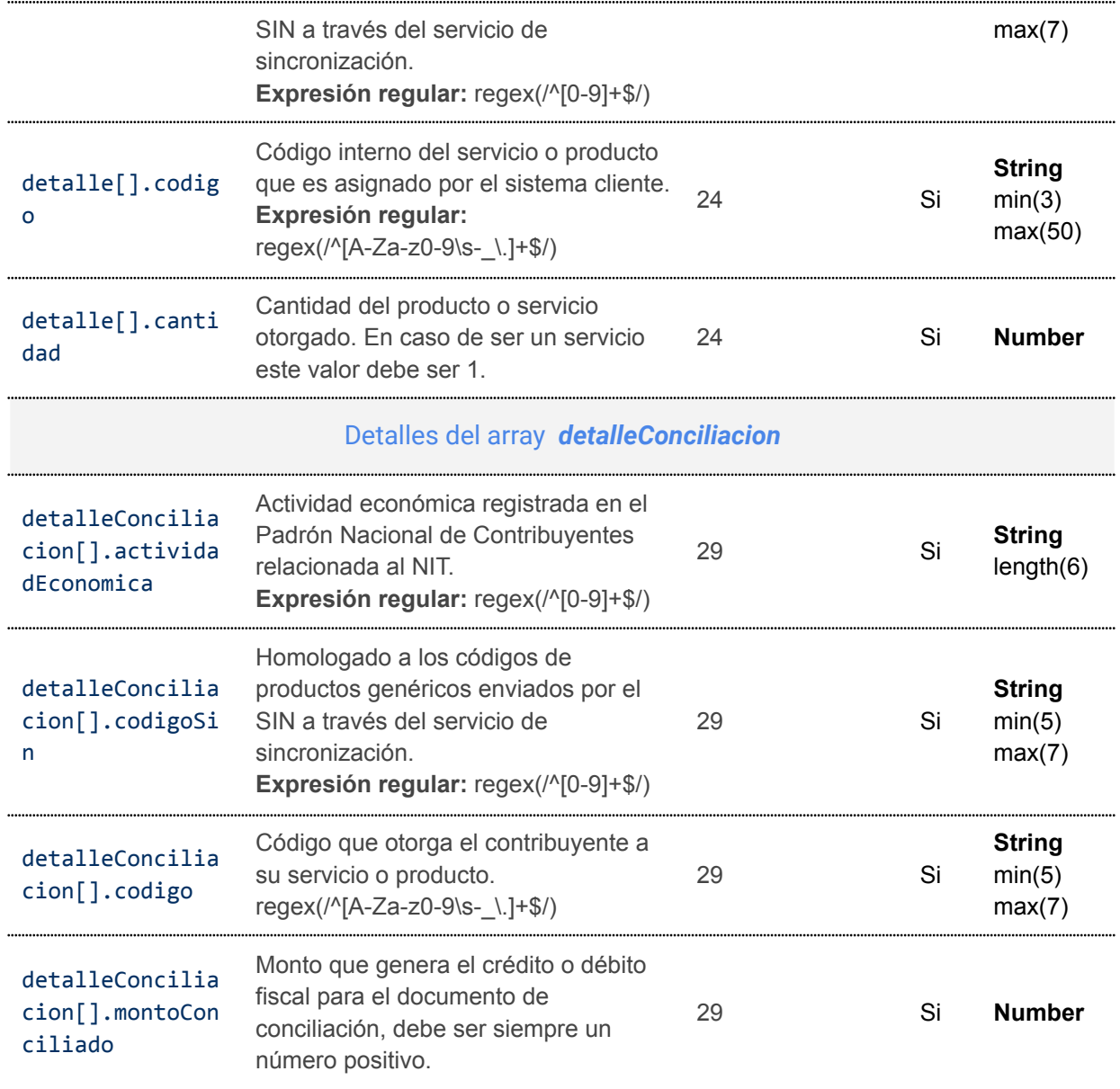

# **5.2.3. Ejemplo de petición Documento Sector 24 - Nota de Crédito y Débito**

```
curl --request POST \
  --url
https://<url-base-servicio-sufe>/documentoAjuste/14DFAD4E1792EB39C9FD979FCC15CB3A
1885B3BC6130D918722CFDC74 \
 --header 'Authorization: Bearer <tokenBearer>' \
 --header 'Content-Type: application/json' \
 --data '{
  "codigoOrden": "CVDC-00000132",
  "codigoSucursal": 0,
  "puntoVenta": 0,
  "documentoSector": 24,
  "municipio": "VINTO",
  "departamento":"COCHABAMBA",
```

```
"telefono": "70581360",
  "razonSocial": "Cielo & Cielo",
  "documentoIdentidad": "4587458",
  "complemento":"1H",
  "tipoDocumentoIdentidad": 1,
  "correo": "cliente@gmail.com",
  "codigoCliente": "cli-4587458",
  "detalle": [
      {
           "actividadEconomica": "841121",
           "codigoSin": "99100",
           "codigo": "PROD-0001",
         "cantidad": 1
 }
\blacksquare}'
```
## **5.2.4. Ejemplo de petición Documento Sector 29 - Nota de Conciliación**

```
curl --request POST \
 --url
https://<url-base-servicio-sufe>/documentoAjuste/14DFAD4E1792EB39C9FD979FCC15CB3A
1885B3BC6130D918722CFDC74 \
 --header 'Authorization: Bearer <tokenBearer>' \
 --header 'Content-Type: application/json' \
 --data '{
  "codigoOrden": "N-CON-0000010",
  "montoTotalConciliado":30,
  "creditoFiscalIva":0,
  "debitoFiscalIva":3.9,
  "municipio": "LA PAZ",
  "departamento":"LA PAZ",
  "telefono": "70581360",
  "codigoCliente": "cl-2132178",
  "documentoSector": 29,
  "puntoVenta": 0,
   "codigoSucursal": 0,
  "tipoDocumentoIdentidad": 5,
  "razonSocial": "Clielo y Mar.",
  "documentoIdentidad": "2132178",
  "correo": "cliente@gmail.com",
   "codigoExcepcion":1,
  "detalleConciliacion": [
      {
           "codigo": "123456-SV",
           "montoConciliado": 30,
           "actividadEconomica":"841121",
         "codigoSin":"99100"
      }
```
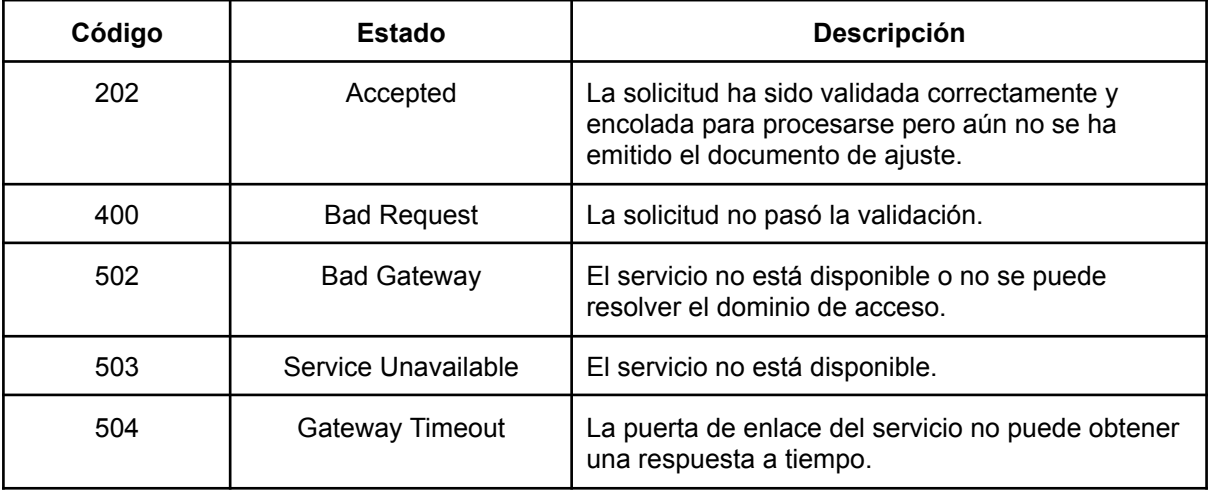

# **5.2.6. Respuesta de petición aceptada**

# Descripción de campos de una petición aceptada

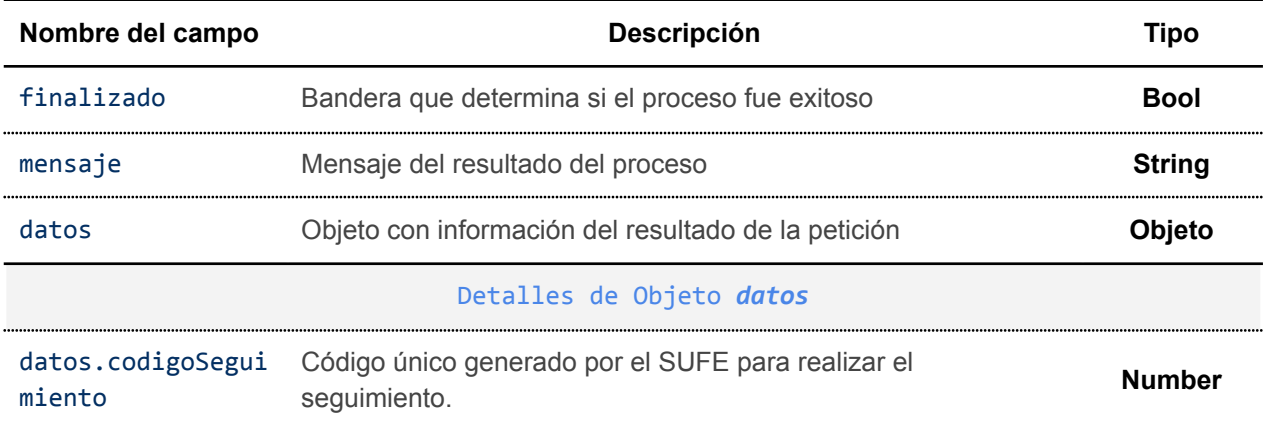

### Ejemplo de respuesta de una petición aceptada

```
{
  "finalizado": true,
 "mensaje": "Registro recepcionado con exito!",
  "datos": {
    "codigoSeguimiento": "2050972560283012"
  }
}
```
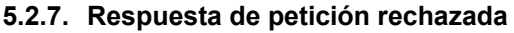

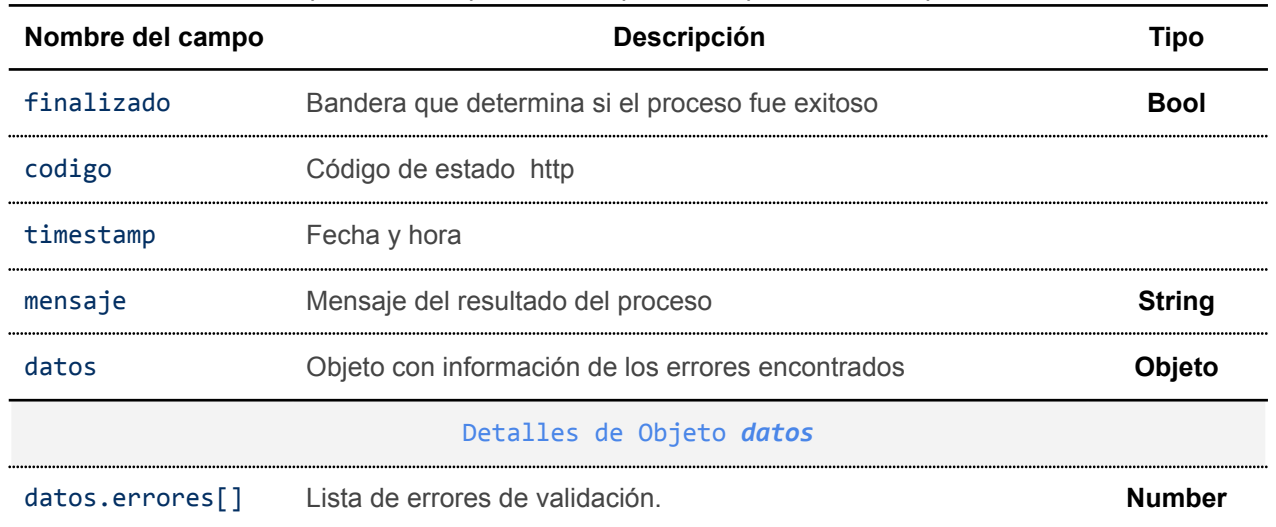

#### Descripción de campos en la respuesta de petición no aceptada

### Ejemplo de respuesta a petición no aceptada

```
{
  "finalizado": false,
   "codigo": 400,
   "timestamp": 1686681653,
   "mensaje": "La solicitud no se puede completar, existen errores de
validación.",
   "datos": {
       "errores": [
           "campo: debitoFiscalIva, \"debitoFiscalIva\" El monto 39.9 no
corresponde al monto esperado para este campo"
   \sim 1
}
}
```
## **5.2.8. Notificación de documentos de ajuste**

## **5.2.8.1. Notificación de correo al consumidor final**

Si el flujo de una emisión de documento de ajuste se completa exitosamente, se enviará un correo al consumidor final con enlaces para descargar la representación gráfica del documento de ajuste y el archivo XML firmado.

Estimado usuario.

La AGENCIA DE GOBIERNO ELECTRONICO AGETIC le ha emitido una nota de débito crédito.

Los datos de emisión son los siguientes:

Nota Nro.: 294134 Nombre o Razón Social: Cielo & Cielo Código de Autorización: 14DFAD4E17A1851389800011806368C641ADB2DDC25755C8D2E2AFD74

Puede descargar su factura en los siguientes formatos:

- · Factura en formato PDF (Descargar)
- · Factura en formato XML firmado digitalmente (Descargar)

No responda a este correo electrónico Este correo fue enviado desde mensajeria@agetic.gob.bo 2023

Figura 03: Correo de notificación nota débito - crédito o nota de conciliación

### **5.2.8.2. Notificación al sistema cliente**

Como en el caso de emisiones de facturas, todas las emisiones de documentos de ajustes son enviados por el SUFE al Sistema Cliente mediante una petición HTTP POST con el resultado del proceso ya sea exitosa o con observaciones.

Url de petición del sistema Cliente::

*https://<url-notificacion-sistema-cliente>/:codigoSeguimiento*

donde:

● *codigoSeguimiento*: Se concatena el código de seguimiento proporcionado por el SUFE a la url de notificación configurada por el cliente.

Para cerrar el flujo de notificación, el sistema cliente debe responder la notificación con un código HTTP 2xx y devolver un objeto JSON de respuesta para marcar la notificación como confirmada, caso contrario el SUFE reemitirá la notificación a intervalos regulares.

**Observación:** El contenido del objeto JSON se deja a discreción de la entidad pero no se recomienda devolver contenido HTML o contenidos de archivos de cualquier tipo.

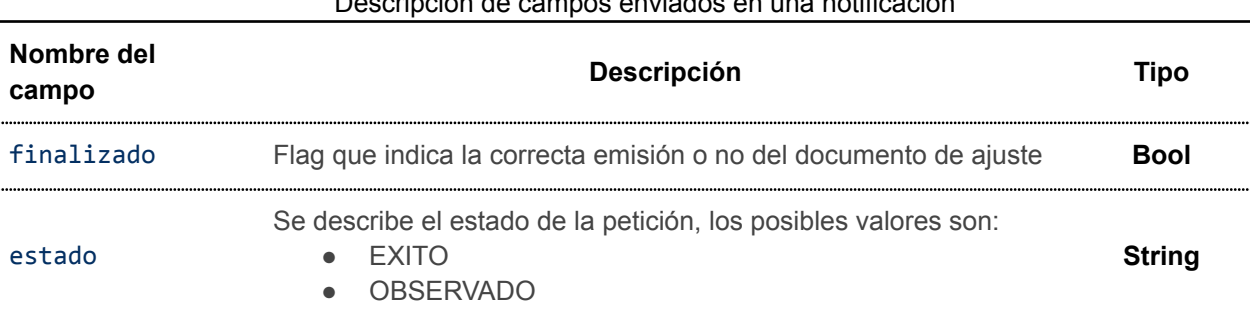

# Descripción de campos enviados en una notificación

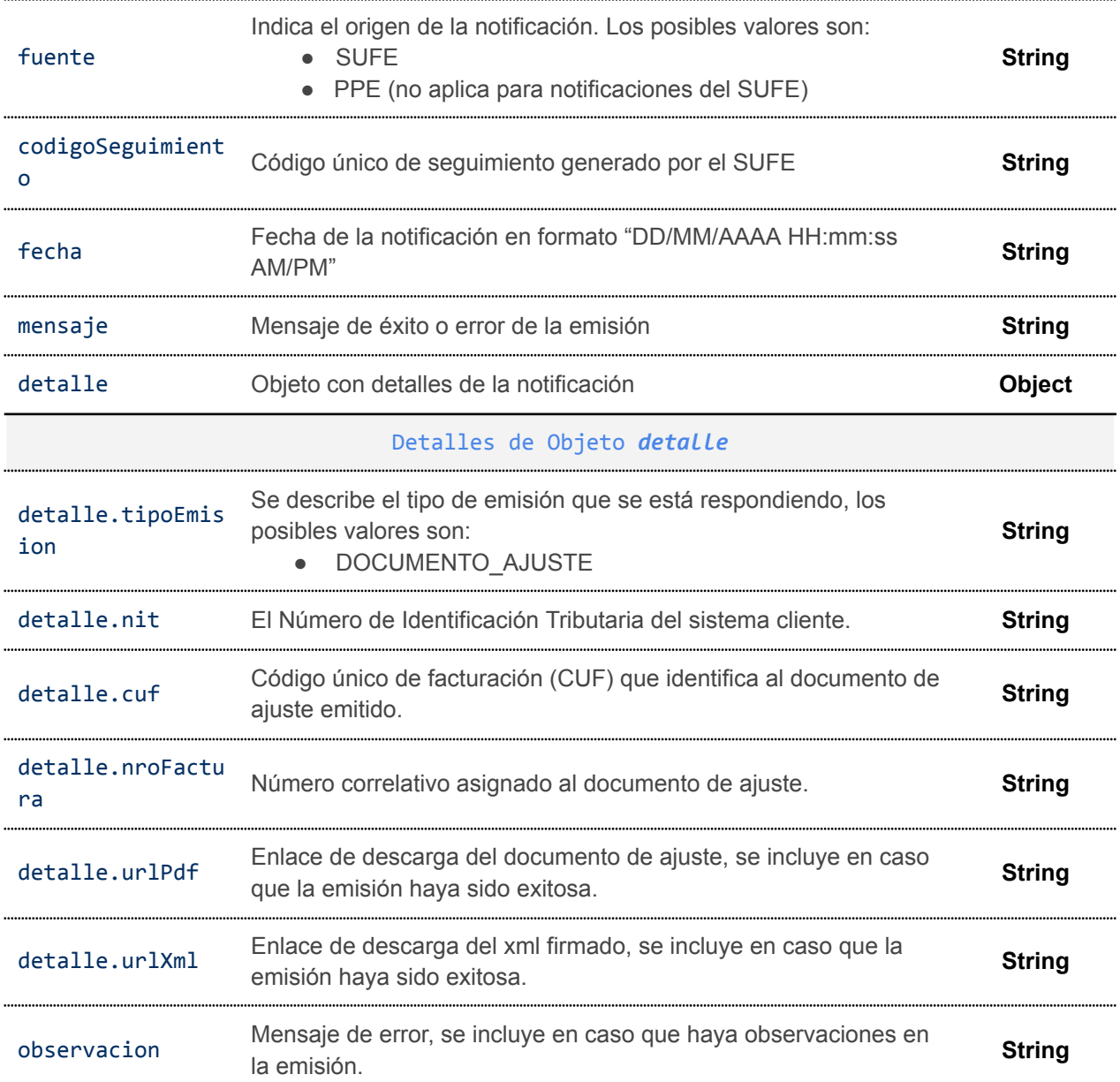

# Ejemplo de notificación exitosa

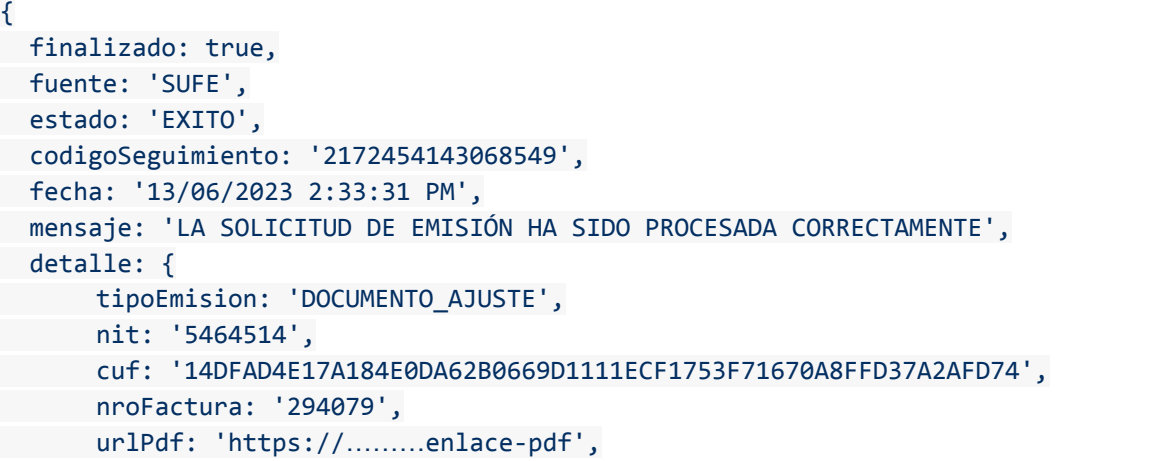

```
urlXml: 'https://……….enlace-xml'
}
```
}

### Ejemplo de notificación con observaciones

```
{
 finalizado: true,
 fuente: 'SUFE',
 estado: 'OBSERVADO',
 codigoSeguimiento: '9534212992205568',
 fecha: '13/06/2023 4:32:01 PM',
 mensaje: 'SE ENCONTRARON OBSERVACIONES EN LA SOLICITUD DE EMISIÓN',
 detalle: {
      tipoEmision: 'DOCUMENTO_AJUSTE',
      nit: '5464514',
      cuf: '14DFAD4E17A184E1D4687888C0DE50C000737F87A50A8FFD37A2AFD74',
      nroFactura: '294121',
      observacion: 'Error en servicio SIAT:EMISION-DOCUMENTO-AJUSTE: timeout of
20000ms exceeded'
 }
}
```
Los documentos de ajuste no se pueden emitir en modo contingencia, cuando no existe la conexión con el sistema SIAT el SUFE envía una notificación con observaciones al Sistema Cliente como se muestra en el ejemplo anterior.

# **5.3. EMISIÓN MÚLTIPLE**

La emisión múltiple aplica para los siguientes tipos de documento sector:

- Documento sector 1 Factura de Compra y Venta
- Documento sector 5 Factura de Venta en Zona Franca
- Documento sector 7 Factura de Seguridad Alimentaria y Abastecimiento
- Documento sector 11 Factura Sectores Educativos
- Documento sector 13 Factura de Servicios Básicos
- Documento sector 17 Factura de Hospitales/Clínicas
- Documento sector 23 Factura prevalorada
- Documento sector 28 Factura Comercial de Exportación de Servicios
- Documento sector 36 Factura Prevalorada Sin Derecho Crédito Fiscal
- Documento sector 50 Factura Hospitales/ Clínicas Zona Franca

## **5.3.1. Solicitud de emisión**

Se debe enviar una petición HTTP POST a la API habilitada para emisión múltiple:

*https://<url-base-servicio-sufe>/facturacion/emision/multiple*

### **5.3.2. Descripción de campos**

El servicio de emisión múltiple comprende un arreglo de objetos cuyos datos son los mismos a los utilizados en el servicio de emisión individual. (punto 5.1.2)

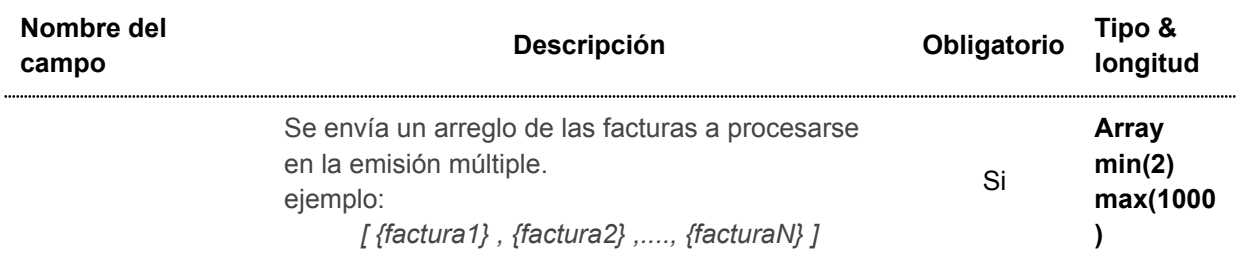

### **5.3.3. Ejemplo de petición de emisión múltiple**

```
curl --location --request POST
--url https://<url-base-servicio-sufe>/facturacion/emision/multiple \
--header 'Content-Type: application/json' \
--header 'Authorization: Bearer <tokenBearer>' \
--data-raw '[
   {
        "municipio": "LA PAZ",
        "telefono": "22454064",
        "codigoCliente": "usuario-321",
        "documentoSector": 1,
        "puntoVenta": 0,
        "codigoSucursal": 0,
        "metodoPago": 2,
        "numeroTarjeta": "4444876543211234",
        "tipoDocumentoIdentidad": ,
        "razonSocial": "Salinas",
        "documentoIdentidad": "12345678",
        "complemento": "1J",
        "correo": "usuario@correo.com",
        "montoTotal": 200.00,
        "formatoFactura": "pagina",
        "detalle": [
            {
                "actividadEconomica": "620100",
                "codigoSin": "99100",
                "codigo": "JN-PROD 001",
                "descripcion": "leche condensada",
                "precioUnitario": 7.5,
                "unidadMedida": 10,
                "cantidad": 10
            },
            {
                "actividadEconomica": "620100",
                "codigoSin": "99100",
                "codigo": "ab-0001",
```

```
"descripcion": "zapatos",
                 "precioUnitario": 125,
                 "unidadMedida": 58,
                 "cantidad": 1
          \rightarrow]
  },
    {
        "municipio": "ORURO",
        "telefono": "70581360",
        "codigoCliente": "usuario-321",
        "documentoSector": 1,
        "puntoVenta": 0,
        "codigoSucursal": 0,
        "metodoPago": 2,
        "numeroTarjeta": "4444876543211234",
        "tipoDocumentoIdentidad": 1,
        "razonSocial": "Carrasco",
        "documentoIdentidad": "12345678",
        "complemento": "1J",
        "correo": "usuario@correo.com",
        "montoTotal": 200.00,
        "formatoFactura": "pagina",
        "detalle": [
            {
                 "actividadEconomica": "620100",
                 "codigoSin": "99100",
                 "codigo": "JN-PROD 001",
                 "descripcion": "leche condensada",
                 "precioUnitario": 7.5,
                 "unidadMedida": 10,
                 "cantidad": 10
            },
            {
                 "actividadEconomica": "620100",
                 "codigoSin": "99100",
                 "codigo": "ab-0001",
                 "descripcion": "zapatos",
                 "precioUnitario": 125,
                 "unidadMedida": 58,
                 "cantidad": 1
        }
 \sim \sim \sim \sim \sim \sim\rightarrow]
```
## **5.3.4. Códigos HTTP de respuesta**

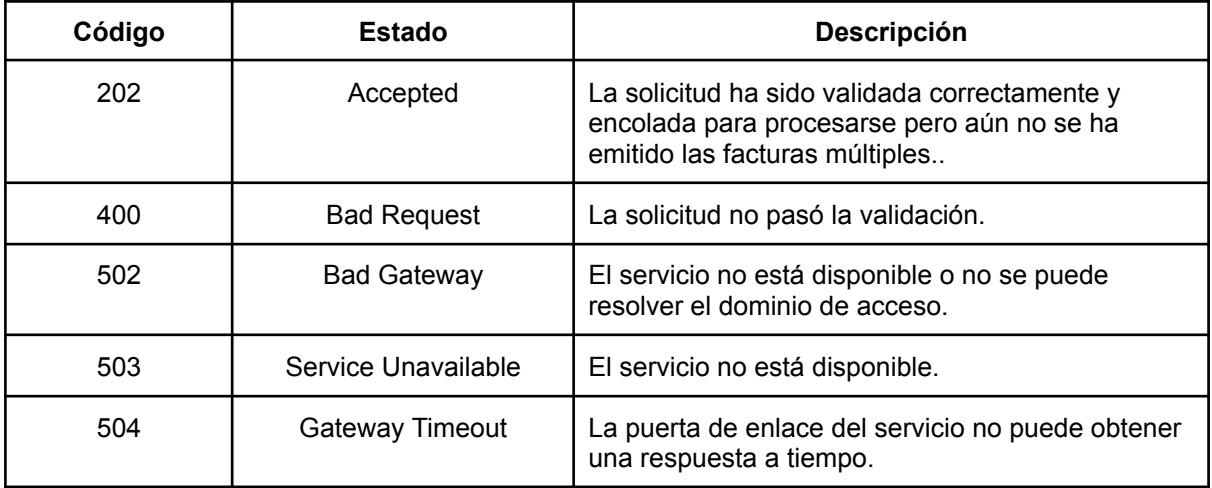

### **5.3.5. Respuesta de petición**

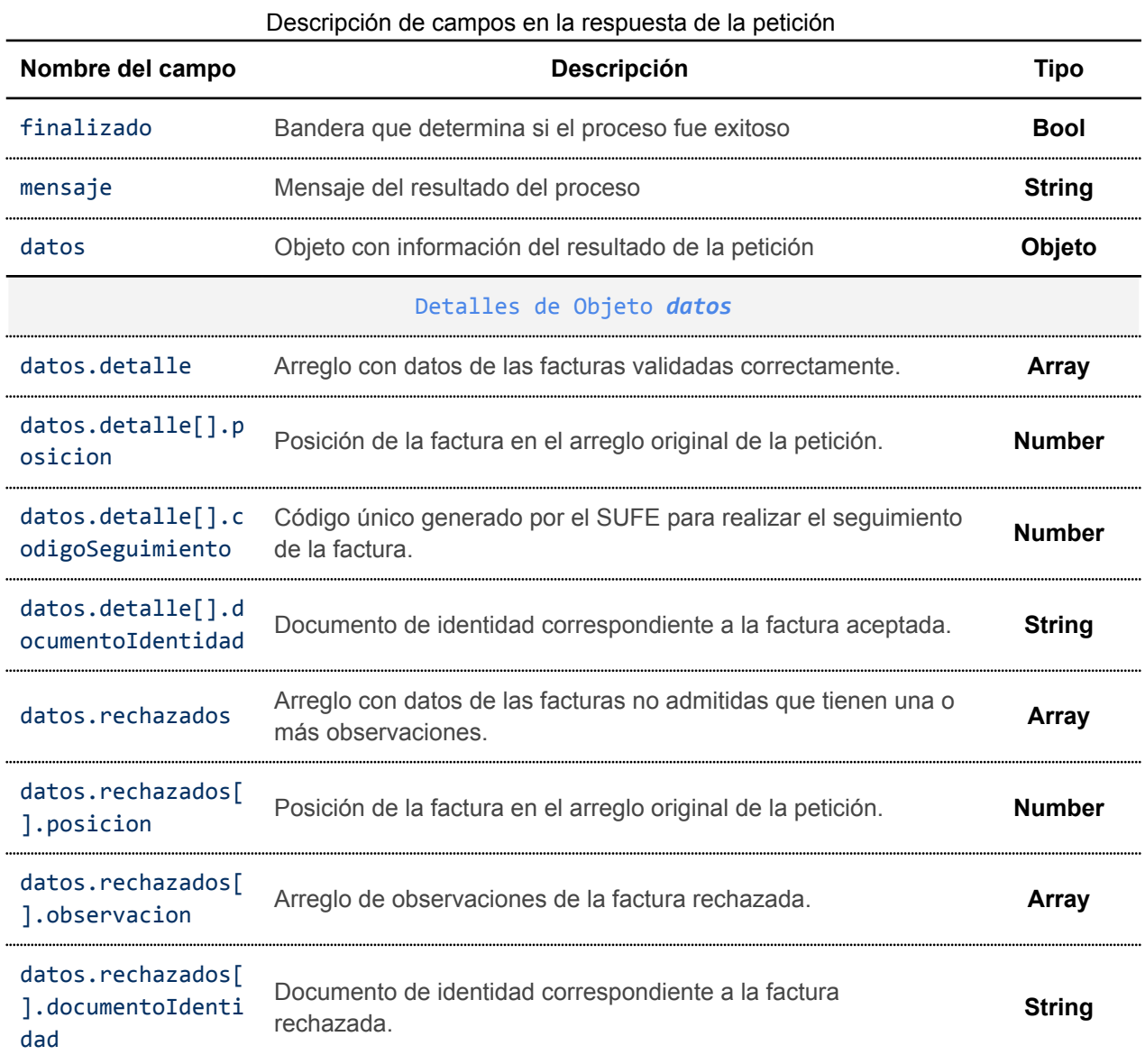

Ejemplo de respuesta con todas las facturas válidas

```
{
   "finalizado": true,
    "mensaje": "Registro recepcionado con éxito!",
    "datos": {
        "detalle": [
           {
                "posicion": 0,
                "codigoSeguimiento": "5044099544321885",
                "documentoIdentidad": "5457654"
            },
            {
                "posicion": 1,
                "codigoSeguimiento": "4488082099321444",
                "documentoIdentidad": "5457654"
          }
        ],
        "rechazados": []
  }
}
```
## Ejemplo de respuesta mixta

```
{
 "finalizado": true,
 "mensaje": "Registro recepcionado con exito!",
 "datos": {
      "detalle": [
      {
      "posicion": 1,
      "codigoSeguimiento": "2050972560283012",
      "documentoIdentidad": "12345678"
      }
      ],
      "rechazados": [
      {
      "posicion": 0,
      "documentoIdentidad": "12345678",
      "observacion": [
      "El documentoIdentidad 12345678 no es un nit válido"
      ]
      }
      ]
 }
}
```
## Ejemplo de respuesta con todas las facturas observadas

```
"finalizado": false,
```
{

```
"mensaje": "La solicitud no se puede completar, existen errores de
validación.",
    "datos": {
        "detalle": [],
        "rechazados": [
            {
                "posicion": 0,
                "documentoIdentidad": "5457654",
                "observacion": [
                    "La factura ya ha sido emitida (código orden: PROCESADO)."
                ]
            },
            {
                "posicion": 1,
                "documentoIdentidad": "5457654",
                "observacion": [
                    "La factura ya ha sido emitida (código orden: PROCESADO)."
                \mathbb{R}}
    \sim 1
   }
}
```
## **5.3.6. Notificación**

Cuando se completa el flujo de emisión múltiple, se enviará un correo por cada factura procesada correctamente (al consumidor final), con enlaces para descargar la representación gráfica de la factura y el archivo XML firmado. (consultar Figura 02: Correo de notificación de factura)

Adicionalmente, el SUFE notificará al sistema cliente individualmente por **cada factura** procesada, el cuál puede ser exitoso o tener alguna observación.

Url de la petición:

*https://<url-notificacion-sistema-cliente>/:codigoSeguimiento*

donde:

● *codigoSeguimiento*: Se concatena el código de seguimiento proporcionado por el SUFE a la url de notificación configurado por el cliente.

Para cerrar el flujo de notificación, el sistema cliente debe responder la notificación con un código HTTP 2xx y devolver un objeto JSON de respuesta para marcar la notificación como confirmada, caso contrario el SUFE reemitirá la notificación a intervalos regulares.

**Observación:** El contenido del objeto JSON se deja a discreción de la entidad pero no se recomienda devolver contenido HTML o contenidos de archivos de cualquier tipo.

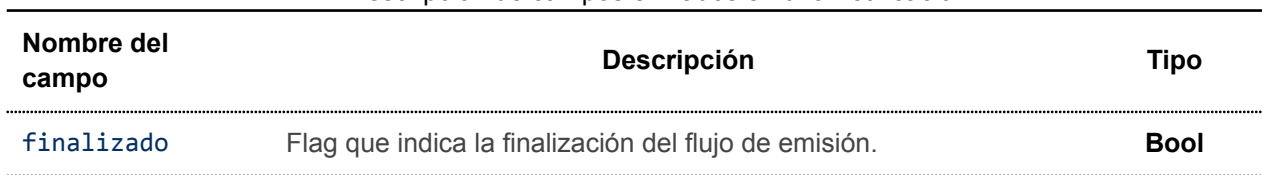

## Descripción de campos enviados en una notificación

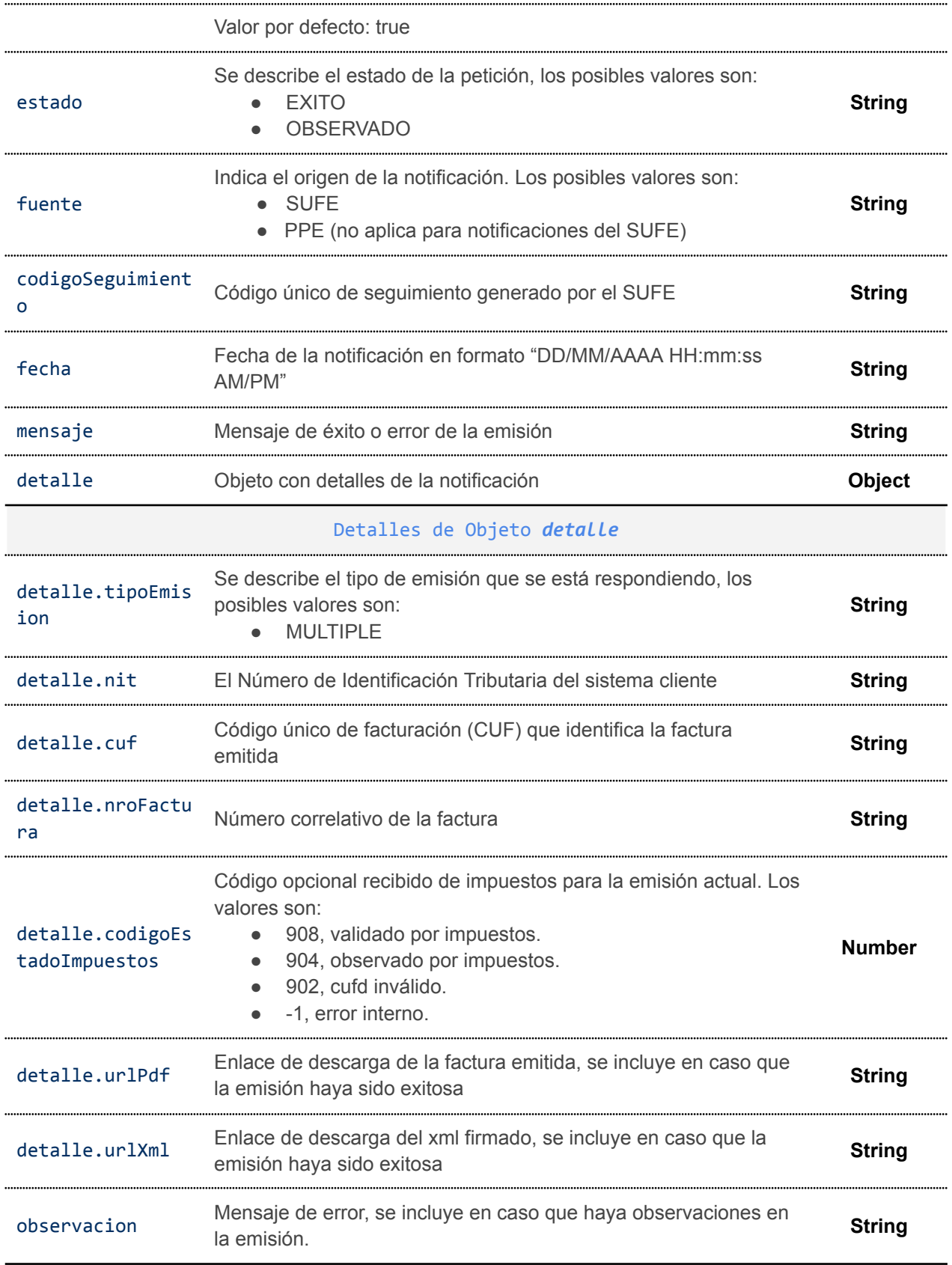

# Ejemplo de notificación de factura procesada exitosamente en emisión MULTIPLE

{

```
finalizado: true,
  fuente: 'SUFE',
  estado: 'EXITO',
  codigoSeguimiento: '3279949794449314',
  fecha: '13/01/2022 4:20:38 PM',
  mensaje: 'LA SOLICITUD DE EMISIÓN HA SIDO PROCESADA CORRECTAMENTE',
 detalle: {
   tipoEmision: 'MULTIPLE',
   nit: '4516584',
   cuf: '14DFAD4E17A184E1C6505DFE951FE82AA104B70E410A8FFD37A2AFD74',
    nroFactura: '294122',
   codigoEstadoImpuestos: 908,
    urlPdf:
'https://…./facturas_pdf/14DFAD4E17A184E1C6505DFE951FE82AA104B70E410A8FFD37A2AFD
74.pdf',
    urlXml:
'https://……/facturas_xml/14DFAD4E17A184E1C6505DFE951FE82AA104B70E410A8FFD37A2AF
D74.xml'
 }
}
```
Ejemplo de notificación de factura con observaciones en emisión MULTIPLE

```
{
 finalizado: true,
 fuente: 'SUFE',
 estado: 'OBSERVADO',
 codigoSeguimiento: '1468908925002677',
 fecha: '15/03/2023 12:01:33 PM',
 mensaje: 'SE ENCONTRARON OBSERVACIONES EN LA SOLICITUD DE EMISIÓN',
 detalle: {
   tipoEmision: 'MULTIPLE',
  nit: '3244589',
  cuf: '14DFAD4E17A184DFB598F7E40FFC236C0A17A952A30A8FFD37A2AFD74',
   nroFactura: '294113',
   codigoEstadoImpuestos: -1,
   observacion: 'mensaje de error ocurrido en el flujo'
 }
}
```
## **5.4. EVENTOS DE CONTINGENCIA, Emisiones individuales y múltiples**

Un evento de contingencia ocurre cuando no es posible continuar emitiendo facturas electrónicas en línea.Siendo la causa más común la inaccesibilidad temporal a los servicios del sistema SIAT del SIN.

En este escenario el SUFE se activa automáticamente en modo contingencia y continúa operando, esta modalidad se aplica a las emisiones individuales y emisiones múltiples y consta de las siguientes etapas: Inicio de contingencia y finalización de contingencia.

## **5.4.1. Inicio de la contingencia**

Las facturas emitidas en modo contingencia se almacenan en paquetes de hasta 500 facturas mientras el servicio de la Administración Tributaria no esté disponible. Durante el periodo de contingencia, el SUFE continúa generando y enviando facturas a los compradores finales con la leyenda *"Este documento es la Representación Gráfica de un Documento Fiscal Digital emitido fuera de línea"*, y notificaciones al Sistema Cliente. Esto significa que el sistema cliente puede seguir realizando las peticiones de emisión individual o múltiple con normalidad y el SUFE es el encargado de gestionar el evento de contingencia.

### **5.4.1.1. Notificación de correo al consumidor final**

Esta notificación se realiza al momento de crear una factura en modo fuera de línea durante un evento de contingencia. En la última línea del correo se aclara que se le enviará otra notificación.

Estimado usuario, La AGENCIA DE GOBIERNO ELECTRONICO AGETIC le ha emitido una factura. Los datos de emisión son los siguientes: Factura Nro.: 294137 Nombre o Razón Social: Pepito Perez Código de Autorización: 14DFAD4E17A18513F8EF4DED357FA8397B5131F1A25755C8D2E2AFD74 Puede descargar su factura en los siguientes formatos:

- Factura en formato PDF (Descargar)
- · Factura en formato XML firmado digitalmente (Descargar)

Este documento fue emitido fuera de línea, le enviaremos un nuevo correo confirmando la emisión con el SIN.

No responda a este correo electrónico Este correo fue enviado desde mensajeria@agetic.gob.bo

2023

### **5.4.1.2. Notificación Sistema Cliente**

Las notificaciones durante un evento de contingencia, es enviada al sistema cliente mediante una petición HTTP POST.

Url de petición definido por el Sistema Cliente:

*https://<url-notificacion-sistema-cliente>/:codigoSeguimiento*

donde:

*codigoSeguimiento*: código proporcionado por el SUFE para seguimiento

## **Descripción de campos de la notificación**

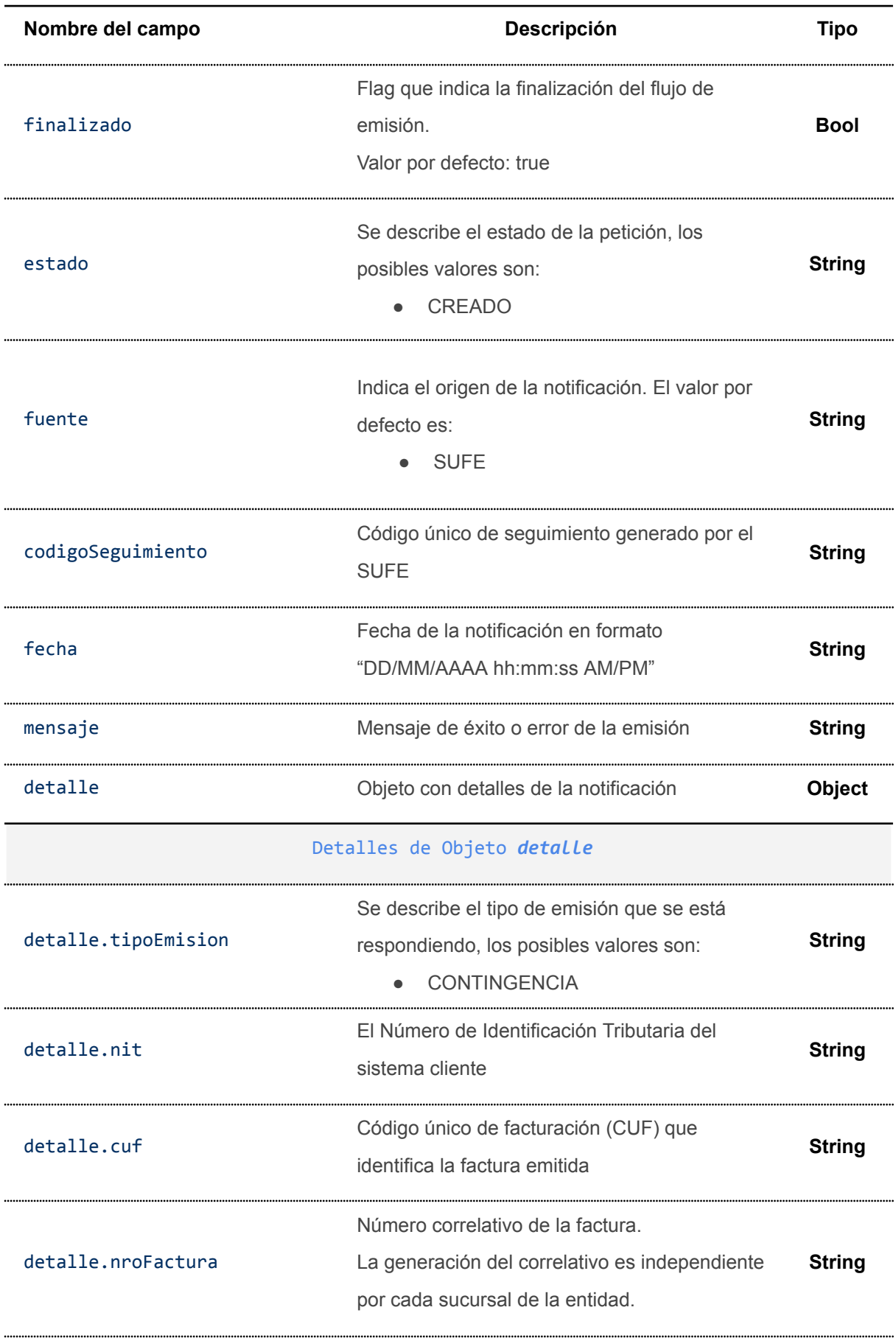

Descripción de campos enviados en una notificación

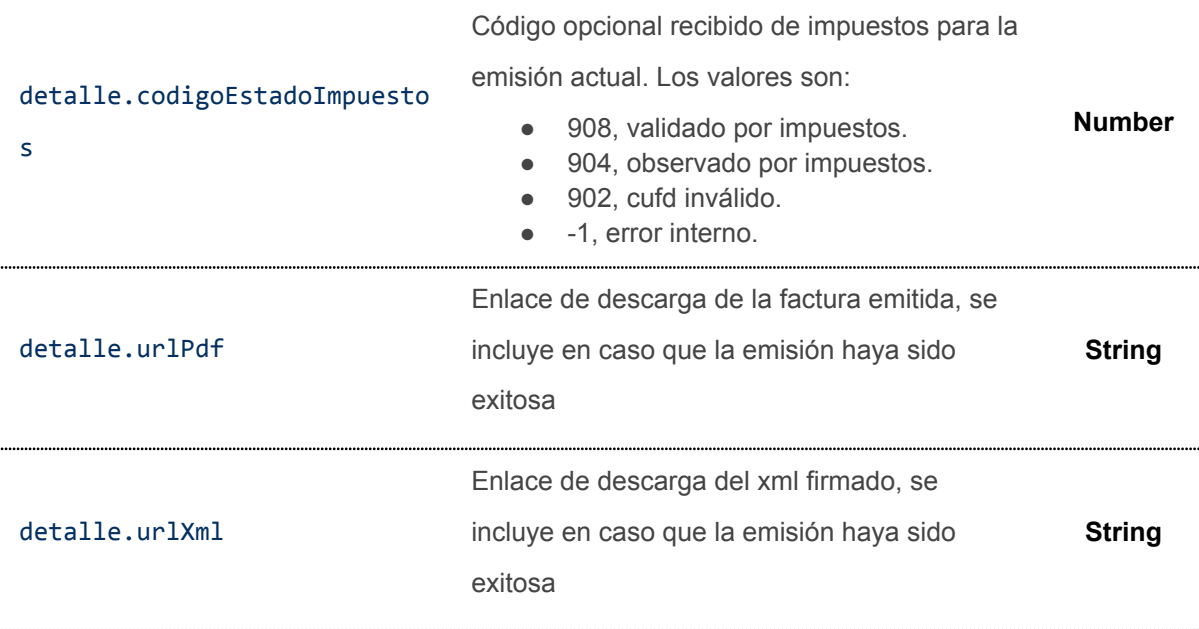

# **Ejemplo notificación de creación de contingencia**

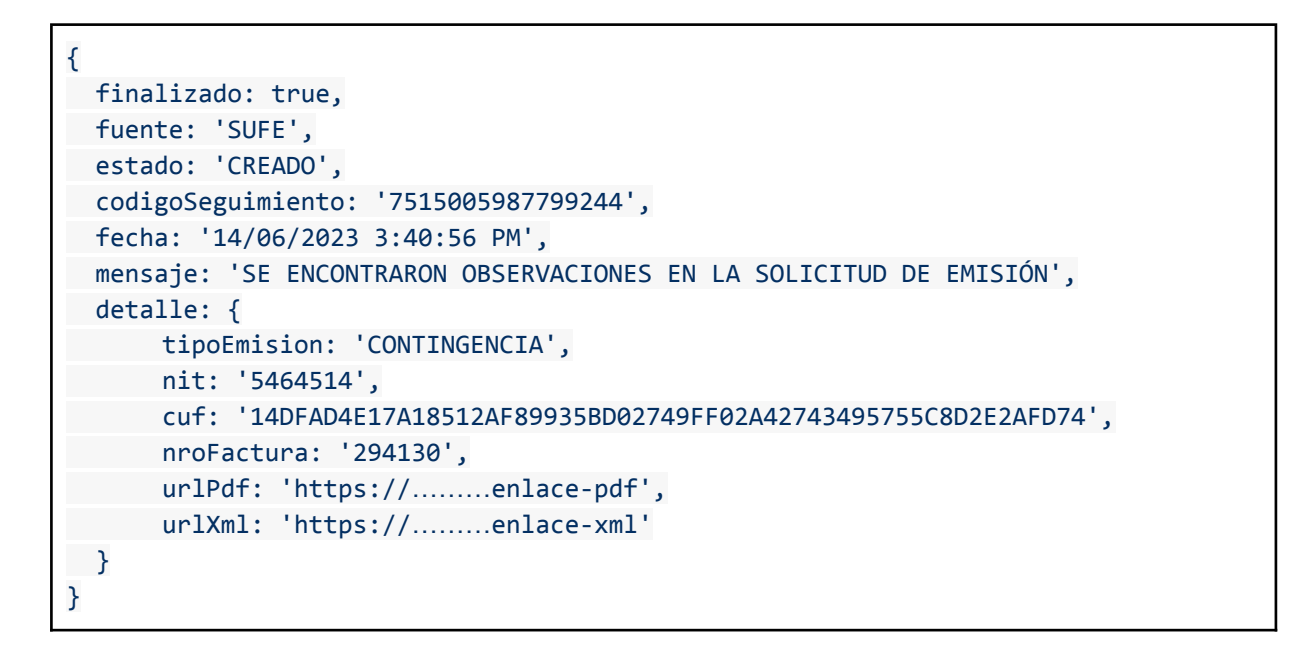

## **5.4.2. Finalización de la contingencia**

Una vez que la contingencia ha sido superada, se procede a registrar los eventos significativos y enviar los paquetes de facturas al sistema SIAT. Luego, el SUFE realiza las verificaciones pertinentes utilizando un servicio de la Administración Tributaria, para finalmente notificar al sistema cliente y al consumidor final si corresponde.

## **5.4.2.1. Notificación de correo al consumidor final**

Se envía un correo al usuario final cuando las facturas emitidas fuera de línea han sido validadas exitosamente.

Estimado usuario,

La AGENCIA DE GOBIERNO ELECTRONICO AGETIC le ha emitido una factura.

Los datos de emisión son los siguientes:

Factura Nro.: 294130 Nombre o Razón Social: Pepito Perez Código de Autorización: 14DFAD4E17A18512AF89935BD02749FF02A42743495755C8D2E2AFD74

Puede descargar su factura en los siguientes formatos:

- Factura en formato PDF (Descargar)
- · Factura en formato XML firmado digitalmente (Descargar)

La factura fue procesada correctamente bajo la modalidad fuera de línea.

## **5.4.2.2. Notificación Sistema Cliente**

La notificación de verificación es enviada al Sistema Cliente mediante una petición HTTP POST.

Url de petición definido por el Sistema Cliente:

*https://<url-notificacion-sistema-cliente>/:codigoSeguimiento*

donde:

*codigoSeguimiento*: código proporcionado por el SUFE para seguimiento

### **Descripción de campos de la notificación**

### Descripción de campos enviados en una notificación

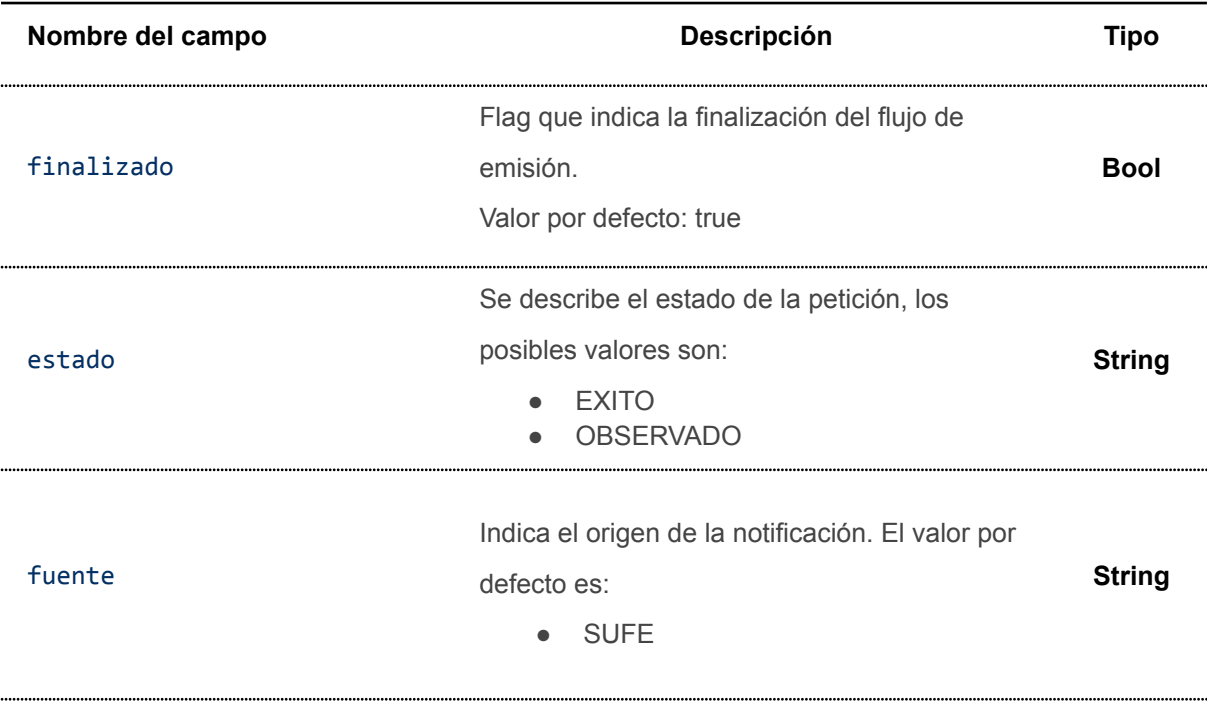

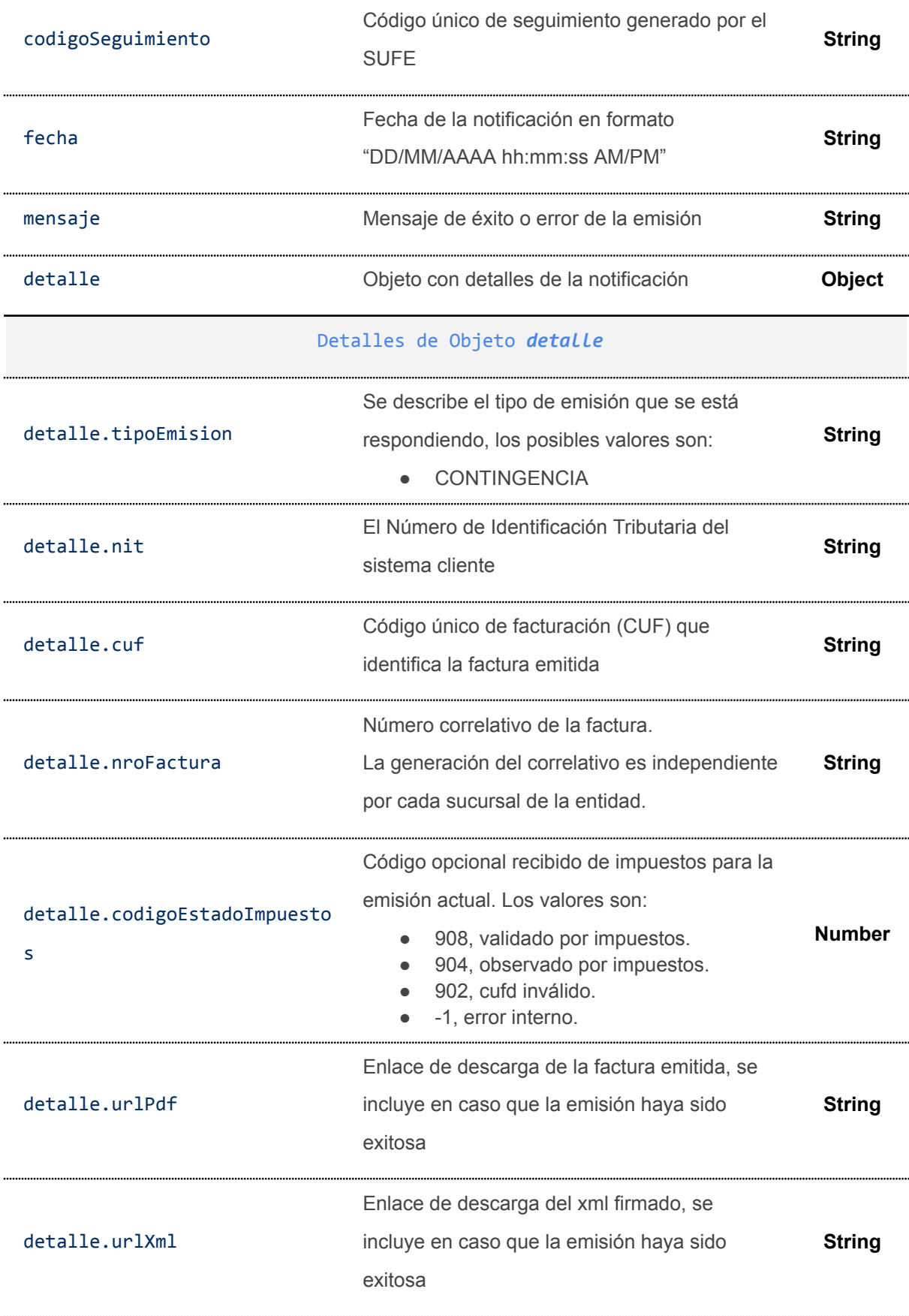

Mensaje de error, se incluye en caso que haya observaciones en la emisión.

**String**

#### **Ejemplo de notificación exitosa por contingencia**

```
{
 finalizado: true,
 fuente: 'SUFE',
 estado: 'EXITO',
 codigoSeguimiento: '7742798815220670',
 fecha: '13/06/2023 10:42:26 AM',
 mensaje: 'LA SOLICITUD DE EMISIÓN HA SIDO PROCESADA CORRECTAMENTE',
 detalle: {
      tipoEmision: 'CONTINGENCIA',
      nit: '5464514',
      cuf: '14DFAD4E17A184DEE78B654CEACDD4C3462CCD3C611AFA23AB62AFD74',
      nroFactura: '294071',
      codigoEstadoImpuestos: 908,
      urlPdf: 'https://………enlace-pdf',
    urlXml: 'https://………enlace-xml'
 }
}
```
### **Ejemplo de notificación con observación por contingencia**

```
{
 finalizado: true,
 fuente: 'SUFE',
 estado: 'OBSERVADO',
 codigoSeguimiento: '2313955995967287',
 fecha: '14/06/2023 3:49:01 PM',
 mensaje: 'SE ENCONTRARON OBSERVACIONES EN LA SOLICITUD DE EMISIÓN',
 detalle: {
      tipoEmision: 'CONTINGENCIA',
      nit: '5464514',
      cuf: '14DFAD4E17A18512B484380C58955C01167728C9E95755C8D2E2AFD74',
      nroFactura: '294131',
      codigoEstadoImpuestos: 904,
    observacion: 'RANGO DE FECHAS DE EVENTO SIGNIFICATIVO INVALIDO'
 }
}
```
# **5.4.3. Reemisión de facturas de contingencias observadas**

La reemisión automática se aplica para aquellas facturas que resultan observadas en el proceso de emisión o validación de contingencia y sólo si la emisión original fue originada por el sistema cliente mediante la Pasarela de Pagos del Estado PPE, caso contrarió solo se realizará la notificación de la observación y finalizará el flujo.

# **5.4.3.1. Notificación de correo al consumidor final**

Si alguna factura resulta observada durante el proceso de verificación de facturas emitidas por contingencia, el SUFE procederá a reemitir una nueva factura en modalidad en línea. En este caso, la notificación al consumidor final incluirá tanto los datos de la factura original como los datos de la nueva factura. se puede visualizar esta información en la siguiente imagen:

Estimado usuario.

La AGENCIA DE GOBIERNO ELECTRONICO AGETIC le ha emitido una factura.

Los datos de emisión son los siguientes:

```
La factura número 294131, con Código de Autorización
14DFAD4E17A18512B484380C58955C01167728C9E95755C8D2E2AFD74 no pudo ser procesada correctamente,
se le ha emitido una nueva factura con los siguientes datos:
```

```
Factura Nro.: 294132
Nombre o Razón Social: Pepito Perez
Nuevo Código de Autorización: 14DFAD4E17A18512BA3405722F167A2F0CE4C650875755C8D2E2AFD74
```
Puede descargar su factura en los siguientes formatos:

- · Factura en formato PDF (Descargar)
- · Factura en formato XML firmado digitalmente (Descargar)

## **5.4.3.2. Notificación Sistema Cliente**

Para conocer el detalle de los campos en las notificaciones a los Sistemas Clientes para la reemisión de facturas observadas en contingencia, puede consultar el punto 5.1.16.2 "*Notificación al Sistema Cliente*" del presente documento.

# **5.5. EMISIÓN MASIVA**

La emisión masiva se contempla para los siguientes tipos de documento sector:

- Documento sector 1 Factura de Compra y Venta
- Documento sector 5 Factura de Venta en Zona Franca
- Documento sector 7 Factura de Seguridad Alimentaria y Abastecimiento
- Documento sector 11 Factura Sectores Educativos
- Documento sector 13 Factura de Servicios Básicos
- Documento sector 17 Factura de Hospitales/Clínicas
- Documento sector 23 Factura prevalorada
- Documento sector 28 Factura Comercial de Exportación de Servicios
- Documento sector 36 Factura Prevalorada Sin Derecho Crédito Fiscal
- Documento sector 50 Factura Hospitales/ Clínicas Zona Franca

El sistema cliente previo a utilizar este servicio debe registrar en el portal web de la administración tributaria los siguientes datos:

● Periodicidad con la que se enviará: diario, semanal o mensual.

● Tamaño de los paquetes: máximo 1000 facturas.

### **5.5.1. Solicitud de emisión**

Se debe enviar una petición HTTP POST a la API habilitada para emisión masiva:

*https://<url-base-servicio-sufe>/facturacion/emision/masiva*

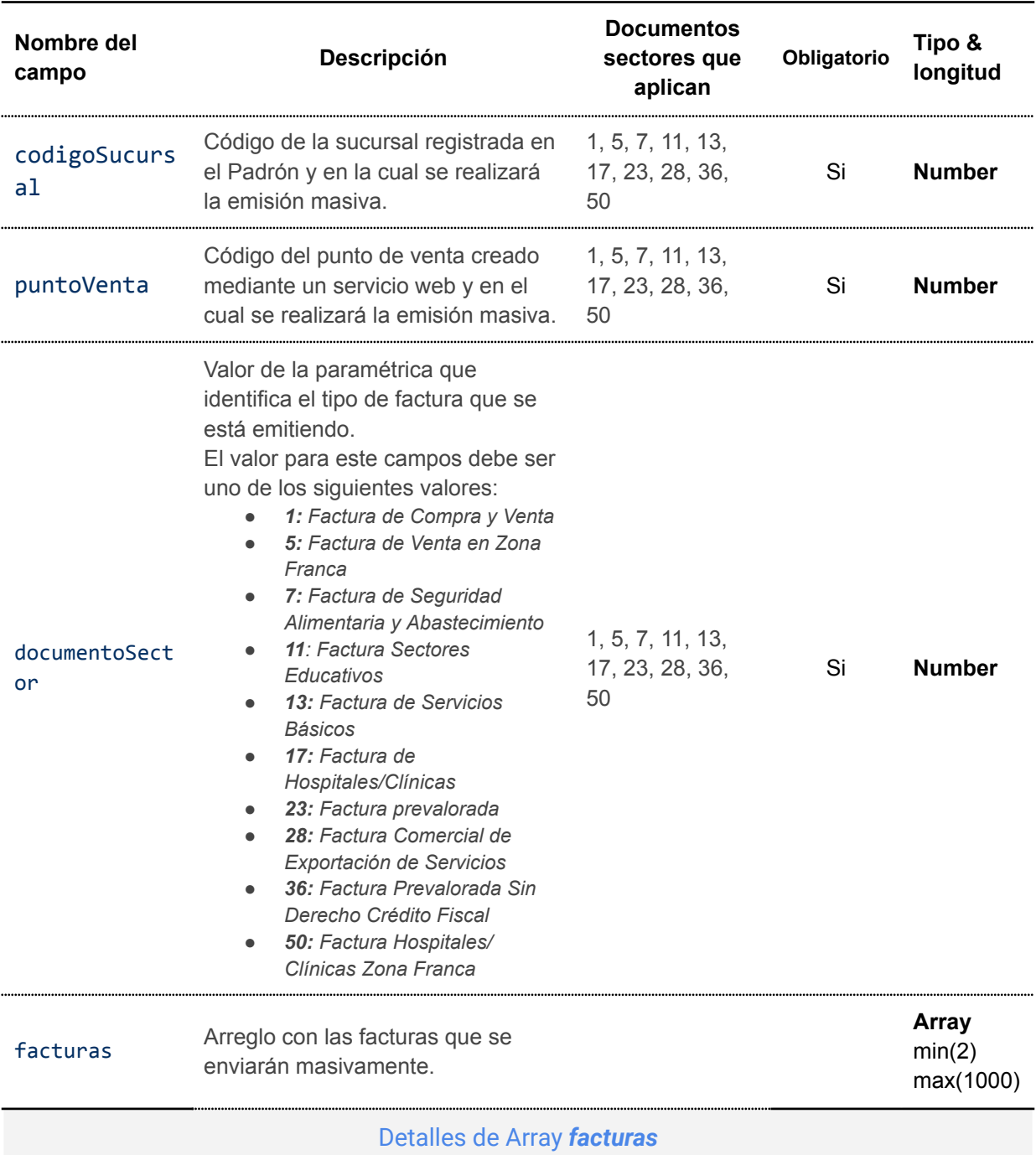

# **5.5.2. Descripción de campos**

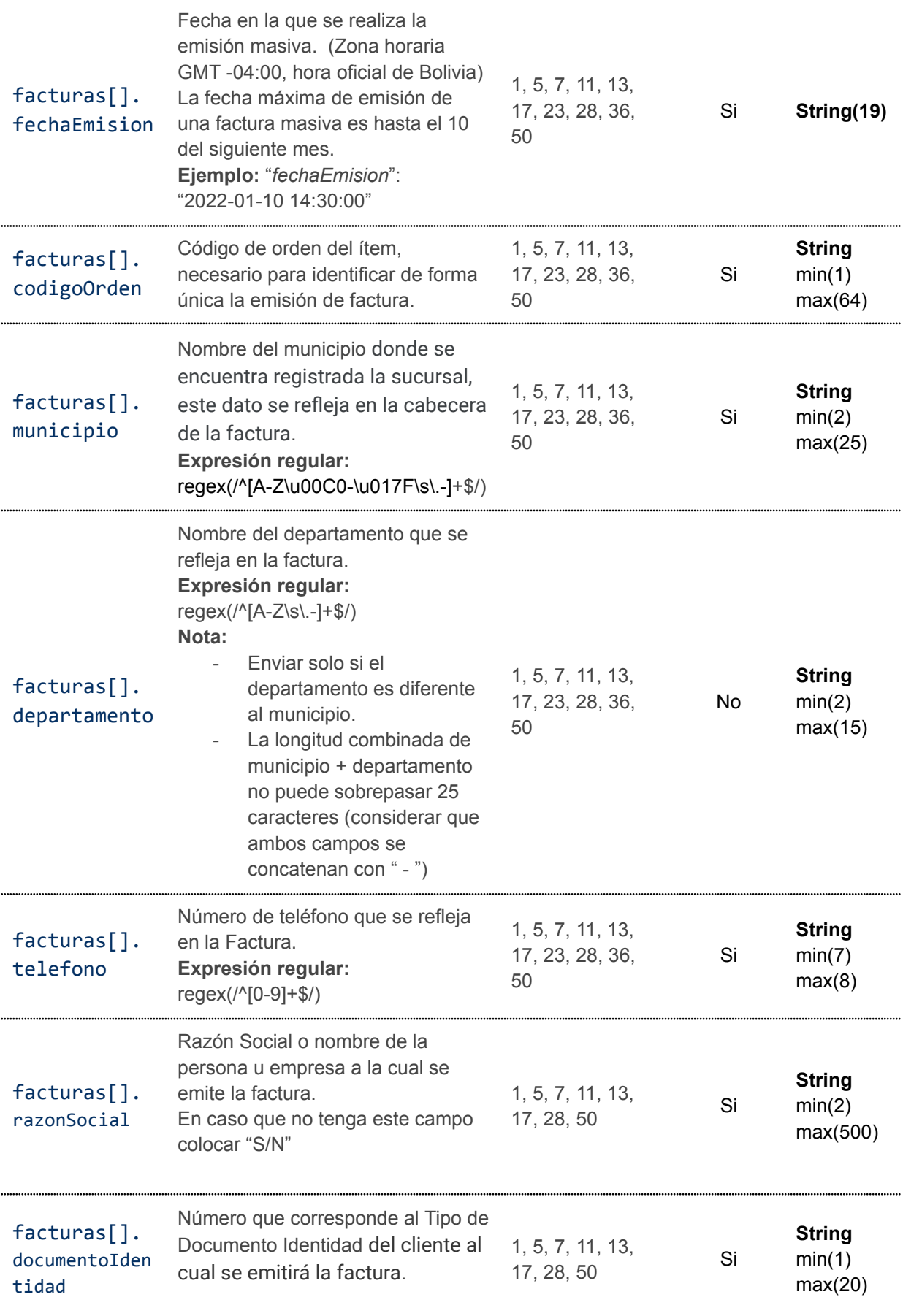

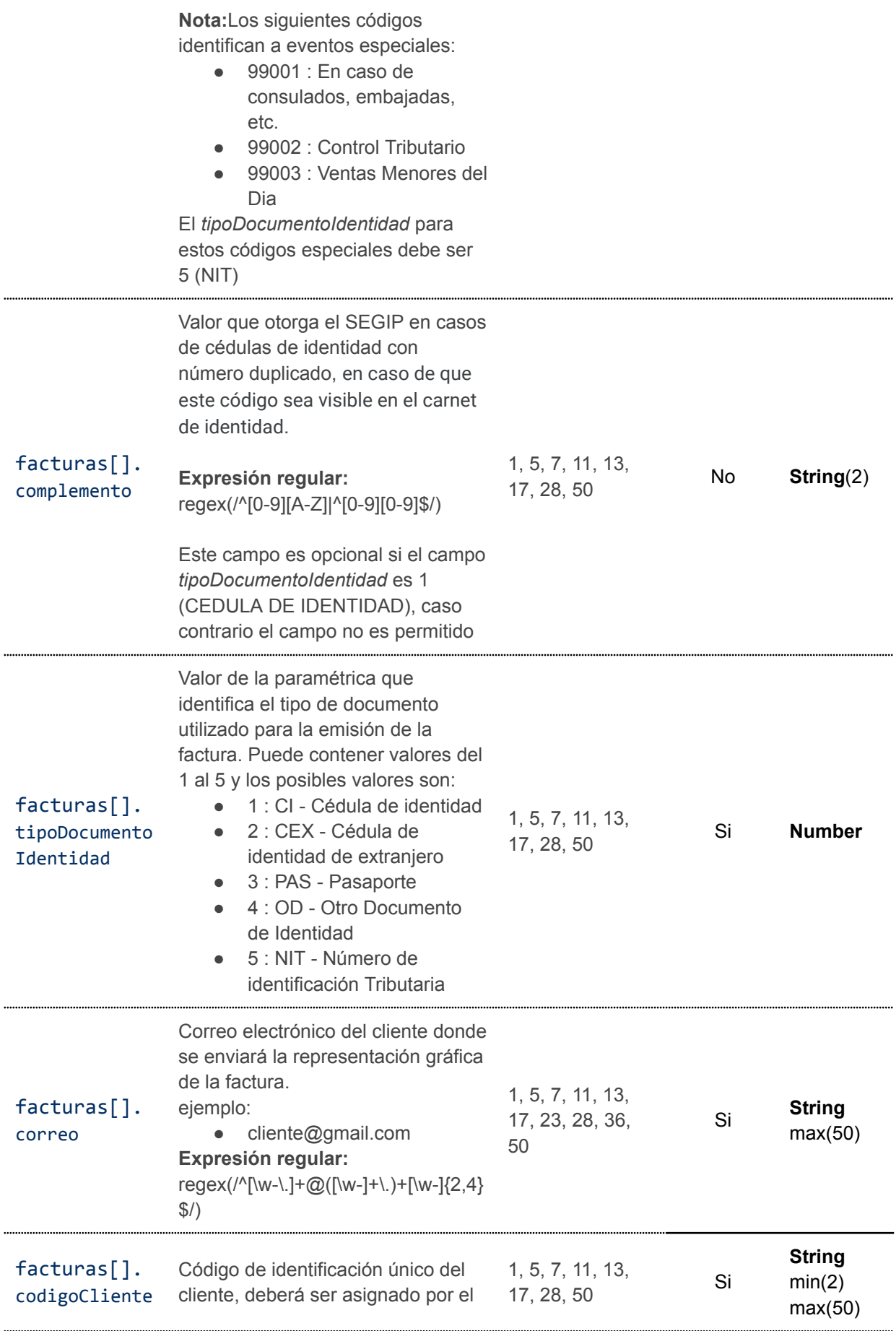

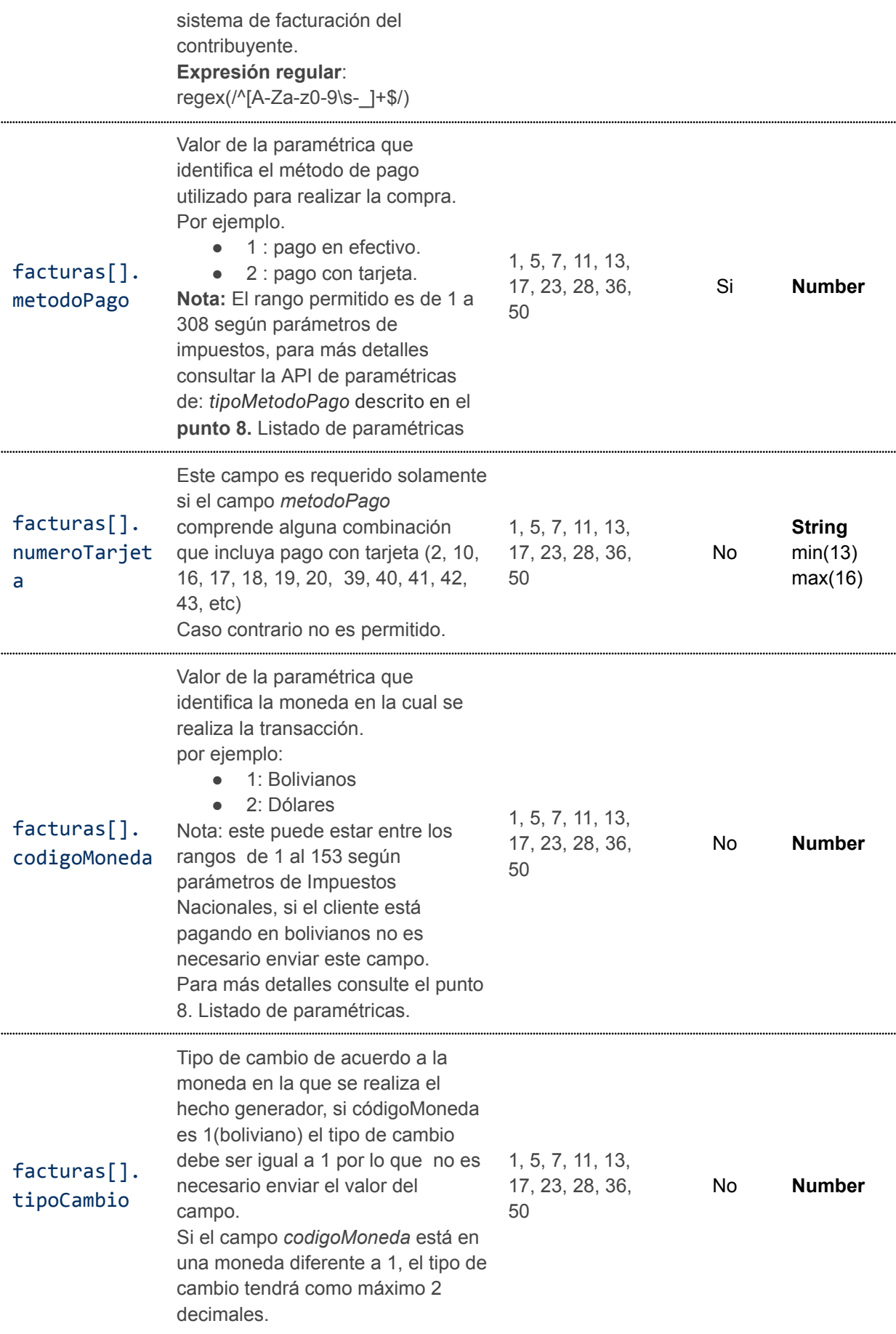

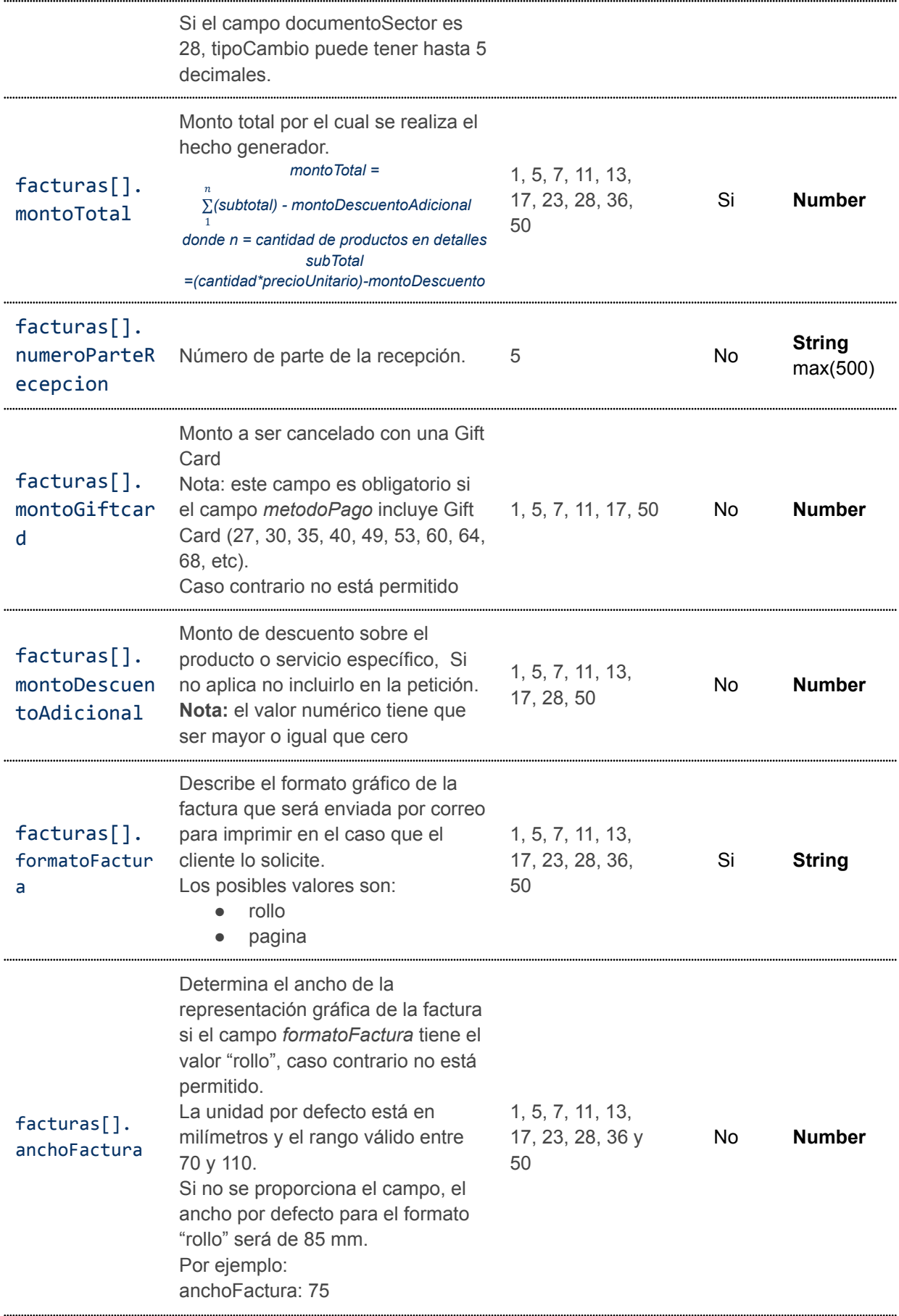

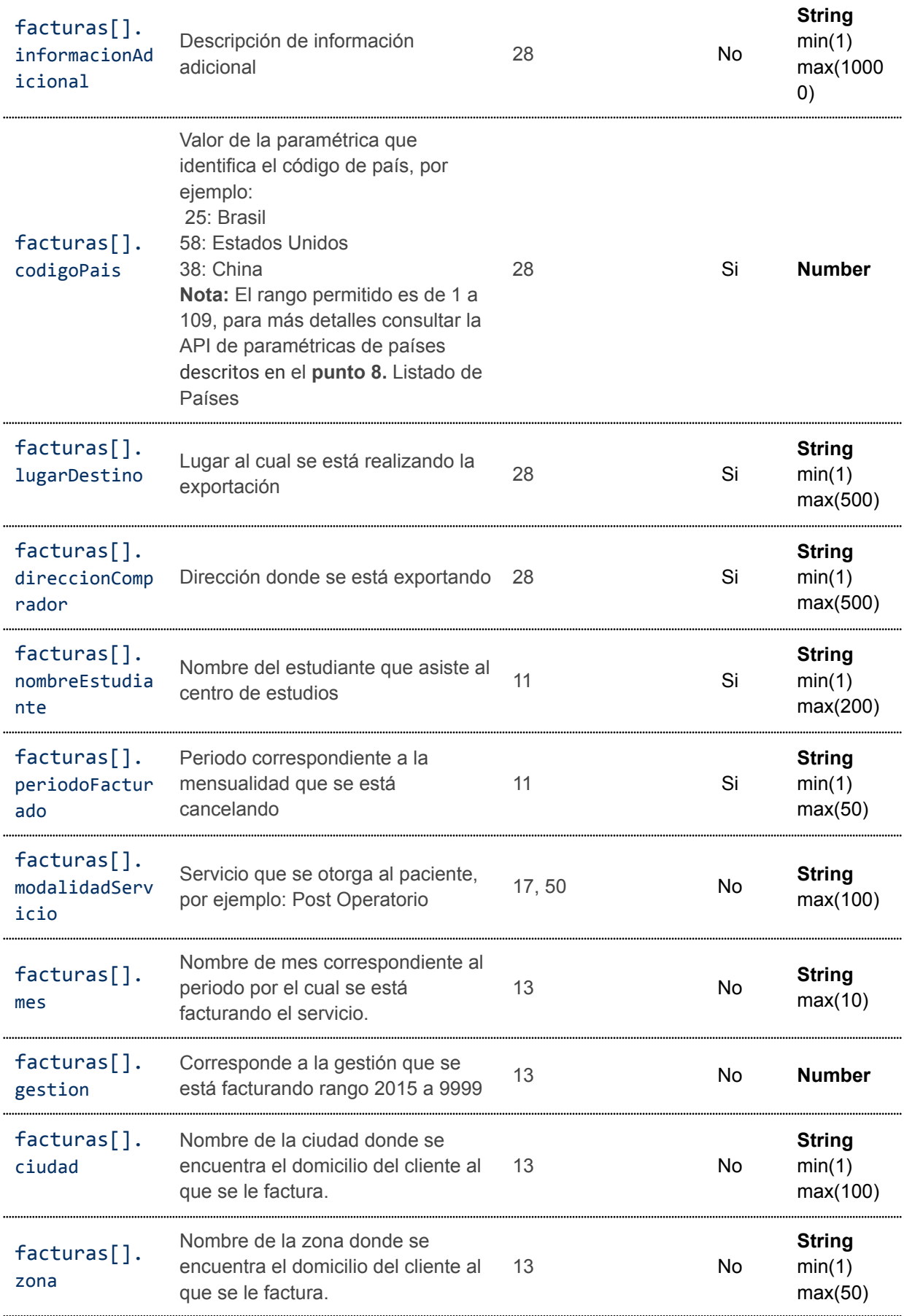

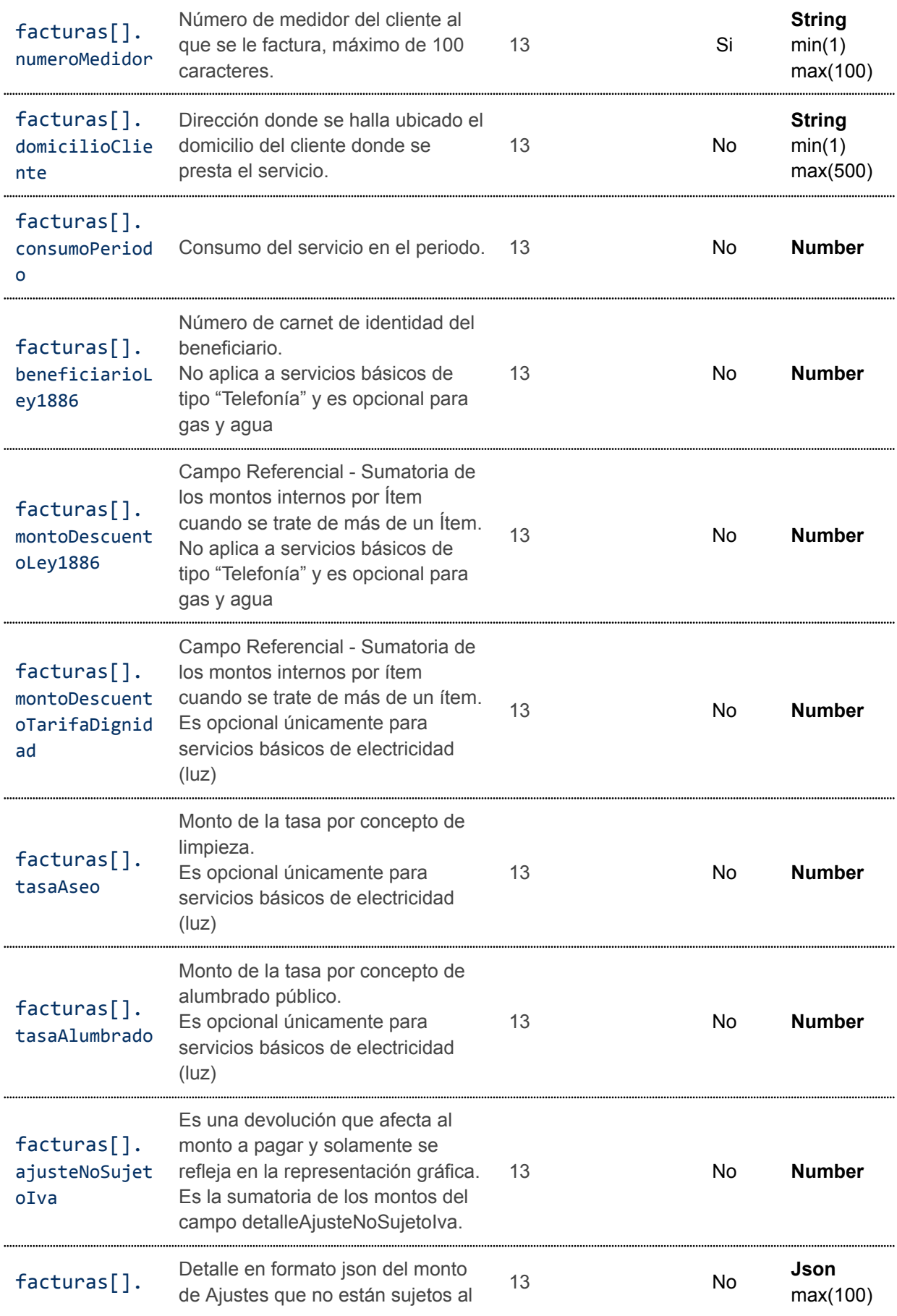

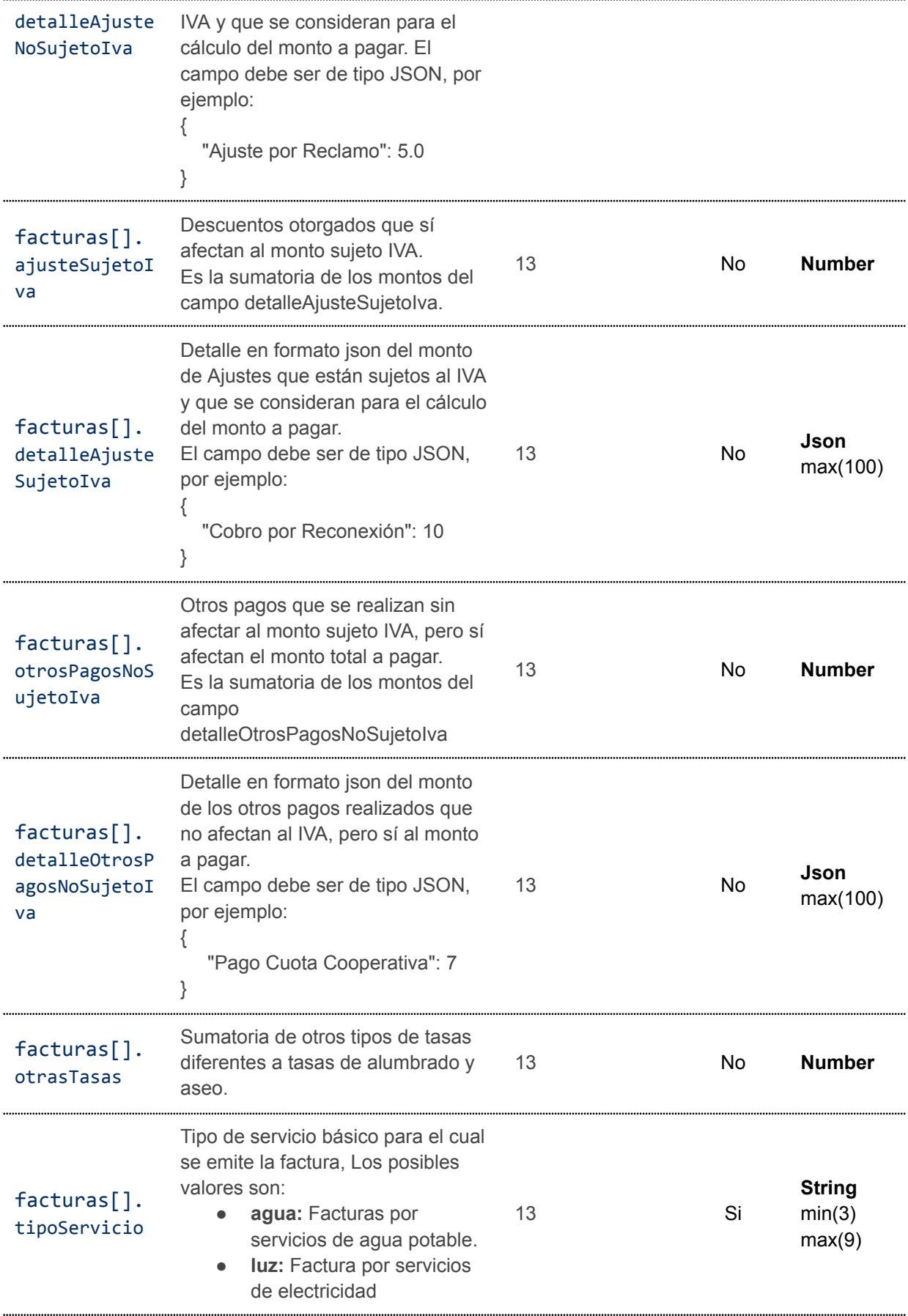

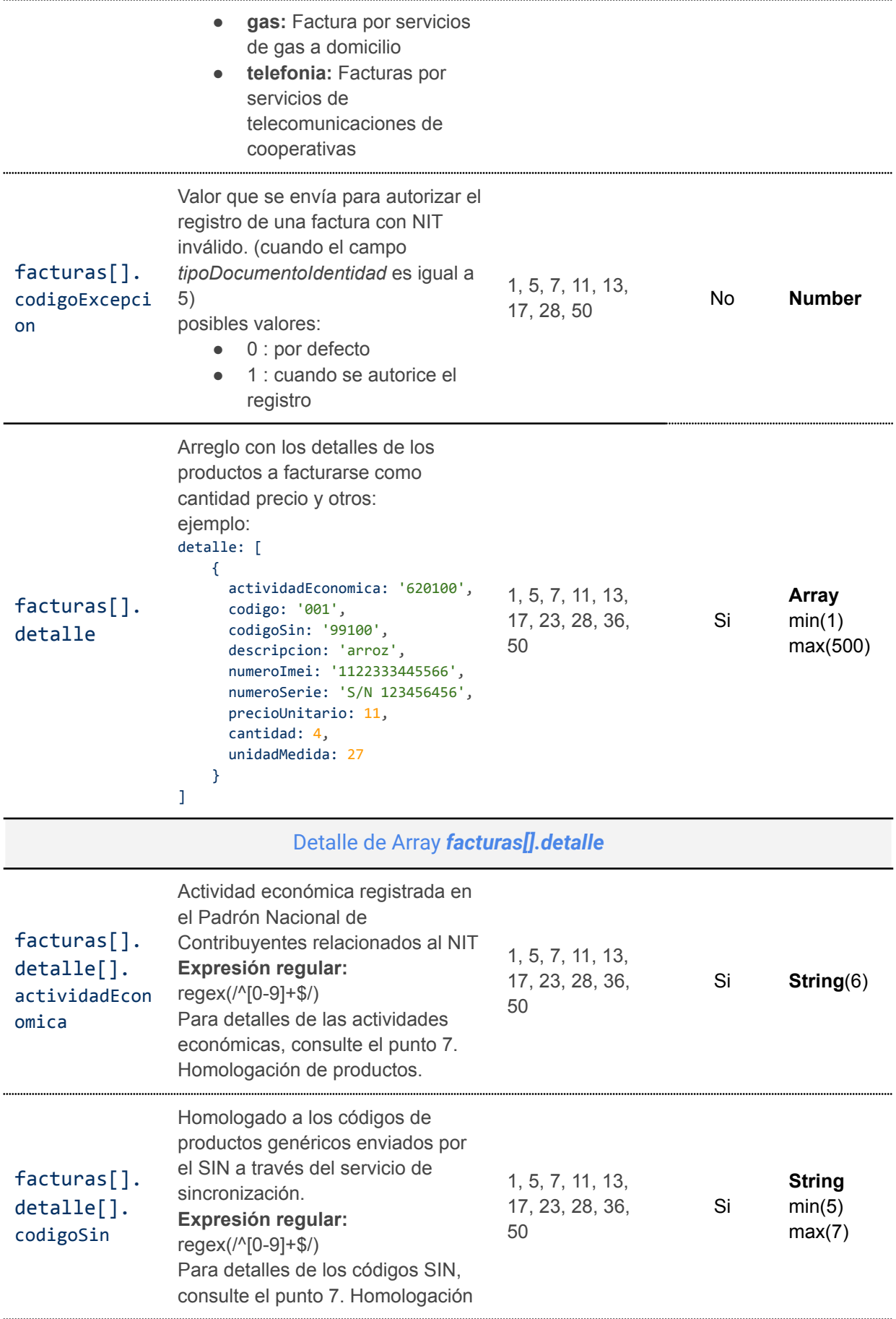

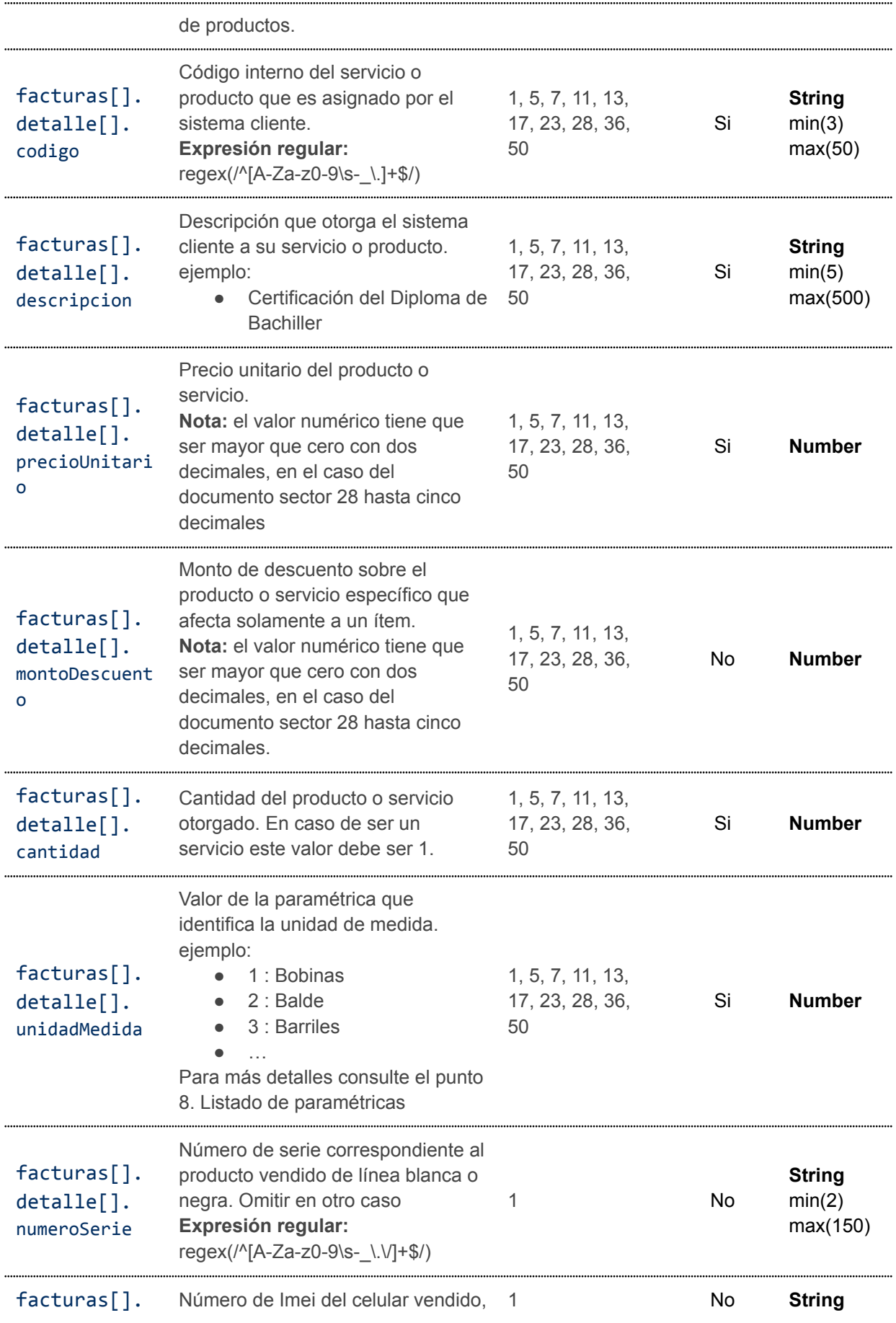

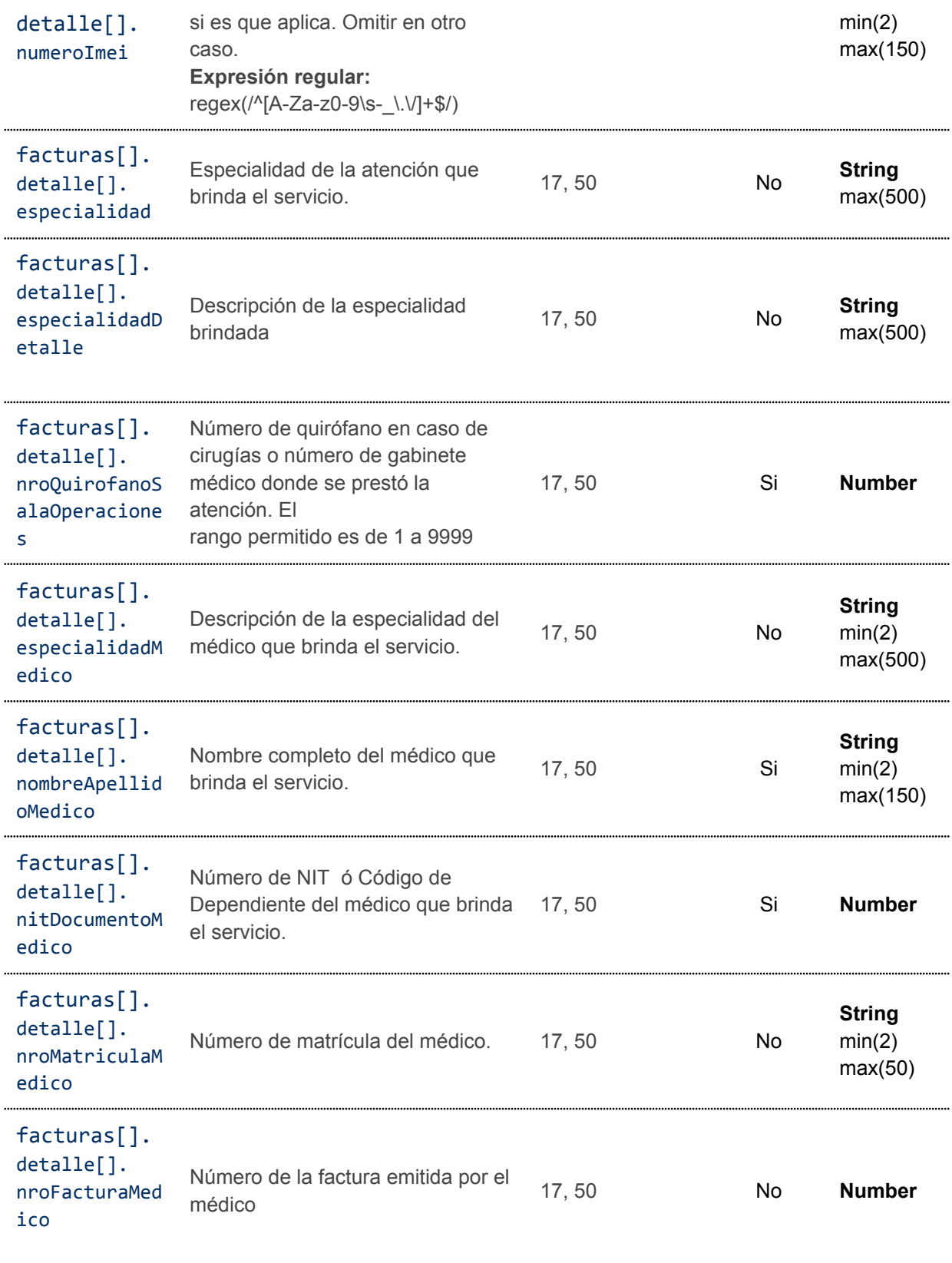

```
5.5.3. Ejemplo de petición de emisión masiva
```

```
curl --location --request POST
'https://<url-base-servicio-sufe>/facturacion/emision/masiva' \
--header 'Content-Type: application/json' \
--header 'Authorization: Bearer <tokenBearer>' \
--data-raw '{
    "documentoSector": 13,
    "puntoVenta": 0,
    "codigoSucursal": 0,
    "facturas": [
        {
            "fechaEmision": "2023-06-04 11:38:56",
            "codigoOrden": "SB0001006601",
            "correo": "correo.usuario@mail.com",
            "telefono": "24570000",
            "municipio": "LA PAZ BOLIVIA",
            "metodoPago": 2,
            "montoTotal": 100,
            "numeroTarjeta": "3433000000005444",
            "tipoCambio": 1,
            "razonSocial": "peñaloza",
            "codigoMoneda": 1,
            "codigoCliente": "cod-cliente-001",
            "formatoFactura": "pagina",
            "documentoIdentidad": "21321",
            "tipoDocumentoIdentidad": 2,
            "mes": "Enero",
            "gestion": 2023,
            "ciudad": "la paz",
            "zona": "Alto Lima",
            "numeroMedidor": "4521654",
            "domicilioCliente": "calle achachicala # 1475",
            "consumoPeriodo": 76,
            "tipoServicio":"gas",
            "detalle": [
                {
                    "codigo": "123456-SV",
                    "cantidad": 1,
                    "codigoSin": "99100",
                    "descripcion": "Servicio Mes Febrero",
                    "precioUnitario": 100,
                    "actividadEconomica": "841121",
                    "unidadMedida": 58
             \rightarrow\Box},
        {
            "fechaEmision": "2023-06-04 11:38:56",
            "codigoOrden": "SB0001006702",
            "correo": "correo.facturas@mail.server.com",
```
```
"telefono": "24570000",
"municipio": "LA PAZ BOLIVIA",
"metodoPago": 2,
"montoTotal": 99.50,
"numeroTarjeta": "3433000000005444",
"tipoCambio": 1,
"razonSocial": "carrasco",
"codigoMoneda": 1,
"codigoCliente": "cliente-00101",
"formatoFactura": "pagina",
"documentoIdentidad": "21321",
"tipoDocumentoIdentidad": 2,
"mes": "Enero",
"gestion": 2023,
"ciudad": "la paz",
"zona": "Ciudad Satélite",
"numeroMedidor": "4521654",
"domicilioCliente": "calle achachicala # 1475",
"consumoPeriodo": 80,
"beneficiarioLey1886": "5465465465",
"montoDescuentoLey1886": 11.80,
"montoDescuentoTarifaDignidad": 9.40,
"tasaAseo": 5.0,
"tasaAlumbrado": 2.0,
"otrasTasas": 0.50,
"ajusteNoSujetoIva": 5.0,
"detalleAjusteNoSujetoIva": {
    "Ajuste por Reclamo": 5.0
},
"ajusteSujetoIva": 10.00,
"detalleAjusteSujetoIva": {
    "Cobropor Reconexión": 10
},
"otrosPagosNoSujetoIva": 7.0,
"detalleOtrosPagosNoSujetoIva": {
    "Pago Cuota Cooperativa": 7
},
"montoDescuentoAdicional":1,
"tipoServicio":"luz",
"detalle": [
    {
        "codigo": "123456-LEE",
        "cantidad": 1,
        "codigoSin": "99100",
        "descripcion": "Servicio Mes Enero",
        "precioUnitario": 76,
        "actividadEconomica": "841121",
       "unidadMedida": 58
   }
]
```
}  $\blacksquare$ }'

## **5.5.4. Códigos HTTP de respuesta**

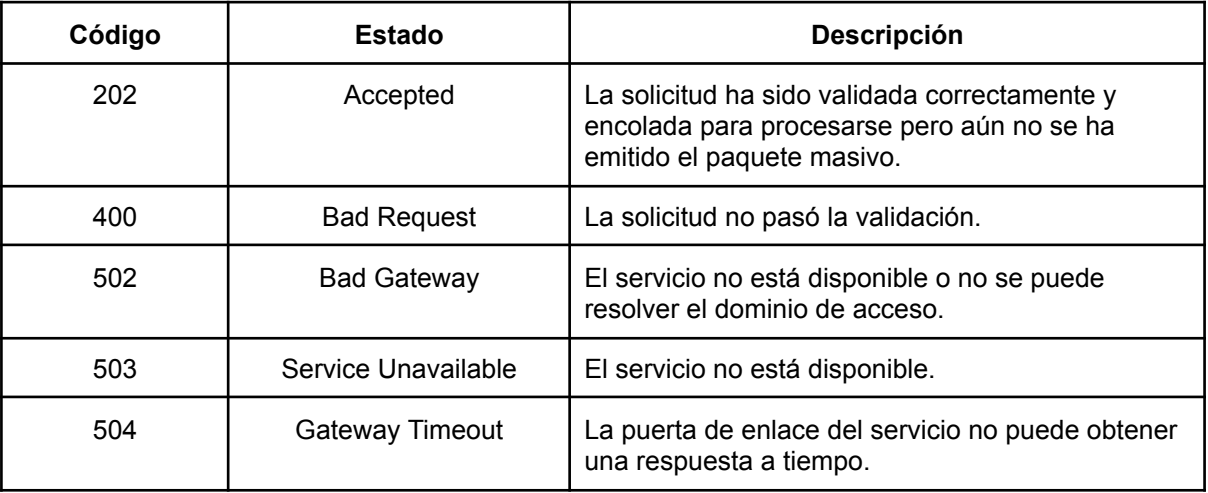

### **5.5.5. Respuesta de petición**

Descripción de campos en la respuesta de la petición

| Nombre del campo                     | Descripción                                                                                                    | <b>Tipo</b>   |
|--------------------------------------|----------------------------------------------------------------------------------------------------|---------------|
| finalizado                           | Bandera que determina si el proceso fue exitoso                                                                                                    | <b>Bool</b>   |
| mensaje                              | Mensaje del resultado del proceso                                                                                                    | <b>String</b> |
| datos                                | Objeto con información del resultado de la petición                                                                                                    | <b>Objeto</b> |
|                                      | Detalles de Objeto datos                                                                                                    |               |
| datos.codigoSegui<br>mientoPaquete   | Código UUID generado por el SUFE para realizar seguimiento<br>del paquete de facturas. Este campo está presente si por lo<br>menos 1 factura fue procesada correctamente. | <b>String</b> |
| datos.detalle                        | Arreglo con datos de las facturas procesadas correctamente.                                                                                                    | Array         |
| datos.detalle.pos<br>icion           | Posición de la factura en el arreglo original de la petición.                                                                                                    | <b>Number</b> |
| datos.detalle.cod<br>igoSeguimiento  | Código UUID generado por el SUFE para realizar el seguimiento<br>de la factura.                                                                                           | <b>String</b> |
| datos.detalle.doc<br>umentoIdentidad | Documento de identidad correspondiente a la factura aceptada.                                                                                                    | <b>String</b> |
| datos.detalle.fec                    | fecha de emisión correspondiente a la factura aceptada.                                                                                                    | <b>String</b> |

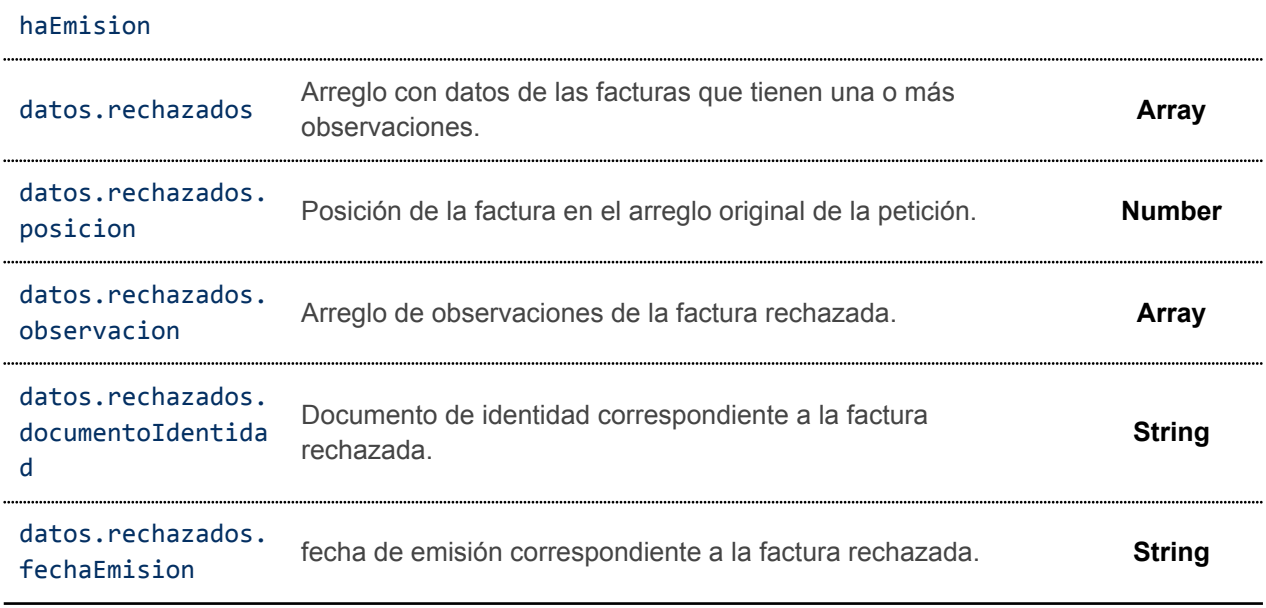

### Ejemplo de respuesta con todas las facturas admitidas

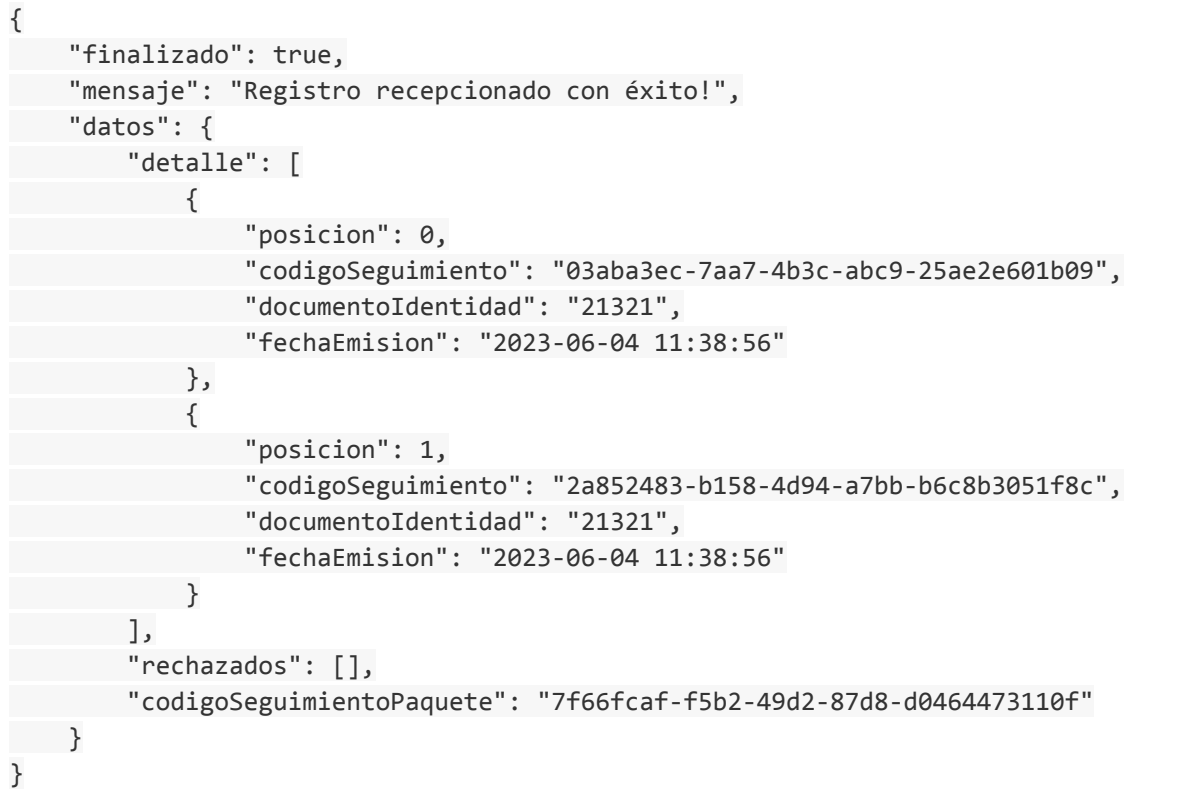

## Ejemplo de respuesta con facturas admitidas y rechazadas

```
{
  "finalizado": true,
   "mensaje": "Registro recepcionado con exito!",
   "datos": {
       "codigoSeguimientoPaquete": "1523c73a-9ca5-40e8-a191-11bb3b278dbf",
```

```
"detalle": [
           {
                "posicion": 1,
                "codigoSeguimiento": "3917d6ca-55e3-4c98-93ae-684eb6071600",
                "documentoIdentidad": "12345678",
                "fechaEmision": "2023-06-01 12:10:00"
            },
            {
                "posicion": 2,
                "codigoSeguimiento": "d36e8056-b572-4a72-a2f2-88a0b072fc19",
                "documentoIdentidad": "12345678",
                "fechaEmision": "2023-06-01 12:10:00"
          }
        ],
        "rechazados": [
            {
                "posicion": 0,
                "documentoIdentidad": "12345678",
                "fechaEmision": "2023-03-30 23:10:00",
                "observacion": "La factura sobrepasó la fecha límite de emisión
correspondiente al día 10 del siguiente mes"
   }
 \overline{\phantom{a}}}
}
```
#### Ejemplo de respuesta rechazada

```
{
   "finalizado": false,
    "mensaje": "La solicitud no se puede completar, existen errores de
validación.",
    "datos": {
        "detalle": [],
        "rechazados": [
            {
                "posicion": 0,
                "documentoIdentidad": "12345678",
                "fechaEmision": "2021-11-30 23:10:00",
                "observacion": "La factura sobrepasó la fecha límite de emisión
correspondiente al día 10 del siguiente mes"
           },
           {
                "posicion": 1,
                "documentoIdentidad": "12345678",
                "fechaEmision": "2021-12-20 12:10:00",
                "observacion": "La factura sobrepasó la fecha límite de emisión
             correspondiente al día 10 del siguiente mes"
            },
            {
```

```
"posicion": 2,
                "documentoIdentidad": "12345678",
                "fechaEmision": "2021-12-20 12:10:00",
                "observacion": "La factura sobrepasó la fecha límite de emisión
             correspondiente al día 10 del siguiente mes"
            }
       ]
   }
}
```
### **5.5.6. Notificación**

Una vez se completa el flujo de emisión masiva, se enviará un correo al consumidor final, por cada factura procesada correctamente, con enlaces para descargar la representación gráfica de la factura y el archivo XML firmado. (consultar Figura 02: Correo de notificación de factura)

Adicionalmente, el SUFE enviará al sistema cliente una notificación POST por cada factura admitida en la emisión masiva, el cuál puede ser exitoso o tener alguna observación.

Url de la petición:

*https://<url-notificacion-sistema-cliente>/:codigoSeguimiento*

donde:

● *codigoSeguimiento*: código proporcionado por el SUFE para seguimiento de la factura individual

Para cerrar el flujo de notificación, el sistema cliente debe responder la notificación con un código HTTP 2xx y devolver un objeto JSON de respuesta para marcar la notificación como confirmada, caso contrario el SUFE reemitirá la notificación a intervalos regulares.

**Observación:** El contenido del objeto JSON se deja a discreción de la entidad pero no se recomienda devolver contenido HTML o contenidos de archivos de cualquier tipo.

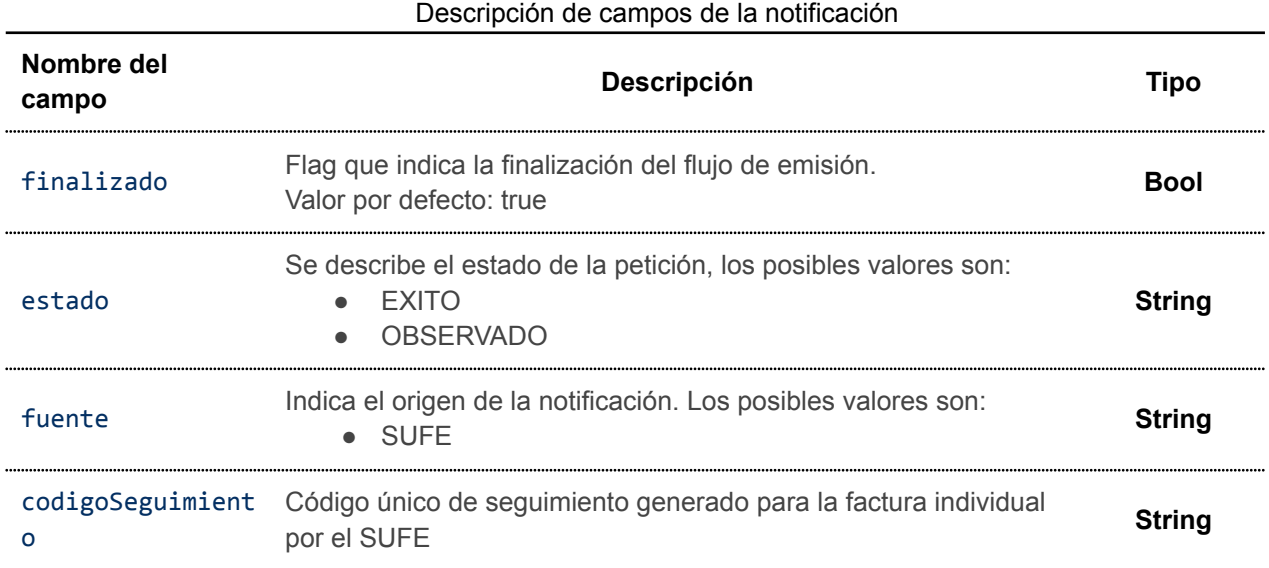

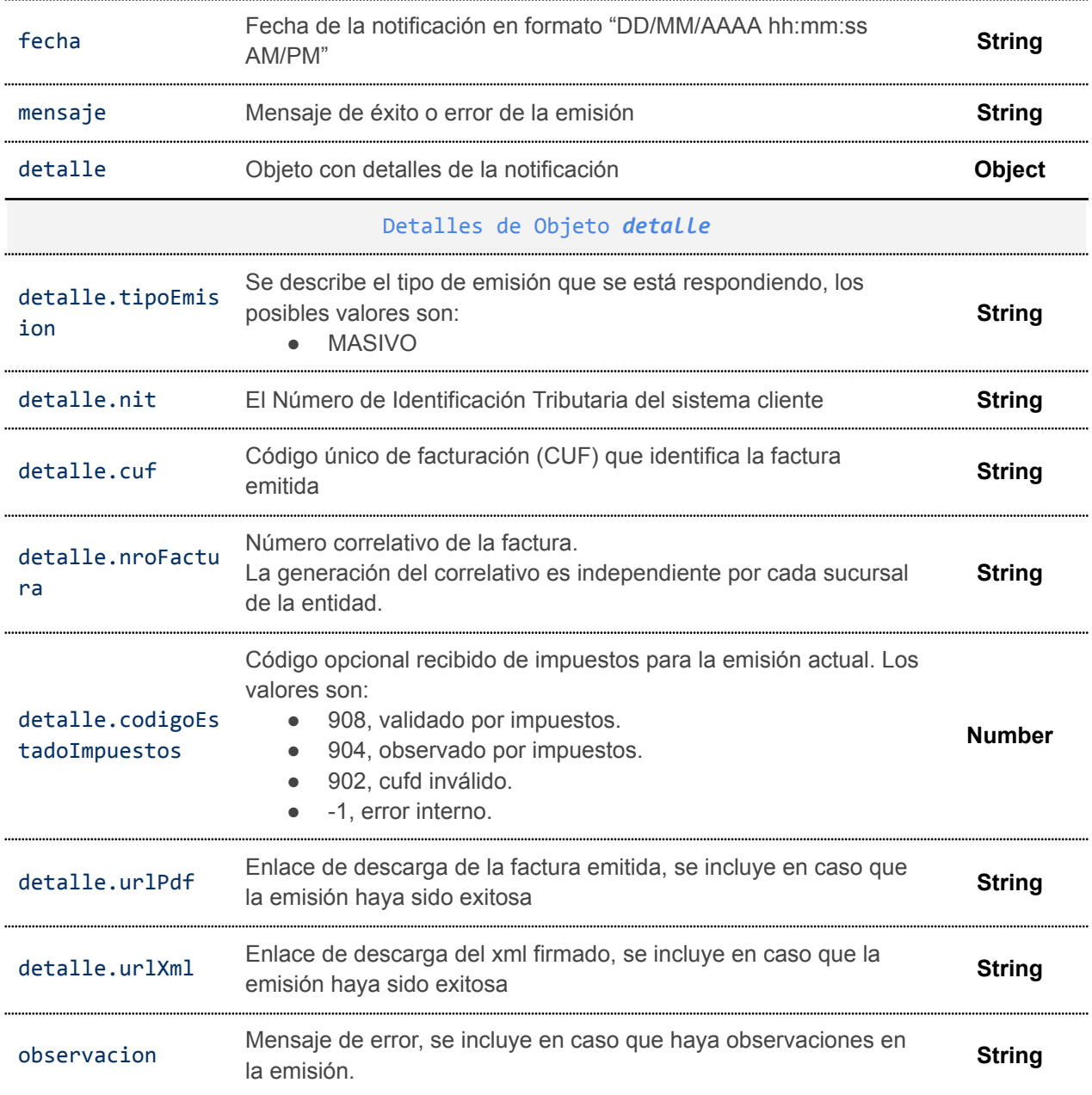

### Ejemplo de notificación de emisión exitosa de la factura individual

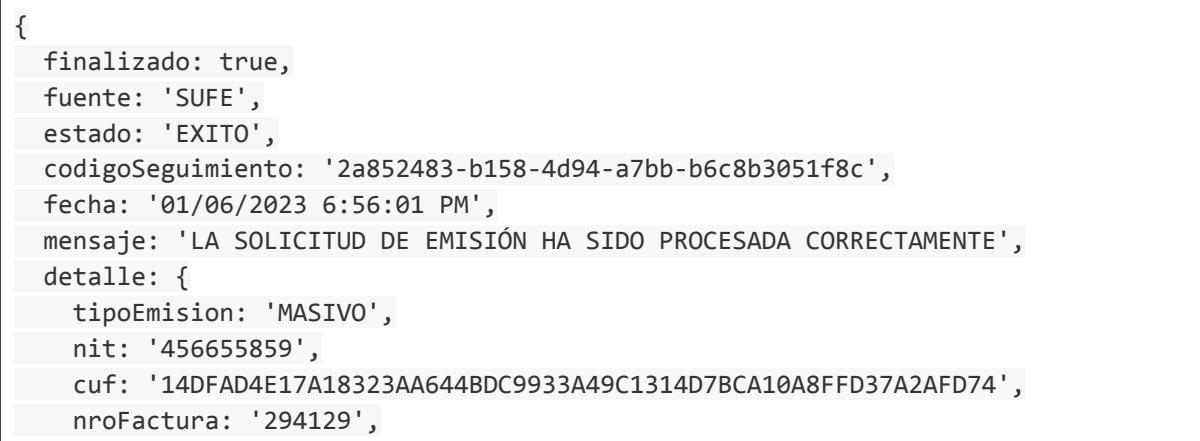

```
codigoEstadoImpuestos: 908,
    urlPdf:
'https://……./facturas_pdf/14DFAD4E17A18323AA644BDC9933A49C1314D7BCA10A8FFD37A2A
FD74.pdf',
    urlXml:
'https://……/facturas_xml/14DFAD4E17A18323AA644BDC9933A49C1314D7BCA10A8FFD37A2AF
D74.xml'
 }
}
```
### Ejemplo de notificación de emisión observada de la factura individual

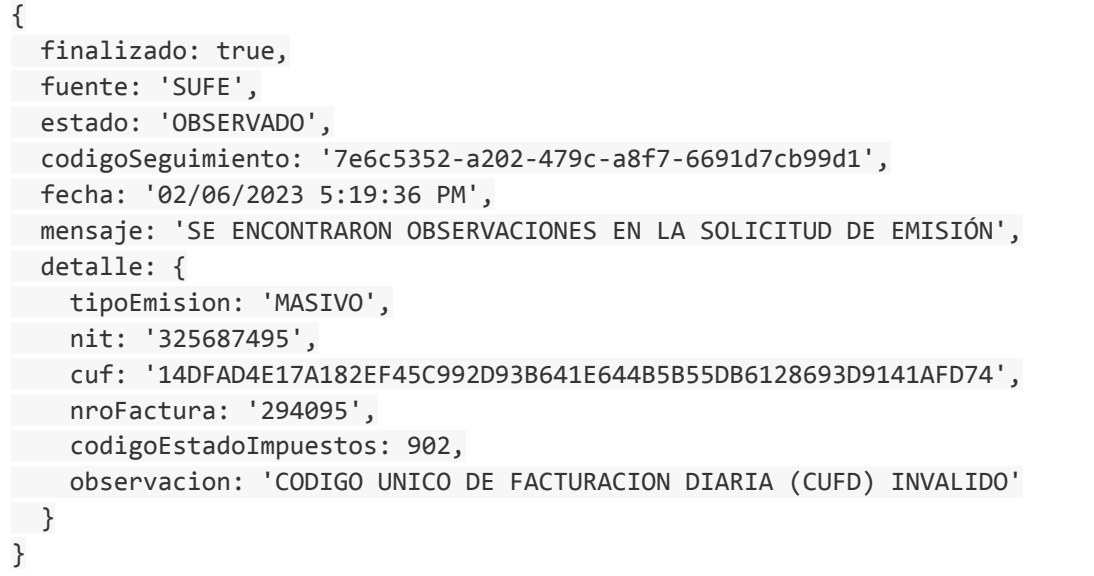

### **5.6. EMISIÓN POR CONTINGENCIA CAFC**

La emisión por contingencia CAFC se contempla para los tipos de documento sector:

- Documento sector 1 Factura de Compra y Venta
- Documento sector 5 Factura de Venta en Zona Franca
- Documento sector 7 Factura de Seguridad Alimentaria y Abastecimiento
- Documento sector 11 Factura Sectores Educativos
- Documento sector 13 Factura de Servicios Básicos
- Documento sector 17 Factura de Hospitales/Clínicas
- Documento sector 28 Factura Comercial de Exportación de Servicios
- Documento sector 50 Factura Hospitales/ Clínicas Zona Franca

El Código de Autorización de Factura de Contingencia (CAFC) es un código generado de forma automática por el Servicios de Impuestos Nacionales (SIN) a solicitud del contribuyente para emitir manualmente un rango de facturas impresas y debe ser solicitado con antelación por cada sistema cliente.

Los eventos que pueden desencadenar la emisión de facturas con CAFC son:

● Una eventual caída de los servicios del SUFE.

- Venta en lugares sin internet
- Corte de suministro de energía eléctrica
- Fallas de hardware

En los casos mencionados el cliente deberá proceder a emitir facturas manualmente.

Una vez que tenga nuevamente acceso a los servicios, deberá regularizar cada una de las facturas emitidas manualmente mediante el servicio habilitado para dicho efecto. El proceso de regularización en el SUFE debe ser realizado hasta un máximo de 72 horas posteriores de haberse superado la contingencia.

#### **5.6.1. Solicitud de emisión**

Se debe enviar una petición HTTP POST a la siguiente API de regularización por CAFC:

Descripción de campos

*https://<url-base-servicio-sufe>/facturacion/contingencia*

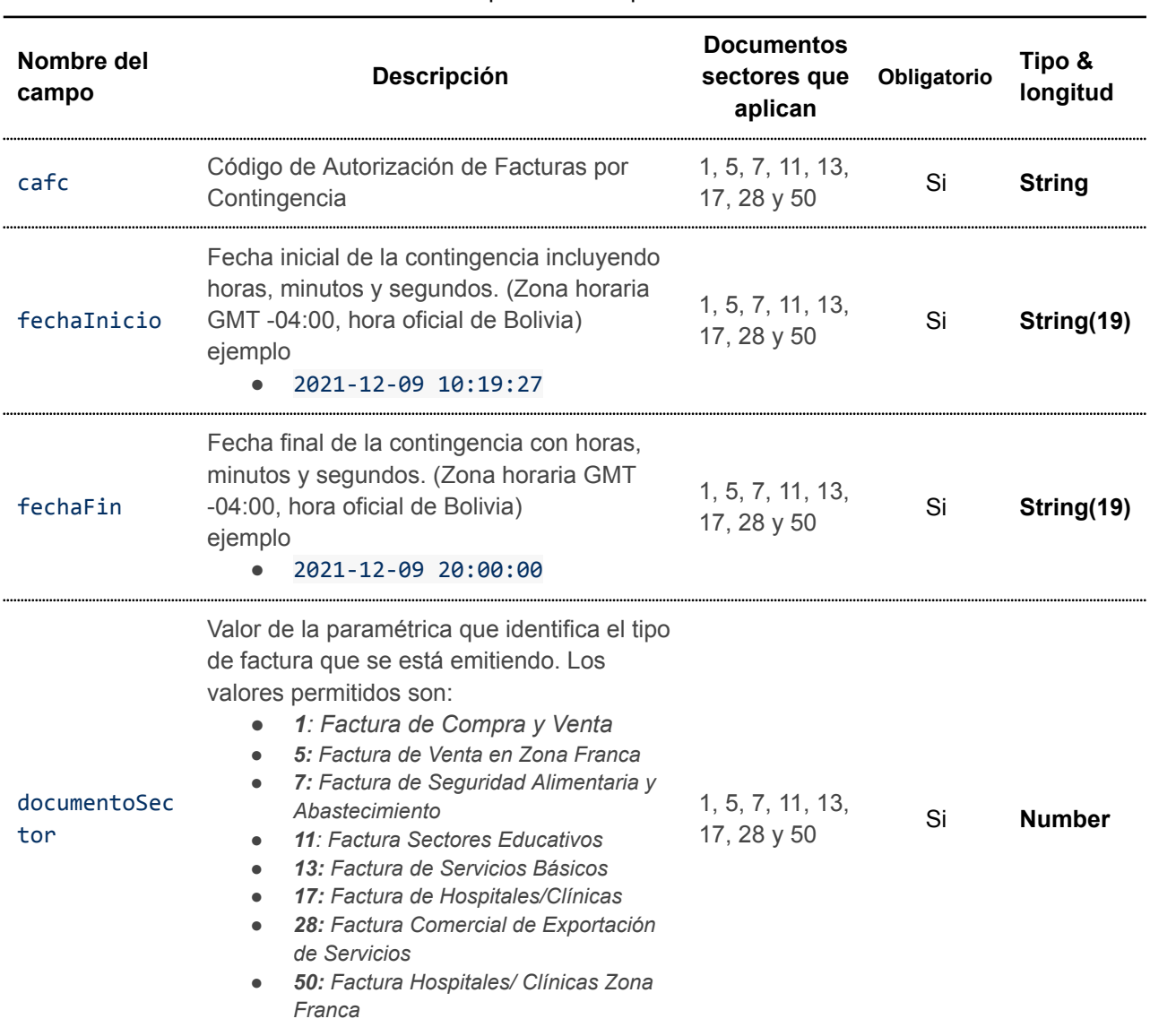

### **5.6.2. Descripción de campos**

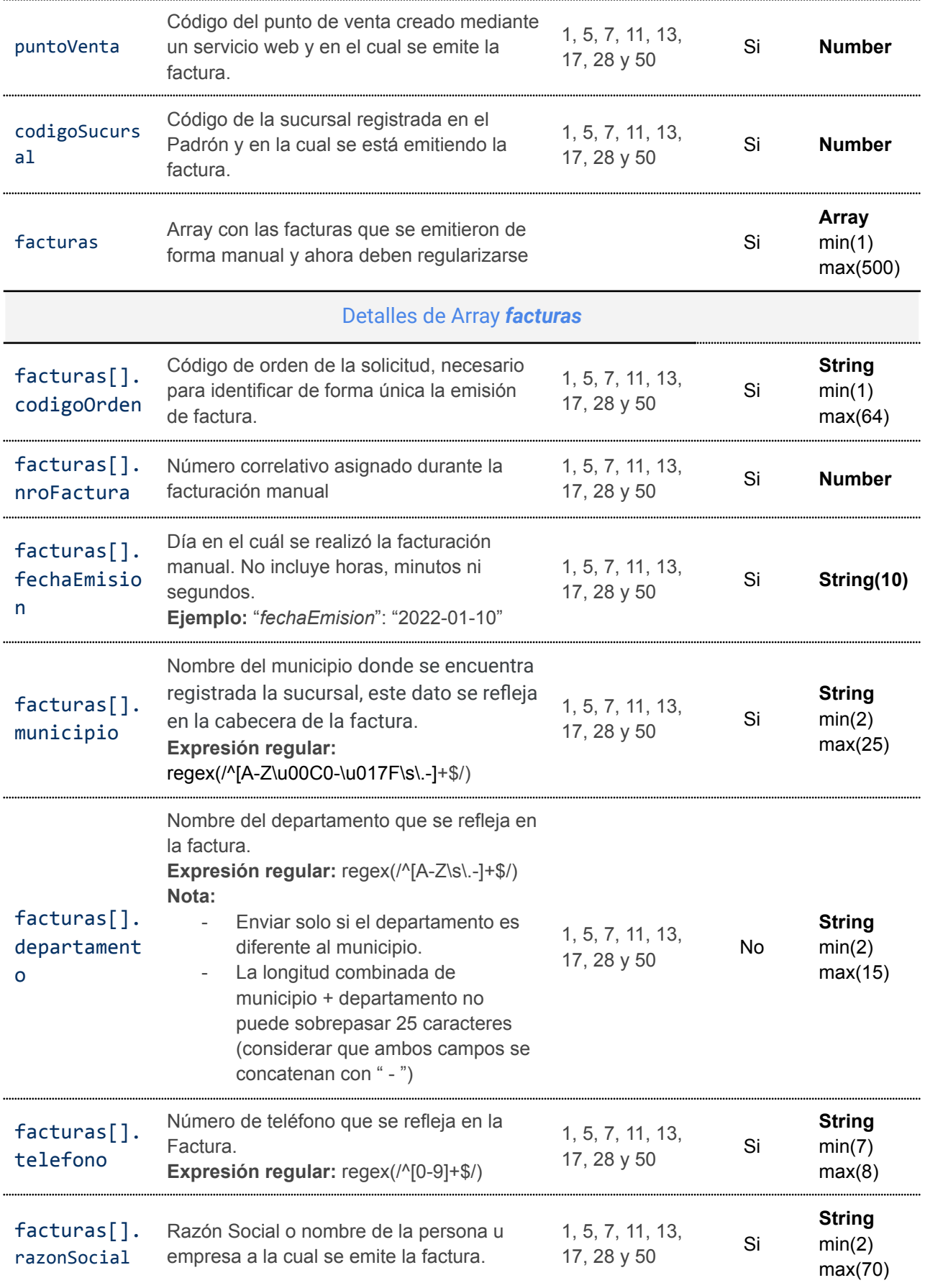

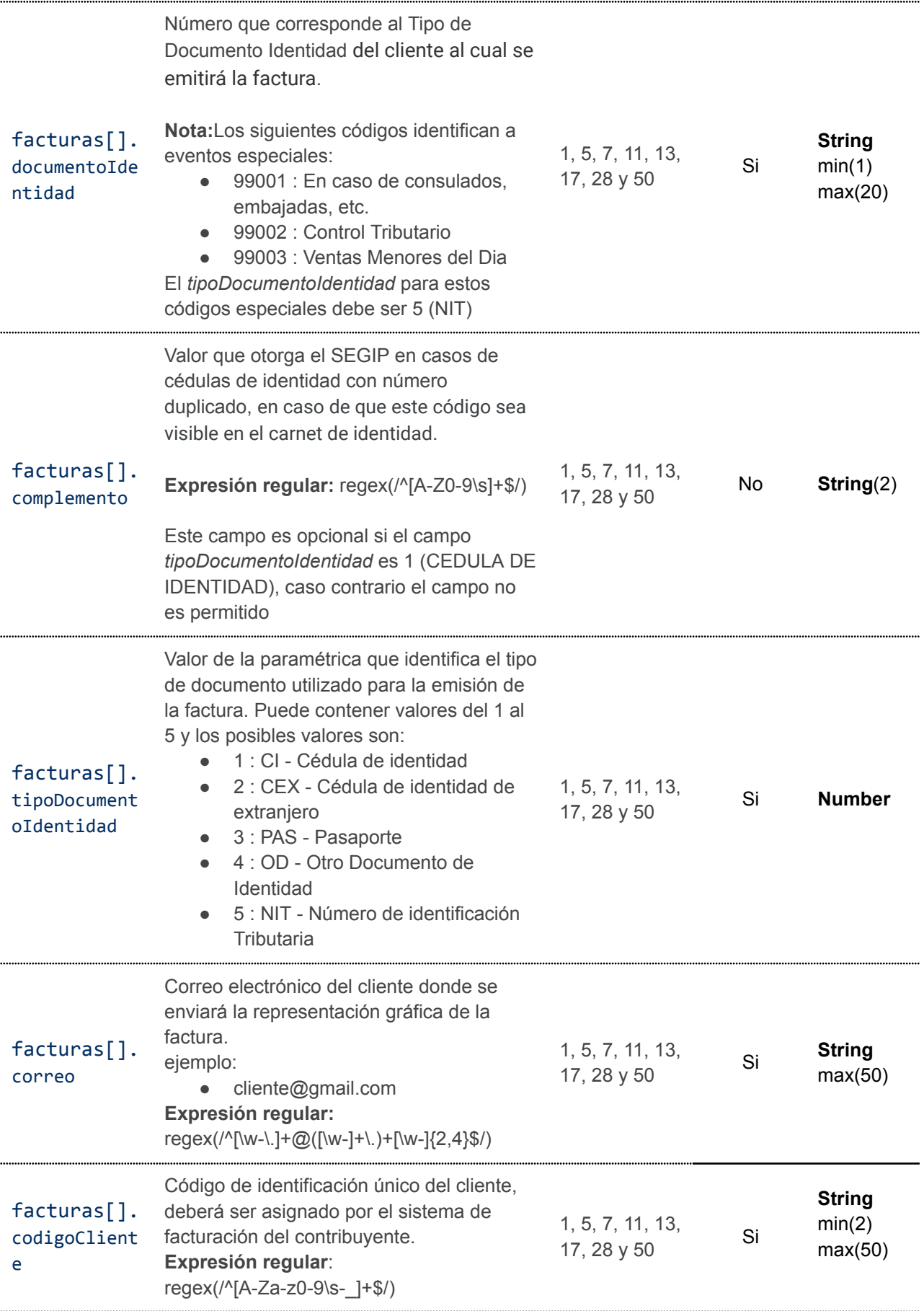

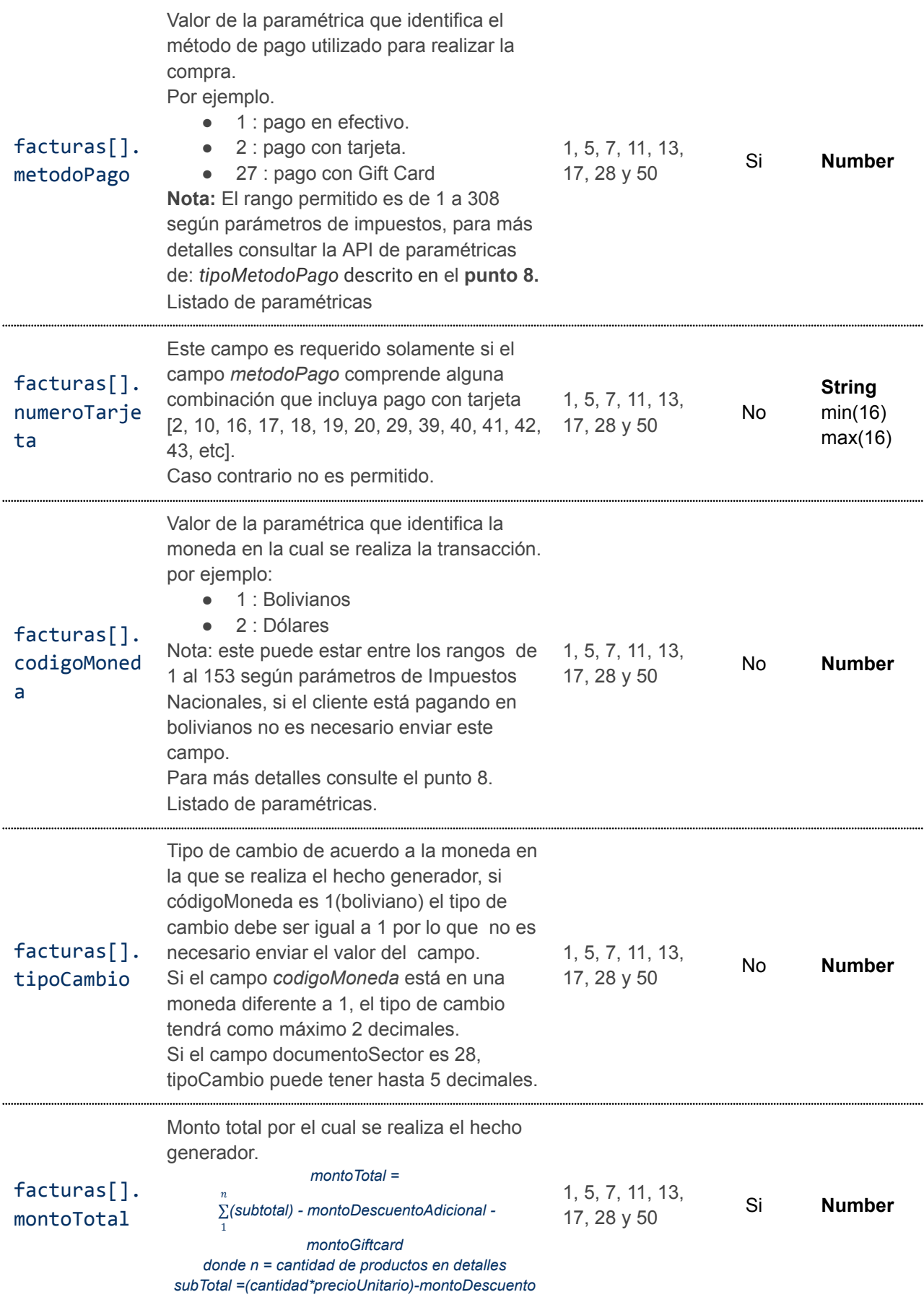

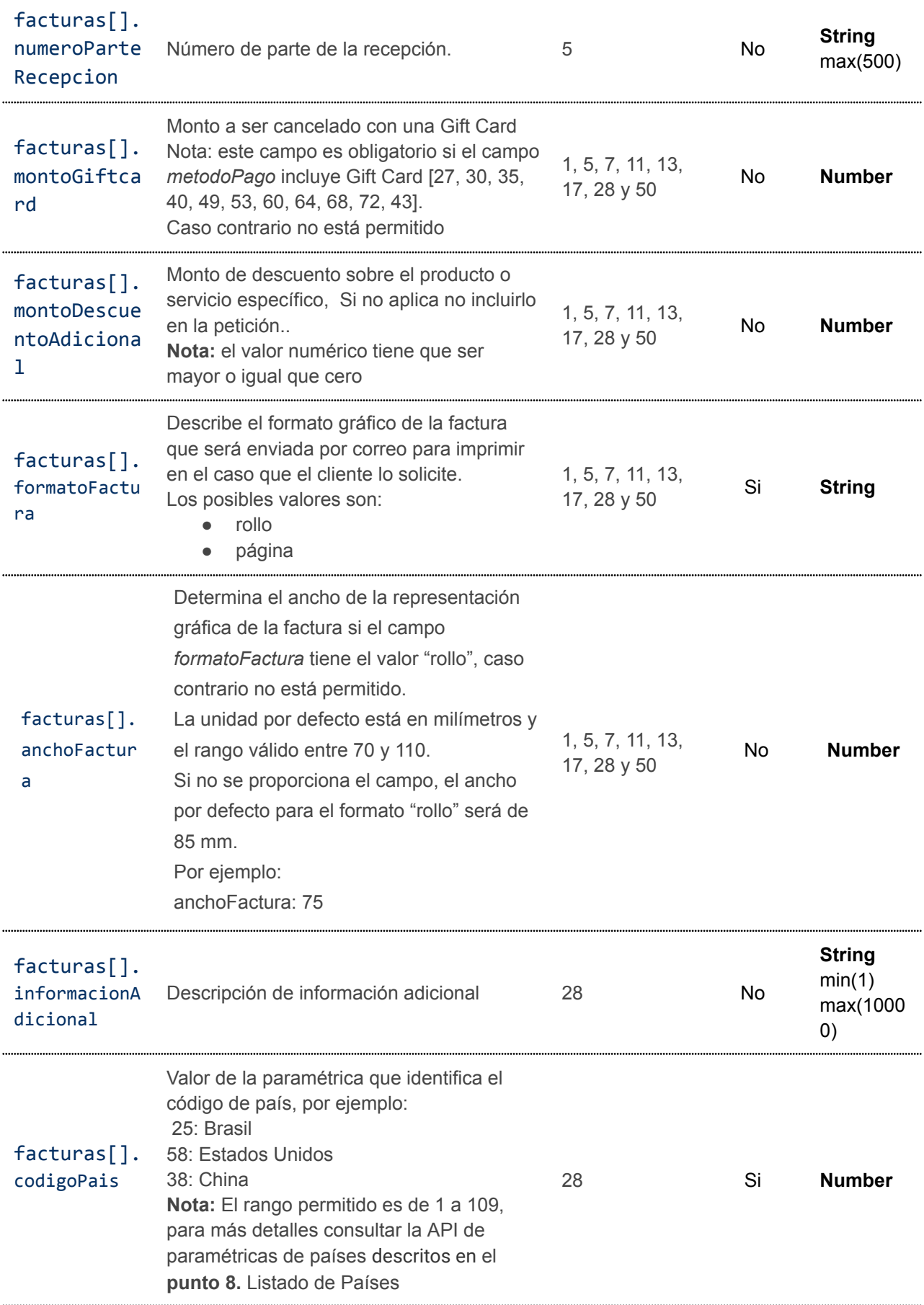

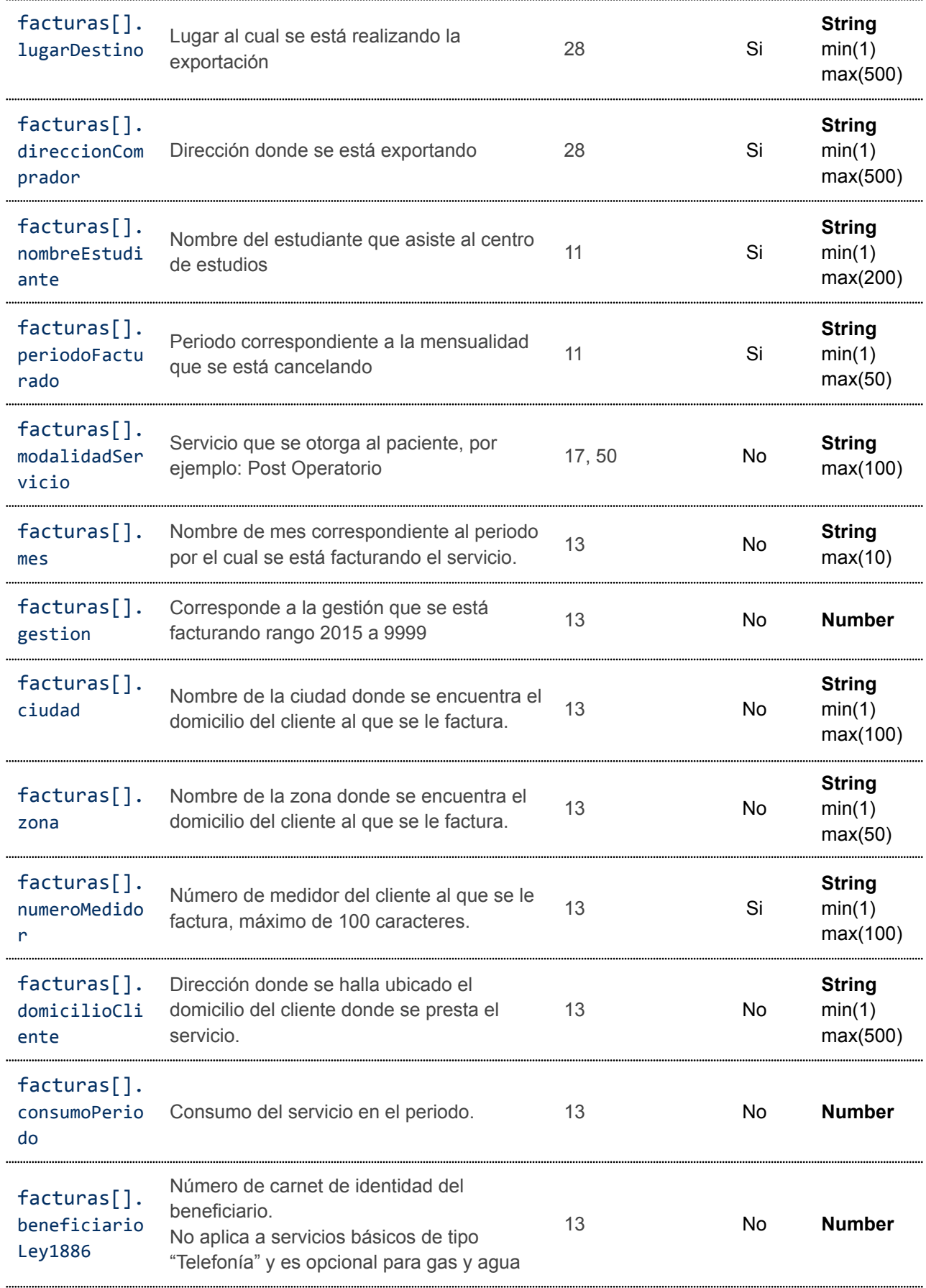

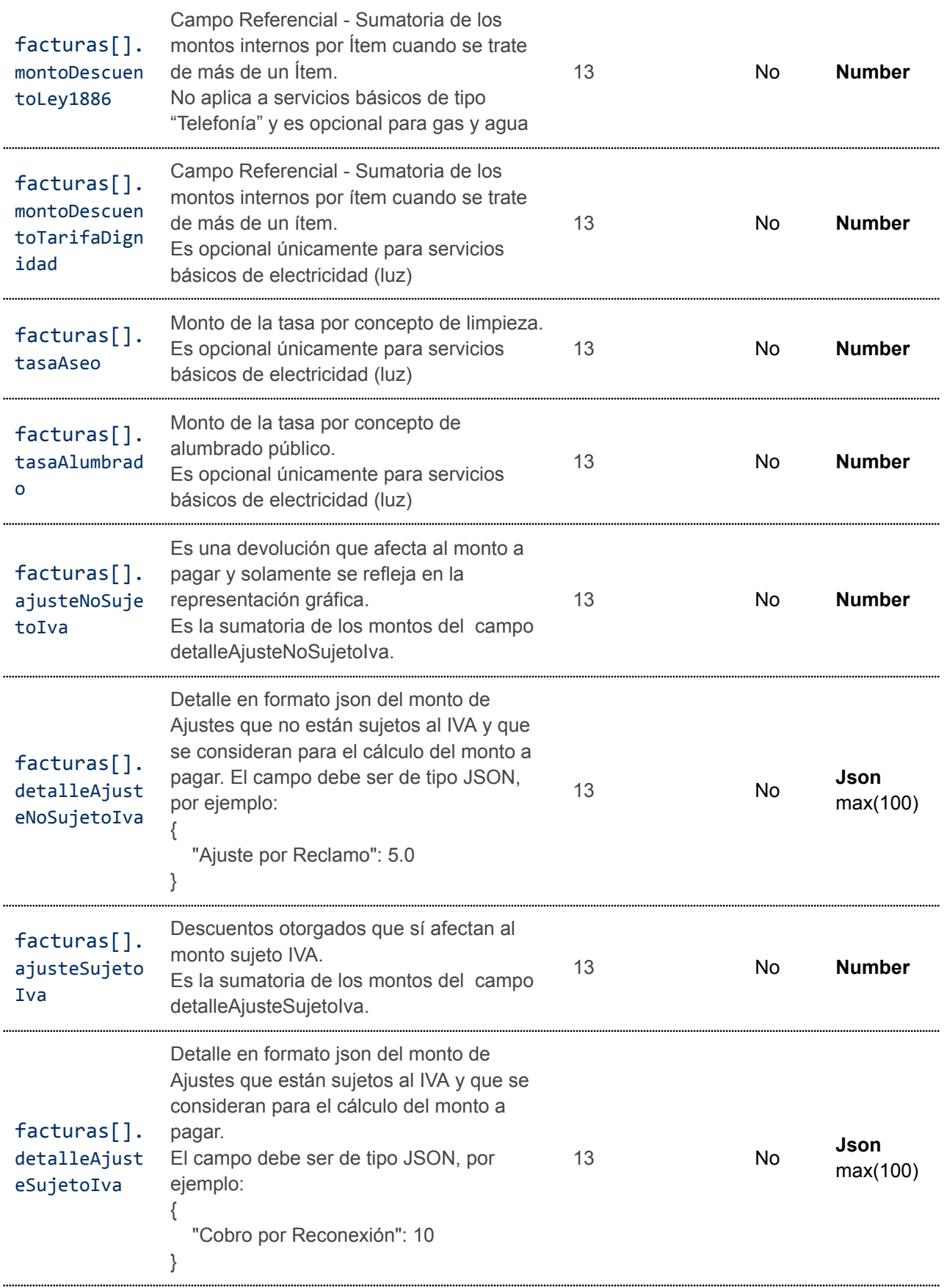

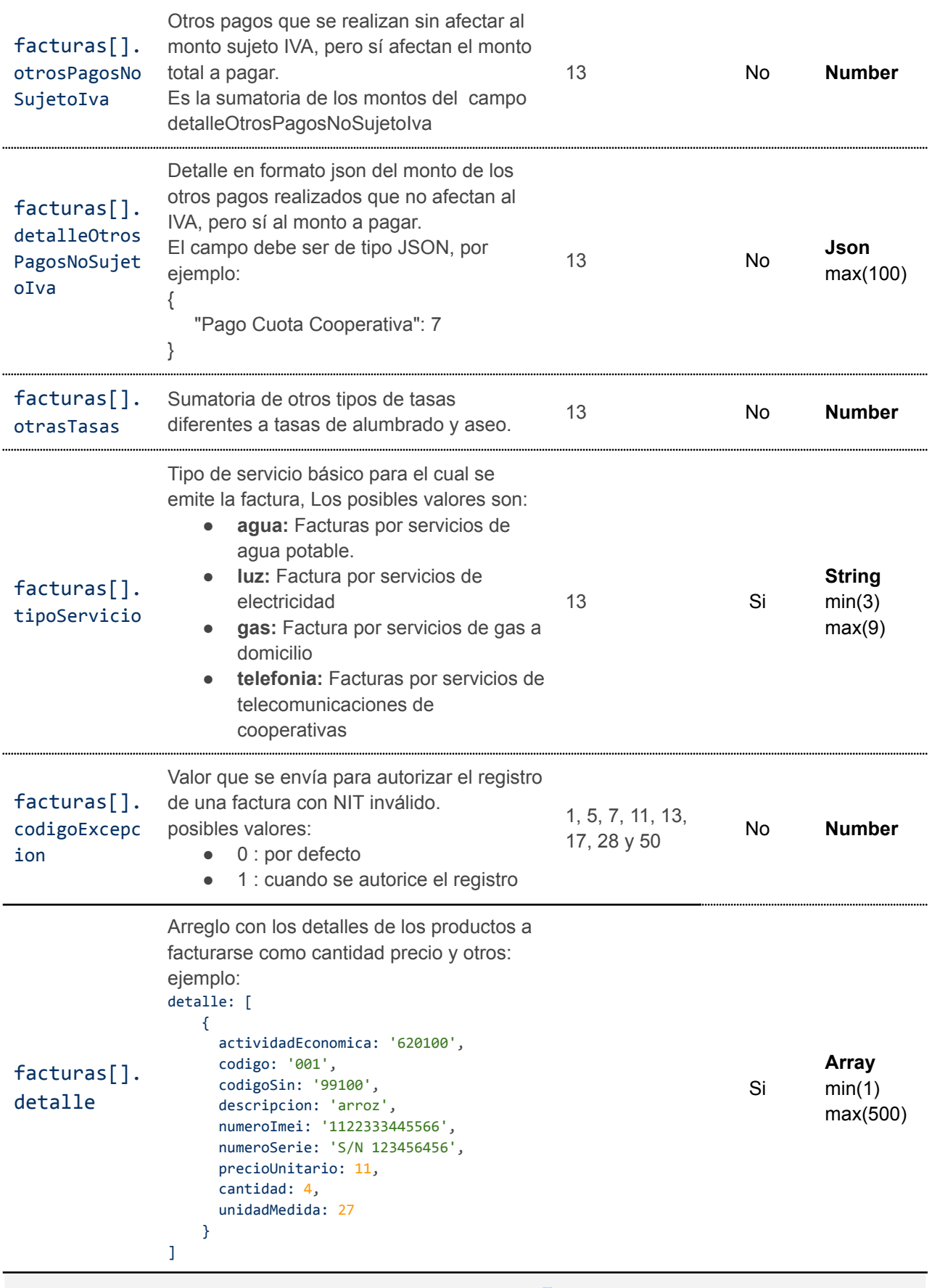

Detalle de Array *facturas[].detalle*

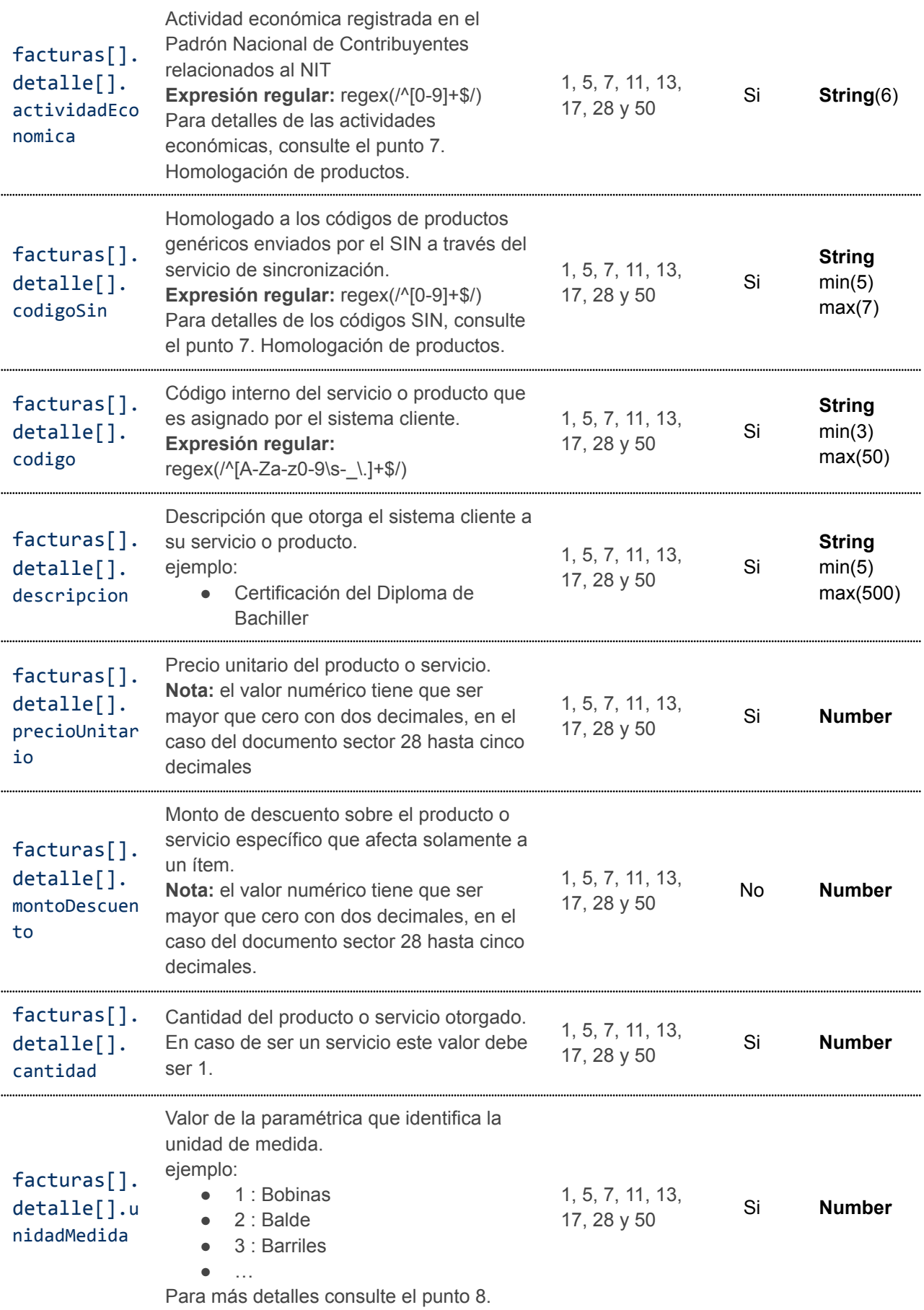

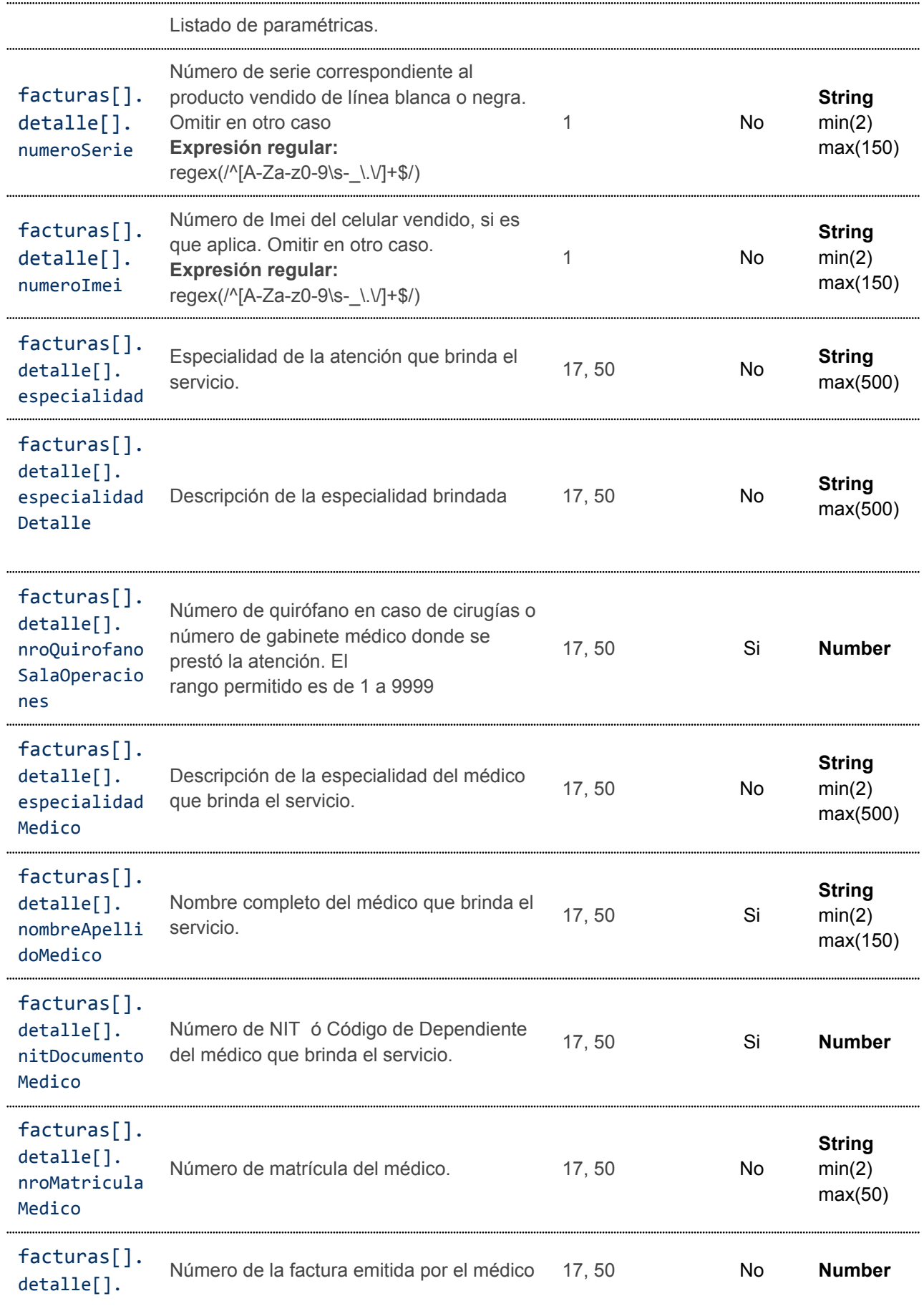

nroFacturaMe dico

#### **5.6.3. Ejemplo de petición de contingencia CAFC**

```
curl --location --request POST
'http://<url-base-servicio-sufe>/facturacion/contingencia' \
--header 'Content-Type: application/json' \
--header 'Authorization: Bearer <tokenBearer>' \
--data-raw '{
    "cafc": "10187568653E",
    "fechaInicio": "2021-12-09 10:19:27",
    "fechaFin": "2021-12-12 10:51:50",
    "documentoSector": 1,
    "puntoVenta": 0,
    "codigoSucursal": 0,
    "facturas": [
       {
            "nroFactura": 1,
            "fechaEmision": "2021-12-10",
            "municipio": "PANDO",
            "telefono": "24545452",
            "codigoCliente": "usuario-321",
            "metodoPago": 2,
            "numeroTarjeta": "4444876543211234",
            "tipoDocumentoIdentidad": 1,
            "razonSocial": "Paucara",
            "documentoIdentidad": "12345678",
            "complemento": "1J",
            "correo": "usuario@correo.com",
            "montoTotal": 200.00,
            "formatoFactura": "pagina",
            "detalle": [
                {
                    "actividadEconomica": "620100",
                    "codigoSin": "99100",
                    "codigo": "JN-PROD 001",
                    "descripcion": "leche condensada",
                    "precioUnitario": 7.5,
                    "unidadMedida": 10,
                    "cantidad": 10
                },
                {
                    "actividadEconomica": "620100",
                    "codigoSin": "99100",
                    "codigo": "ab-0001",
                    "descripcion": "zapatos",
                    "precioUnitario": 125,
```

```
"unidadMedida": 58,
            "cantidad": 1
     }
 \Box},
{
    "nroFactura": 2,
    "fechaEmision": "2021-12-12",
    "municipio": "PANDO",
    "telefono": "24545452",
    "codigoCliente": "usuario-321",
    "metodoPago": 2,
    "numeroTarjeta": "4444876543211234",
    "tipoDocumentoIdentidad": 1,
    "razonSocial": "Peñaloza",
    "documentoIdentidad": "12345678",
    "complemento": "1J",
    "correo": "usuario@correo.com",
    "montoTotal": 200.00,
    "formatoFactura": "pagina",
    "detalle": [
        {
            "actividadEconomica": "620100",
            "codigoSin": "99100",
            "codigo": "JN-PROD 001",
            "descripcion": "leche condensada",
            "precioUnitario": 7.5,
            "unidadMedida": 10,
            "cantidad": 10
        },
        {
            "actividadEconomica": "620100",
            "codigoSin": "99100",
            "codigo": "ab-0001",
            "descripcion": "zapatos",
            "precioUnitario": 125,
            "unidadMedida": 58,
            "cantidad": 1
       }
    ]
},
{
    "nroFactura": 3,
    "fechaEmision": "2021-12-13",
    "municipio": "PANDO",
    "telefono": "24545452",
    "codigoCliente": "usuario-321",
    "metodoPago": 2,
    "numeroTarjeta": "4444876543211234",
    "tipoDocumentoIdentidad": 1,
```
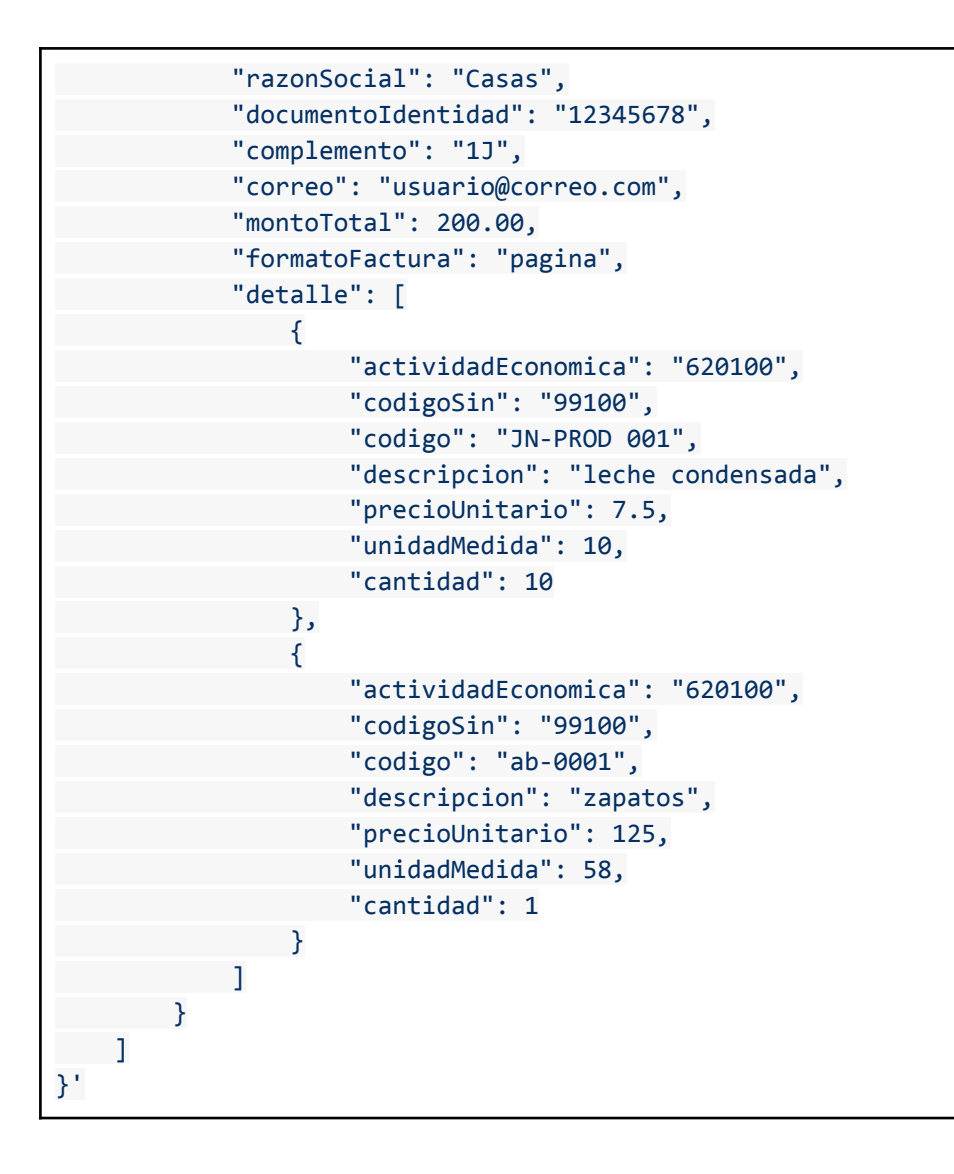

### **5.6.4. Códigos HTTP de respuesta**

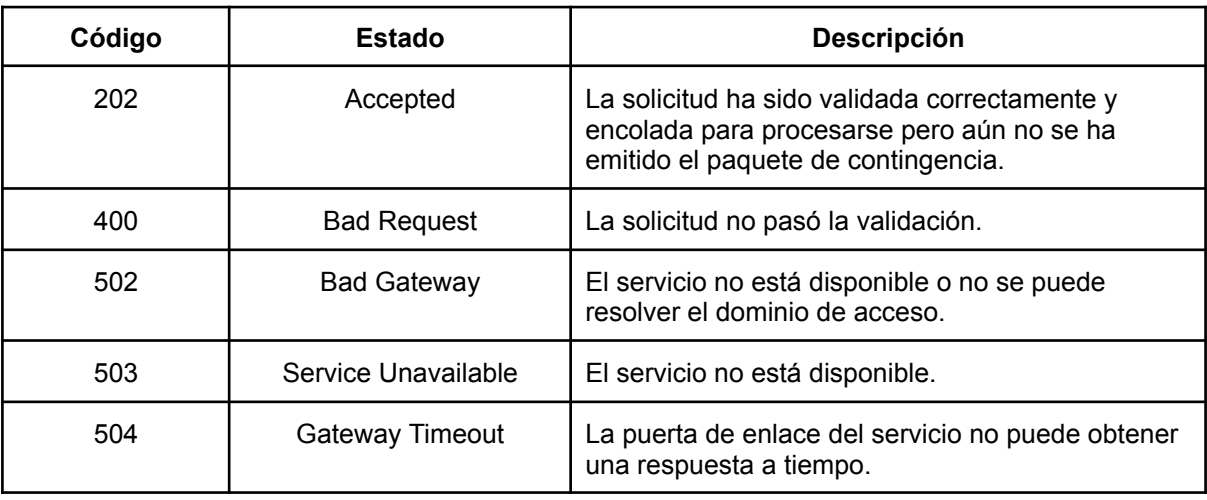

#### **5.6.5. Respuesta de petición**

```
{
    "finalizado": true,
    "mensaje": "Registro recepcionado con exito!",
    "datos": {
        "codigoSeguimientoPaquete": "b85a7f8d-8bf7-4e1f-9a0c-52fbffa57e4e",
        "detalle": [
            \{"codigoSeguimiento": "50cfdda3-358f-4675-92cc-6f8f204af69a",
                "nroFactura": 1,
                "documentoIdentidad": "12345678",
                "fechaEmision": "2021-12-10"
            },
            {
                "codigoSeguimiento": "43e4a80a-a6db-4249-98c6-3925c19f7e84",
                "nroFactura": 2,
                "documentoIdentidad": "12345678",
                "fechaEmision": "2021-12-12"
            }
        ],
        "rechazados": [
            {
                "nroFactura": 3,
                "documentoIdentidad": "12345678",
                "fechaEmision": "2021-12-13",
                "observacion": "La factura no se encuentra en el rango del evento
de contingencia"
            }
        ]
    }
}
```
### **5.6.6. Notificación**

En el servicio de contingencia CAFC, se genera y envía el correo al consumidor final por cada factura de la petición, con la diferencia que se incluye una leyenda que indica que la factura se emitió en modalidad *offline* y es responsabilidad del consumidor verificar su validez con su proveedor o en el portal de Impuestos. La factura es idéntica a la emitida en modo *online*. (consultar Figura 02: Correo de notificación de factura)

En esta modalidad, el SUFE emite una notificación individual al sistema cliente por cada factura que entró en contingencia. La notificación individual por factura puede ser de EXITO u OBSERVACION, esto sucede cuando se procesa el flujo de contingencia con impuestos.

Para cerrar el flujo de notificación, el sistema cliente debe responder la notificación con un código HTTP 2xx para marcar la notificación como confirmada, caso contrario el SUFE reemitirá la notificación a intervalos regulares.

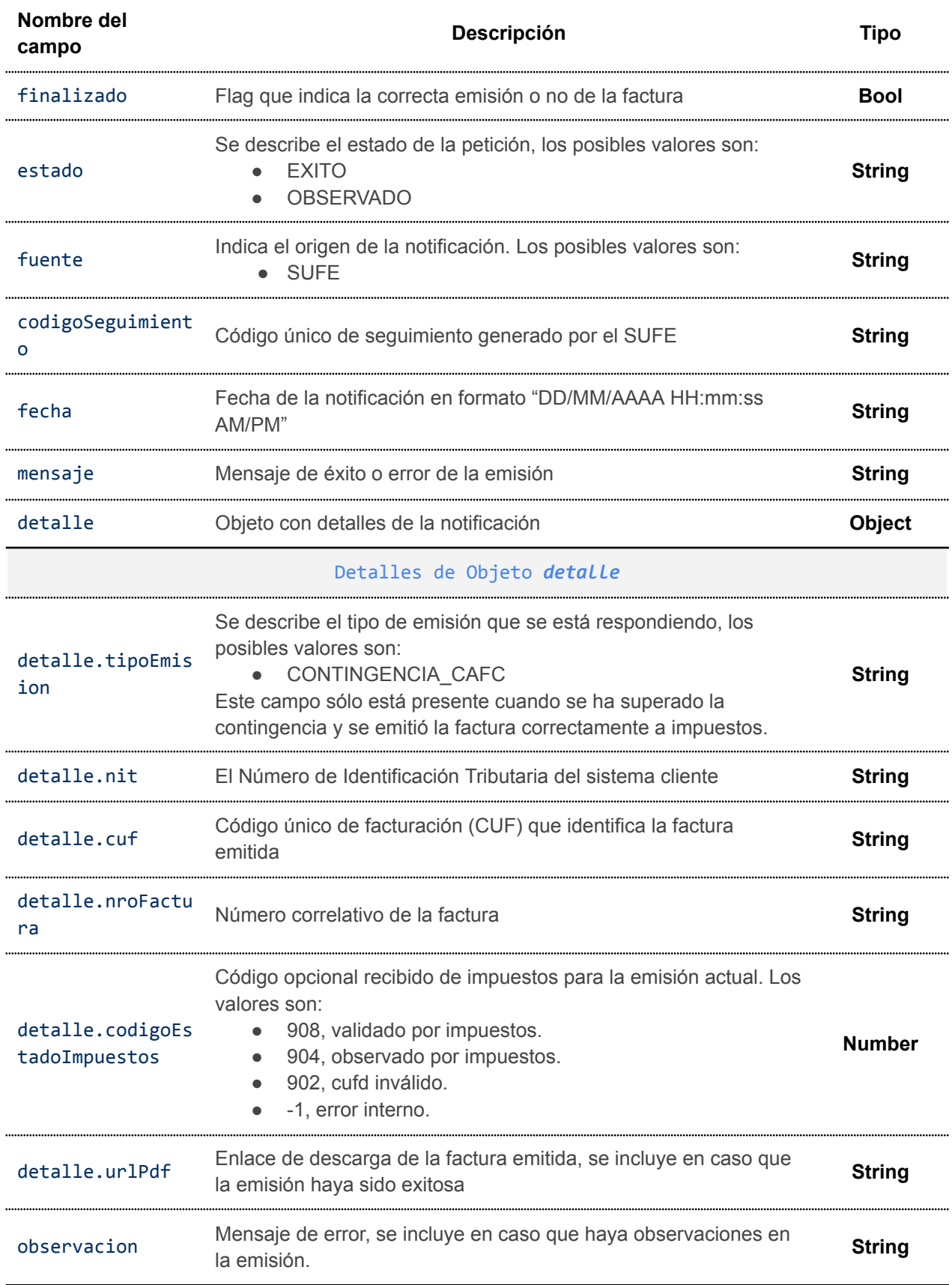

## Descripción de campos enviados en una notificación

Ejemplo de notificación exitosa cuando se supera la contingencia CAFC

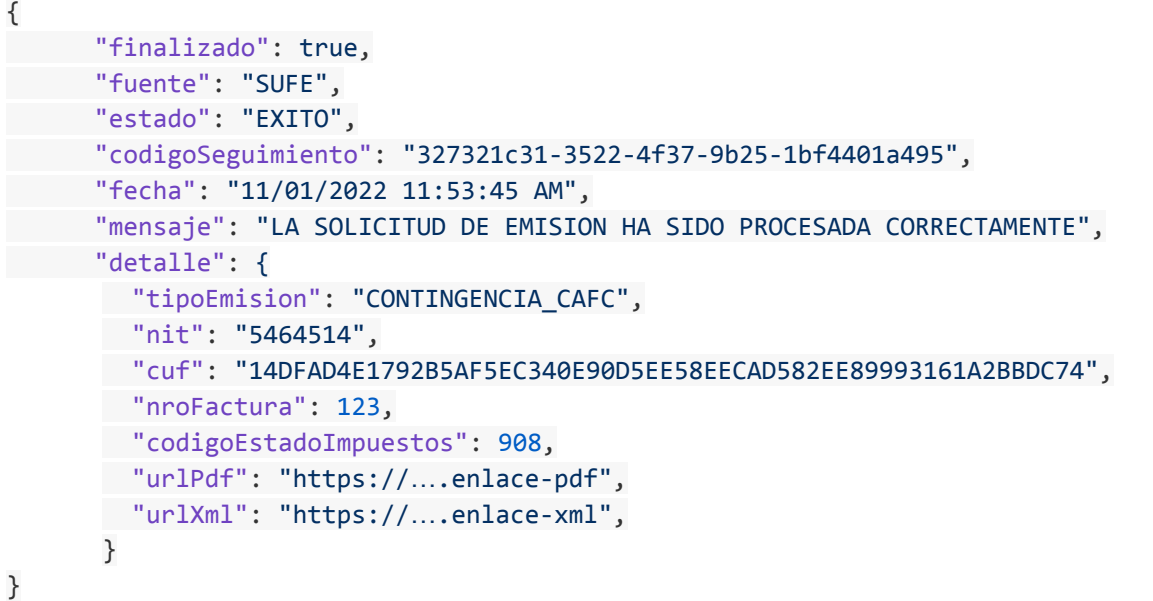

Ejemplo de notificación con observaciones cuando se supera la contingencia CAFC

```
{
     "finalizado": true,
      "fuente": "SUFE",
      "estado": "OBSERVADO",
     "codigoSeguimiento": "327321c31-3522-2wwe-9b25-1bf44eqes4u",
      "fecha": "11/01/2022 11:53:45 AM",
      "mensaje": "SE ENCONTRARON OBSERVACIONES EN LA SOLICITUD DE EMISIÓN",
      "detalle": {
       "tipoEmision": "CONTINGENCIA_CAFC",
       "nit": "5464514",
       "cuf": "14DFAD4E1792B5AF5EC340E90D5EE58EECAD582EE89993161A2BBDC74",
        "codigoEstadoImpuestos": 904,
       "observacion": "descripción del error",
        "nroFactura": "123",
      "observacion": "mensaje de error del evento",
      }
}
```
### **5.7. ANULACIÓN DE FACTURAS**

La anulación de facturas se contempla para los tipos de documento sector:

- Documento sector 1 Factura de Compra y Venta
- Documento sector 5 Factura de Venta en Zona Franca
- Documento sector 7 Factura de Seguridad Alimentaria y Abastecimiento
- Documento sector 11 Factura Sectores Educativos
- Documento sector 13 Factura de Servicios Básicos
- Documento sector 17 Factura de Hospitales/Clínicas
- Documento sector 23 Factura prevalorada
- Documento sector 24 Nota de crédito débito
- Documento sector 28 Factura Comercial de Exportación de Servicios
- Documento sector 29 Nota de conciliación
- Documento sector 36 Factura Prevalorada Sin Derecho Crédito Fiscal
- Documento sector 50 Factura Hospitales/ Clínicas Zona Franca

El plazo máximo para anular una factura es hasta el día 9 del siguiente mes a partir de la fecha en la que se emitió la factura.

### **5.7.1. Solicitud de emisión**

Se debe enviar una petición HTTP PATCH a la API habilitada para anulación de facturas. https://<url-base-servicio-sufe>/anulacion/:cuf

Donde:

● cuf: Código CUF de una factura emitida y que haya sido procesada correctamente (el estado debe ser PROCESADO)

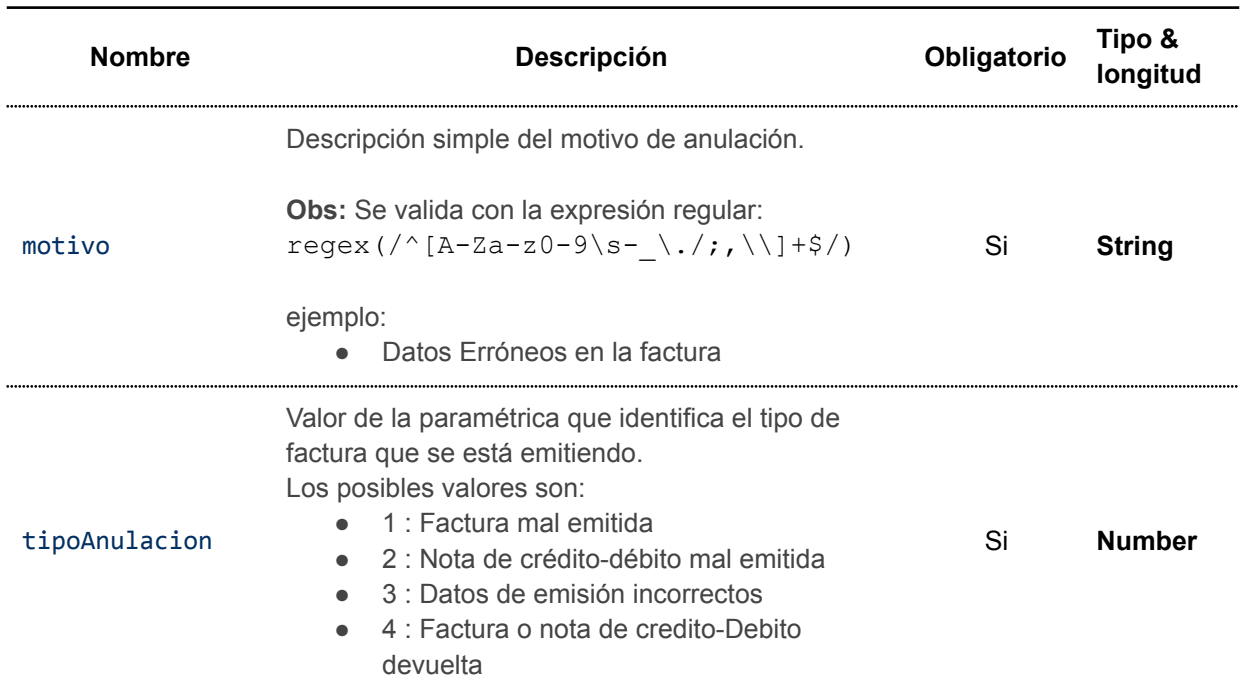

### **5.7.2. Descripción de campos**

### **5.7.3. Ejemplo de petición de anulación**

```
curl --location --request PATCH
'https://<url-base-servicio-sufe>/anulacion/<cuf>' \
--header 'Content-Type: application/json' \
--header 'Authorization: Bearer <tokenBearer>' \
--data-raw '{
```

```
"motivo": "DATOS ERRONEOS EN LA FACTURA",
"tipoAnulacion": 3
```
### **5.7.4. Códigos HTTP de respuesta**

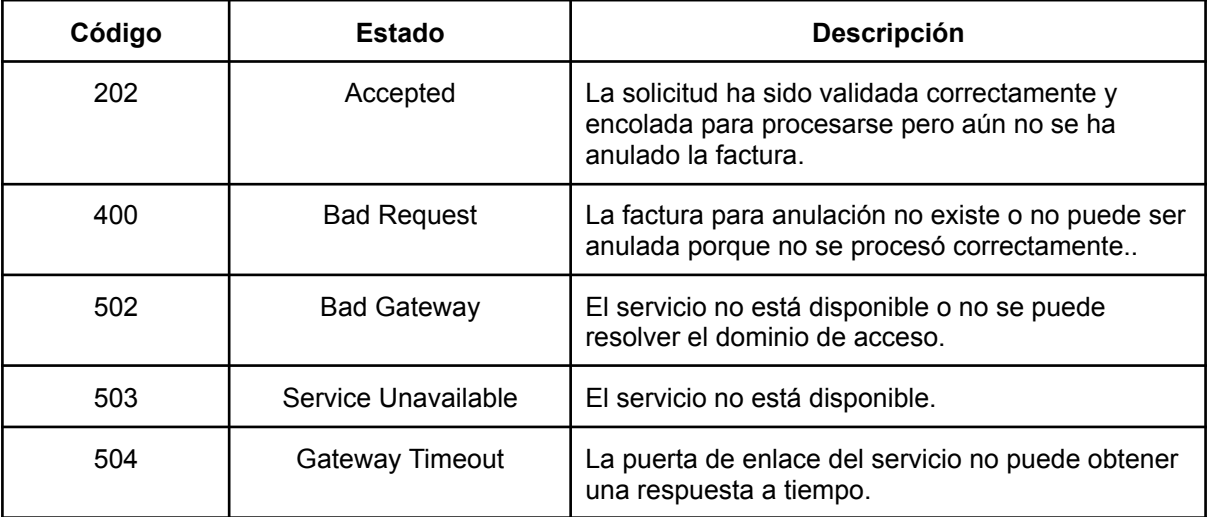

### **5.7.5. Respuesta de petición**

```
{
    "finalizado": true,
    "mensaje": "Registro recepcionado con exito!",
    "datos": {
        "cuf": "14DFAD4E1792DC965DC70…9296061B7F74207B78FEC6AEDC74"
    }
}
```
#### **5.7.6. Notificación**

Si la factura fue correctamente anulada, se enviará un correo al consumidor final notificando la anulación de su factura.

}'

### Tu factura con los datos:

**NIT: 12345678** 

CUF: 14DFAD4E17999E11DF21AAAF747FE2B9DAC2C4A1665CC747BC7516D74

emitida en fecha: 10/01/2022 12:10:00 PM

### ha sido anulada por: AGENCIA DE GOBIERNO ELECTRONICO AGETIC

No responda a este correo electrónico Este correo fue enviado desde mensajeria@agetic.gob.bo 2022

### Figura 04: Correo de notificación de anulación de factura

Adicionalmente el SUFE enviará al sistema cliente una notificación POST con el resultado del proceso,

ya sea exitoso u observado.

Para cerrar el flujo de notificación, el sistema cliente debe responder la notificación con un código HTTP 2xx y devolver un objeto JSON para marcar la notificación como confirmada, caso contrario el SUFE reemitirá la notificación a intervalos regulares.

**Observación:** El contenido del objeto JSON se deja a discreción de la entidad pero no se recomienda devolver contenido HTML o contenidos de archivos de cualquier tipo.

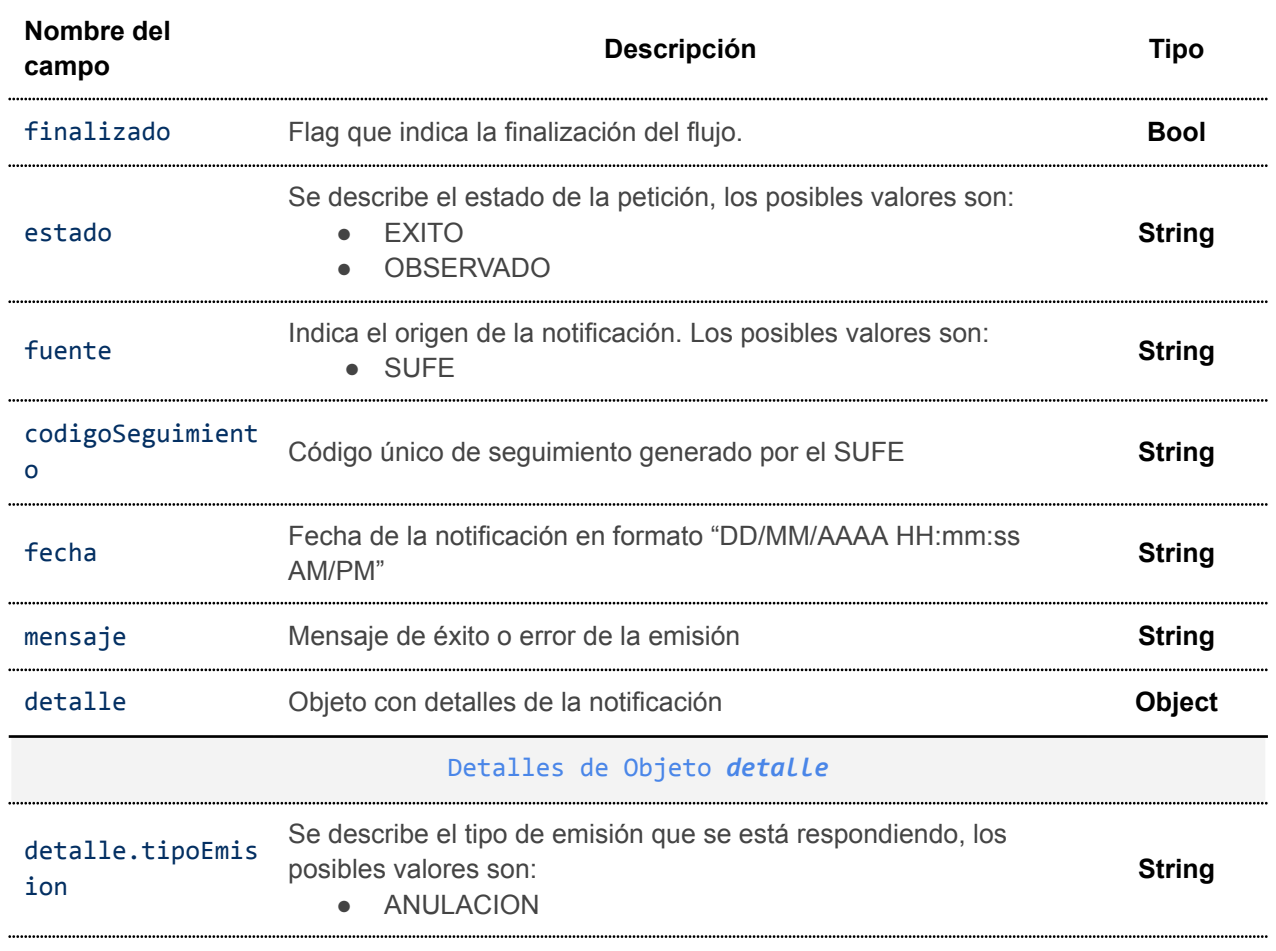

#### Descripción de campos de una notificación de anulación

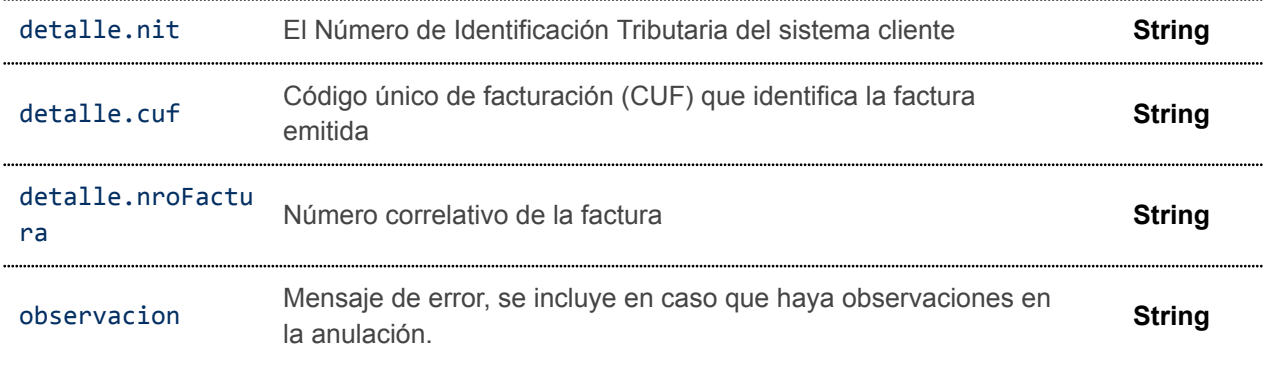

#### Ejemplo de notificación para anulación exitosa

```
{
 finalizado: true,
 fuente: 'SUFE',
 estado: 'EXITO',
 codigoSeguimiento: '583686577341227',
 fecha: '28/07/2022 2:56:33 PM',
 mensaje: 'LA SOLICITUD DE EMISIÓN HA SIDO PROCESADA CORRECTAMENTE',
 detalle: {
  tipoEmision: 'ANULACION',
  nit: '5464514',
  cuf: '14DFAD4E14ADEFRFF4659DAD87D925DA1CABE1452328D6CA8B8FAE6D74',
  nroFactura: '400'
 }
}
```
#### Ejemplo de notificación para anulación fallida

```
{
 finalizado: true,
 fuente: 'SUFE',
 estado: 'OBSERVADO',
 codigoSeguimiento: '3220373811702333',
 fecha: '28/07/2022 5:06:53 PM',
 mensaje: 'SE ENCONTRARON OBSERVACIONES EN LA SOLICITUD DE EMISIÓN',
 detalle: {
   tipoEmision: 'ANULACION',
  nit: '5464514',
  cuf: '14DFAD4E179A0EFF87CDCF653D44D9998DE65DCE5D7D6CA8B8FAE6D74',
  nroFactura: '467',
   observacion: 'LA FACTURA YA SE ENCUENTRA UTILIZADA O CONSOLIDADA'
}
}
```
## **6. CONSULTA**

Utilizado para poder realizar consultas acerca del estado de facturas individuales o paquetes.. Se envía una peticion HTTP GET a la API habilitada para consultas.

- *1. https://<url-base-servicio-sufe>/consulta/:codigoSeguimiento?tipo=[CO | CUF]*
- *2. https://<url-base-servicio-sufe>/consulta/paquete/:codigoSeguimientoPaquete*

Donde:

- 1. *codigoSeguimiento:* Corresponde al código de seguimiento de la factura que será consultada.
- 2. *?tipo=[CO | CUF]*: Query param **opcional** que admite la consulta de factura por 2 criterios: **código de orden** y **cuf.**

En caso de consultar por código de orden, se debe reemplazar en el campo :*codigoSeguimiento* y se debe añadir a la petición el query param:: *?tipo=CO*

En caso de consultar por cuf, se debe reemplazar en el campo :*codigoSeguimiento* y se debe añadir a la petición el query param:: *?tipo=CUF*

*3. codigoSeguimientoPaquete:* Corresponde al código de seguimiento de paquete de emisiones MASIVAS o de CONTINGENCIA.

### **6.1. Ejemplo de petición de consulta de factura**

```
# Ejemplo de consulta por campo codigoSeguimiento
curl --request GET \
--url https://<url-base-servicio-sufe>/consulta/7660411757295342 \
--header 'Authorization: Bearer <tokenBearer>'
# Ejemplo de consulta por campo codigoOrden
curl --request GET \
--url https://<url-base-servicio-sufe>/consulta/codigo-orden-001?tipo=CO \
--header 'Authorization: Bearer <tokenBearer>'
```
### **6.2. Códigos HTTP de respuesta**

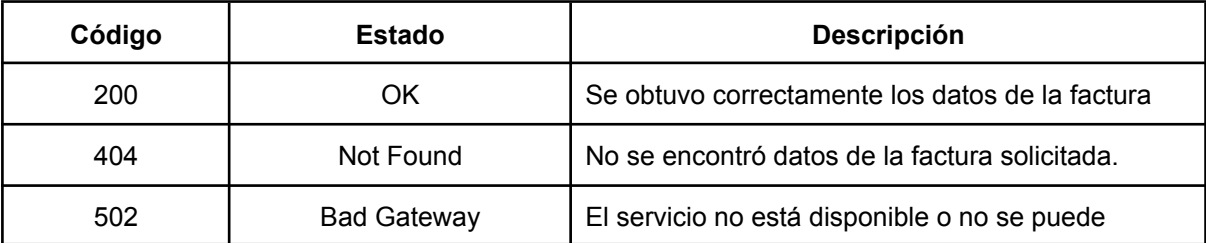

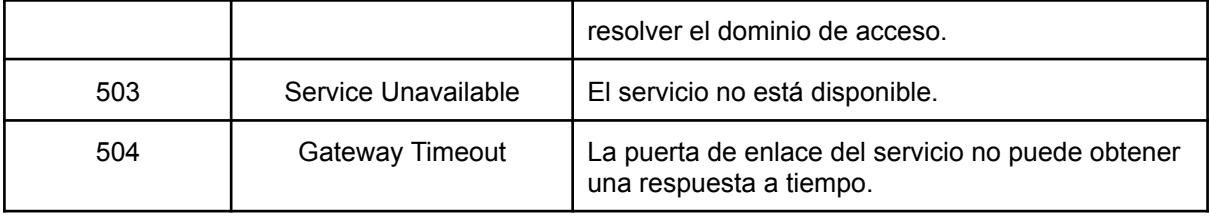

### **6.3. Respuesta a consulta de factura**

```
Ejemplo factura con estado PROCESADO
```

```
{
    "posicion": 0,
    "codigoEstadoImpuestos": 908,
    "estado": "PROCESADO",
    "codFactura": "7660411757295342",
    "codigoOrden": "cod-orden-00012322",
    "origen": "CLIENTE",
    "codigoSucursal": 0,
    "codigoPuntoVenta": 4,
    "cuf": "14DFAD4E1792EB9C083275C291F0BB4DAEB6BE0E865586552E5CFDC74",
    "correo": "correo-usuario@mail.com",
    "nroFactura": 100,
    "tipoEmision": 1,
    "tipoFactura": 1,
    "xml": "14DFAD4E1792EB9C083275C291F0BB4DAEB6BE0E865586552E5CFDC74.xml",
    "nit": "5464514",
    "formatoHoja": "pagina",
    "urlNotificacion": "https://dominio/notificacion/cliente",
    "tipoEvento": "EMISION",
    "detalleFactura": {
        "cabecera": {
            "nitEmisor": "5464514",
            "razonSocialEmisor": "AGENCIA DE GOBIERNO ELECTRONICO AGETIC",
            "municipio": "BENI",
            "telefono": "70581360",
            "numeroFactura": 292,
            "cuf": "14DFAD4E1792EB9C083275C291F0BB4DAEB6BE0E865586552E5CFDC74",
            "cufd":
"BQXlDwqF5ZUFBNk0M2Nzk4NEJCQkY=QmUyT09PSU1WVUFQwOTU0MEIzREEwN",
            "codigoSucursal": 0,
            "direccion": "CALLE PEDRO SALAZAR NRO.631 EDIFICIO FNDR PISO 4 Y 5
DPTO. SN ZONA SOPOCACHI BAJO",
            "codigoPuntoVenta": 0,
            "fechaEmision": "2021-12-08T13:41:13.690",
            "nombreRazonSocial": "Juan Perez",
            "codigoTipoDocumentoIdentidad": 1,
            "numeroDocumento": "12345678",
            "complemento": "1J",
            "codigoCliente": "usuario-321",
            "codigoMetodoPago": 27,
```

```
"numeroTarjeta": null,
            "montoTotal": 200,
            "montoTotalSujetoIva": 100,
            "codigoMoneda": 1,
            "tipoCambio": 1,
            "montoTotalMoneda": 200,
            "montoGiftCard": 100,
            "descuentoAdicional": null,
            "codigoExcepcion": null,
            "cafc": null,
            "leyenda": "Ley N° 453: Puedes acceder a la reclamación cuando tus
derechos han sido vulnerados.",
            "usuario": "usuario-321",
            "codigoDocumentoSector": 1
        },
        "detalle": [
            {
                "actividadEconomica": "620100",
                "codigoProductoSin": "99100",
                "codigoProducto": "JN-PROD 001",
                "descripcion": "producto 1",
                "cantidad": 10,
                "unidadMedida": 10,
                "precioUnitario": 7.5,
                "montoDescuento": null,
                "subTotal": 75,
                "numeroSerie": "S/N 123456456",
                "numeroImei": "1122333445566"
            },
            {
                "actividadEconomica": "620100",
                "codigoProductoSin": "99100",
                "codigoProducto": "ab-0001",
                "descripcion": "producto 2",
                "cantidad": 1,
                "unidadMedida": 58,
                "precioUnitario": 125,
                "montoDescuento": null,
                "subTotal": 125,
                "numeroSerie": null,
                "numeroImei": null
            }
        ]
   }
}
```
Ejemplo factura con estado ANULADO

{

```
"posicion": 0,
    "codigoEstadoImpuestos": 908,
    "estado": "ANULADO",
    "codFactura": "492125309458",
    "codigoOrden": "bcd5ad74d37b15e20dabe59e7e06583fe715147d4fb23185",
    "origen": "CLIENTE",
    "codigoSucursal": 0,
    "codigoPuntoVenta": 0,
    "correo": "abefac@yopmail.com",
    "cuf": "C2480305179F4F8F7B08D9285BD3A17F60526A4EE0BA986D74",
    "nroFactura": 752,
    "tipoEmision": 1,
    "tipoFactura": 1,
    "xml": "C2480305179F4F8F7B08D66BABD3A17F60526A4EE0BA986D74.xml",
    "nit": "176420",
    "formatoHoja": "pagina",
    "urlNotificacion": "https://dominio/notificacion/cliente",
    "tipoEvento": "EMISION",
    "detalleFactura": {
        "cabecera": {
            "nitEmisor": "177420",
            "razonSocialEmisor": "EMPRESA PUBLICA",
            "municipio": "LA PAZ",
            "telefono": "2141110",
            "numeroFactura": "752",
            "cuf": "C2480305179F4F8F7B08D9285646626A4EE0BA986D74",
            "codigoSucursal": 0,
            "direccion": "CALLE 1412 NRO.84",
            "codigoPuntoVenta": 0,
            "fechaEmision": "2022-06-10T16:37:51.618",
            "nombreRazonSocial": "LEONARDO",
            "codigoTipoDocumentoIdentidad": 1,
            "numeroDocumento": "113410",
            "complemento": null,
            "codigoCliente": "113460",
            "codigoMetodoPago": 1,
            "numeroTarjeta": null,
            "montoTotal": 299,
            "montoTotalSujetoIva": 299,
            "codigoMoneda": 1,
            "tipoCambio": 1,
            "montoTotalMoneda": 299,
            "montoGiftCard": null,
            "descuentoAdicional": null,
            "codigoExcepcion": null,
            "cafc": null,
            "leyenda": "Ley N° 453: Se debe promover el consumo solidario, justo,
en armonía con la Madre Tierra y precautelando el hábitat, en el marco del Vivir
Bien.",
            "usuario": "11341960",
```
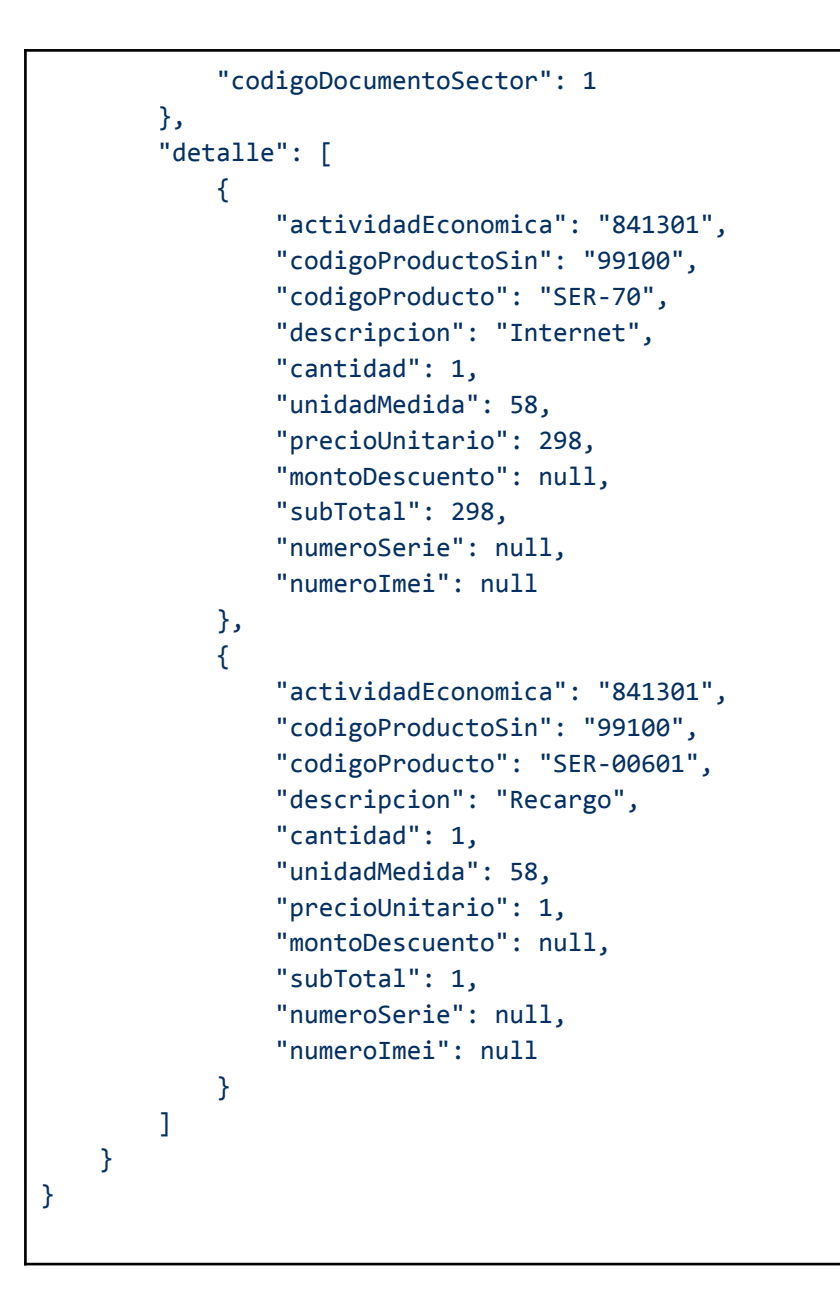

### Ejemplo factura con estado OBSERVADO

```
{
    "posicion": 0,
    "codigoEstadoImpuestos": 902,
    "estado": "OBSERVADO",
    "codFactura": "183797468418",
    "codigoOrden": "codigo-orden-3",
    "origen": "CLIENTE",
    "codigoSucursal": 0,
    "codigoPuntoVenta": 0,
    "correo": "usuario@mail.com",
    "cuf": "14DFAD4E179A3BCD5C78EE3732135D783A0182D03C0933D6D74",
    "nroFactura": 144,
    "tipoEmision": 1,
```

```
"tipoFactura": 1,
    "xml": "14DFAD4E179A3BCD5C78EE373A135D783A0182D03C0933D6D74.xml",
    "nit": "5464514",
    "formatoHoja": "pagina",
    "urlNotificacion": "https://dominio/notificacion/cliente",
    "tipoEvento": "EMISION",
    "observacion": "Mensaje de error……",
    "detalleFactura": {
        "cabecera": {
            "nitEmisor": "5464514",
            "razonSocialEmisor": "AGENCIA DE GOBIERNO ELECTRONICO AGETIC",
            "municipio": "LA PAZ BOLIVIA",
            "telefono": "24570000",
            "numeroFactura": 144,
            "cuf": "14DFAD4E179A3BCD5C78E2D5ABBA135D783A0182D03C0933D6D74",
            "codigoSucursal": 0,
            "direccion": "CALLE PEDRO SALAZAR NRO.631 EDIFICIO FNDR PISO 4 Y 5
DPTO. SN ZONA SOPOCACHI BAJO",
            "codigoPuntoVenta": 0,
            "fechaEmision": "2022-09-29T11:43:47.913",
            "nombreRazonSocial": "Padilla",
            "codigoTipoDocumentoIdentidad": 2,
            "numeroDocumento": "21321",
            "complemento": null,
            "codigoCliente": "client-321-123",
            "codigoMetodoPago": 2,
            "numeroTarjeta": "0000000000000000",
            "montoTotal": 200,
            "montoTotalSujetoIva": 200,
            "codigoMoneda": 1,
            "tipoCambio": 1,
            "montoTotalMoneda": 200,
            "montoGiftCard": null,
            "descuentoAdicional": null,
            "codigoExcepcion": null,
            "cafc": null,
            "leyenda": "Ley N° 453: El proveedor de servicios debe habilitar
medios e instrumentos para efectuar consultas y reclamaciones.",
            "usuario": "client-321-123",
            "codigoDocumentoSector": 1
        },
        "detalle": [
            {
                "actividadEconomica": "841121",
                "codigoProductoSin": "99100",
                "codigoProducto": "JN-PROD 001",
                "descripcion": "producto uno",
                "cantidad": 10,
                "unidadMedida": 10,
                "precioUnitario": 20,
```

```
"montoDescuento": null,
                "subTotal": 200,
                "numeroSerie": null,
                 "numeroImei": null
            }
        ]
    }
}
```
### Ejemplo de petición de consulta de paquete

```
curl --request GET \
--url
https://<url-base-servicio-sufe>/consulta/paquete/55ed51e3-996e-46f1-8156-8f75b19
265cf \
--header 'Authorization: Bearer <tokenBearer>' \
```
### Respuesta a consulta de paquete

```
{
    "cantidadFacturas": 5,
    "estado": "PROCESADO",
    "tipoEvento": "MASIVO",
    "codEmision": "55ed51e3-996e-46f1-8156-8f75b19265cf",
    "fechaRecepcion": "2022-02-18T14:32:04.472Z",
    "tipoDocumentoSector": 1,
    "tipoFactura": 1,
    "codigoEstado": "908"
}
```
# **7. HOMOLOGACIÓN DE PRODUCTOS**

Este servicio ofrece un listado de las actividades económicas y los productos relacionados con el nit del sistema cliente. Es necesario disponer de un token autorizado para consumir el servicio.

Se envía una peticion HTTP GET a la API habilitada para homologación de productos.

*https://<url-base-servicio-sufe>/validacion/productos?pagina=##&limite=##*

Los query params: **pagina** y **limite** son opcionales e indican el número de página y la cantidad de elementos a listarse por página. Si no se proporcionan esos campos se toma por defecto los valores: pagina=1 y limite=50

### **7.1. Ejemplo de petición**

```
curl --request GET \
--url https://<url-base-servicio-sufe>/validacion/productos?pagina=1&limite=10 \
--header 'Authorization: Bearer <tokenBearer>' \
```
## **7.2. Códigos HTTP de respuesta**

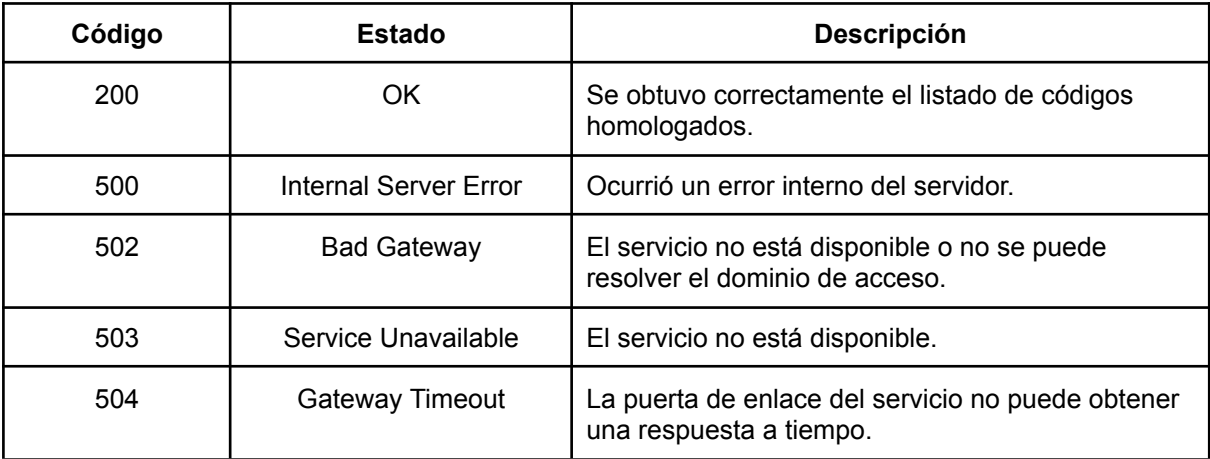

## **7.3. Respuesta a petición**

```
{
    "finalizado": true,
    "mensaje": "Registro(s) obtenido(s) con éxito!",
    "datos": {
        "filas": [
            {
                "codigoSin": "91111",
                "descripcion": "SERVICIOS EJECUTIVOS Y LEGISLATIVOS",
                "actividadEconomica": "841121",
                "descripcionActividad": "INSTITUCIONES PÚBLICAS DESCENTRALIZADAS
SIN FINES EMPRESARIALES"
            },
            {
                "codigoSin": "99100",
                "descripcion": "OTROS PRODUCTOS O SERVICIOS ALCANZADOS POR EL
IVA",
                "actividadEconomica": "841121",
                "descripcionActividad": "INSTITUCIONES PÚBLICAS DESCENTRALIZADAS
SIN FINES EMPRESARIALES"
            },
            {
                "codigoSin": "911119",
                "descripcion": "SERVICIOS EJECUTIVOS Y LEGISLATIVOS IMPORTADO",
```

```
"actividadEconomica": "841121",
                "descripcionActividad": "INSTITUCIONES PÚBLICAS DESCENTRALIZADAS
SIN FINES EMPRESARIALES"
            },
            {
                "codigoSin": "991009",
                "descripcion": "OTROS PRODUCTOS O SERVICIOS ALCANZADOS POR EL IVA
IMPORTADO",
                "actividadEconomica": "841121",
                "descripcionActividad": "INSTITUCIONES PÚBLICAS DESCENTRALIZADAS
SIN FINES EMPRESARIALES"
            },
            {
                "codigoSin": "99100",
                "descripcion": "OTROS PRODUCTOS O SERVICIOS ALCANZADOS POR EL
IVA",
                "actividadEconomica": "620100",
                "descripcionActividad": "ACTIVIDADES DE DISEÑO E IMPLEMENTACIÓN
DE SISTEMAS INFORMÁTICOS"
            },
            {
                "codigoSin": "991009",
                "descripcion": "OTROS PRODUCTOS O SERVICIOS ALCANZADOS POR EL IVA
IMPORTADO",
                "actividadEconomica": "620100",
                "descripcionActividad": "ACTIVIDADES DE DISEÑO E IMPLEMENTACIÓN
DE SISTEMAS INFORMÁTICOS"
            },
            {
                "codigoSin": "83141",
                "descripcion": "SERVICIOS DE DISEÑO Y DESARROLLO DE TI PARA
APLICACIONES",
                "actividadEconomica": "620100",
                "descripcionActividad": "ACTIVIDADES DE DISEÑO E IMPLEMENTACIÓN
DE SISTEMAS INFORMÁTICOS"
            },
            {
                "codigoSin": "83143",
                "descripcion": "SOFTWARE ORIGINALES",
                "actividadEconomica": "620100",
                "descripcionActividad": "ACTIVIDADES DE DISEÑO E IMPLEMENTACIÓN
DE SISTEMAS INFORMÁTICOS"
            },
            {
                "codigoSin": "831419",
                "descripcion": "SERVICIOS DE DISEÑO Y DESARROLLO DE TI PARA
APLICACIONES IMPORTADO",
                "actividadEconomica": "620100",
                "descripcionActividad": "ACTIVIDADES DE DISEÑO E IMPLEMENTACIÓN
DE SISTEMAS INFORMÁTICOS"
```
```
},
            {
                "codigoSin": "831439",
                "descripcion": "SOFTWARE ORIGINALES IMPORTADO",
                "actividadEconomica": "620100",
                "descripcionActividad": "ACTIVIDADES DE DISEÑO E IMPLEMENTACIÓN
DE SISTEMAS INFORMÁTICOS"
            }
        ],
        "total": 10
    }
}
```
## **8. LISTADO DE PARAMÉTRICAS**

Servicio para consultar los diferentes parámetros que maneja el SUFE en función de la sincronización con el servicio de Impuestos.

Se envía una petición GET al servicio de consulta de paramétricas, es necesario disponer de un token autorizado para el consumo del servicio:

*https://<url-base-servicio-sufe>/validacion/parametricas/:tipoParametro?pagina=##&limite=##*

Donde :*tipoParametro* puede ser cualquiera de los siguientes valores:

- tipoDocumentoIdentidad
- tipoDocumentoSector
- tipoEmision
- tipoFactura
- tipoHabitacion
- tipoMetodoPago
- tipoMoneda
- tipoPuntoVenta
- unidadMedida

Los query params: **pagina** y **limite** son opcionales e indican el número de página y la cantidad de elementos a listarse por página. Si no se proporcionan esos campos se toma por defecto los valores: pagina=1 y limite=50

## **8.1. Ejemplo de petición**

curl --request GET \

```
--url
https://<url-base-servicio-sufe>/validacion/parametricas/tipoMetodoPago?pagina=2&
limite=5 \
--header 'Authorization: Bearer <tokenBearer>' \
```
## **8.2. Códigos HTTP de respuesta**

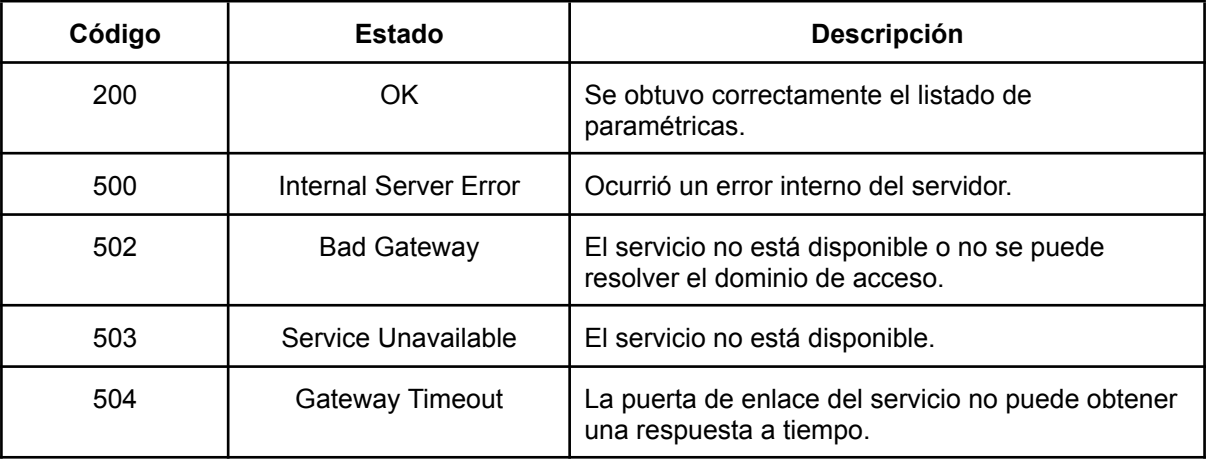

## **8.3. Respuesta de petición**

```
{
  "finalizado": true,
    "mensaje": "Registro(s) obtenido(s) con éxito!",
    "datos": {
        "filas": [
            {
                "codigo": "6",
                "descripcion": "PAGO POSTERIOR",
                "estado": "ACTIVO"
            },
            {
                "codigo": "7",
                "descripcion": "TRANSFERENCIA BANCARIA",
                "estado": "ACTIVO"
            },
            {
                "codigo": "8",
                "descripcion": "DEPOSITO EN CUENTA",
                "estado": "ACTIVO"
            },
            {
                "codigo": "9",
                "descripcion": "TRANSFERENCIA SWIFT",
                "estado": "ACTIVO"
            },
```

```
\overline{\mathcal{L}}"codigo": "10",<br>"descripcion": "EFECTIVO-TARJETA",<br>"estado": "ACTIVO"
     \overline{\phantom{a}}\mathbf{L}"total": 308\longrightarrow\mathcal{F}
```